### ARIZONA WATER QUALITY DATABASE

eAquaPro USER GUIDE

Publication number: TM-18-08

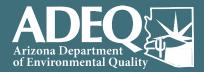

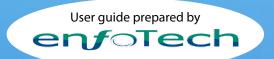

 $\ensuremath{\textcircled{O}}\xspace{2017}$  by enfoTech & Consulting Inc.

Version: 0.1

April 10, 2017

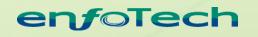

1368 How Lane North Brunswick, NJ 08902 <u>www.enfotech.com</u>

#### Approval/Concurrence

| Action      | Role                 | Approver Name | Approval Date |
|-------------|----------------------|---------------|---------------|
| Approved By | Project Manager      | John Fischer  |               |
|             |                      |               |               |
|             | Program Leads        | Jordan Lewis  |               |
|             |                      | Jason Jones   |               |
|             |                      | Gregory Maro  |               |
|             | ADEQ Project Manager | Gregory Dyke  |               |

#### **Revision History**

| Version | Date      | Created By   | Reviewed By | Description                               |
|---------|-----------|--------------|-------------|-------------------------------------------|
| 1.0     | 4/10/2017 | John Fischer |             | Initial Version of User Guide<br>Document |
|         |           |              |             |                                           |
|         |           |              |             |                                           |
|         |           |              |             |                                           |
|         |           |              |             |                                           |

#### **Table of Contents**

| 1. System Detailed Overview                                                                    | 6  |
|------------------------------------------------------------------------------------------------|----|
| 1.1. Accessing eAquaPro /Login Page                                                            | 6  |
| 1.2. eAquaPro Navigation and Information Features                                              |    |
| 1.3. Yellow Bubble Instruction Text                                                            |    |
| 1.4. Help Icons                                                                                |    |
| 1.5. Mouse-Over's                                                                              |    |
| 1.6. Home, Help, and Logout                                                                    |    |
| 1.7. Left Navigation Panel                                                                     |    |
| 2. Home                                                                                        |    |
| 3. Projects – Site Management                                                                  | 10 |
| 3.1. Manage Sites                                                                              | 10 |
| 3.1.1. Manage Sites – Search                                                                   |    |
| 3.1.2. Manage Sites – General Information Tab                                                  |    |
| 3.1.3. Manage sites – Reconnaissance Information Tab                                           |    |
| 3.1.4. Manage Sites – Add/ Edit Reconnaissance tab                                             |    |
| 3.1.5. Manage Sites – Attachment Tab                                                           |    |
| 3.2. Batch Import Sites                                                                        |    |
| 3.2.1. Batch Import Sites – Edit                                                               |    |
|                                                                                                |    |
| 4. Projects – Project Management                                                               |    |
| 4.1. Manage Projects                                                                           |    |
| 4.1.2. Manage Projects – Project Routes Tab                                                    |    |
| 4.1.3. Manage Projects – Project Routes Tab - Project Sample Route Plan Detail                 |    |
| 4.1.5. Manage Projects – Test Plan Tab                                                         |    |
| 4.1.6. Manage Projects – Test Plan Tab - Test Plan Detail                                      | 28 |
| 4.1.7. Manage Projects – Test Plan Tab – Add Protocol list                                     |    |
| 4.1.8. Manage Projects – Test Plan tab – Copy test plan                                        |    |
| 4.1.9. Manage Projects – NPS Tab defi                                                          |    |
| 4.1.10. Manage Projects – Attachment Tab                                                       |    |
| 4.2. Schedule Trips                                                                            | 34 |
| 4.2.1. Schedule Trips – Search                                                                 | 34 |
| 4.2.2. Schedule Trips – General Information Tab                                                | 36 |
| 4.2.3. Schedule Trips – Team Recon Sites Tab                                                   | 38 |
| 4.2.4. Schedule Trips – Team Recon Sites Tab – Edit Reconnaissance data                        | 40 |
| 4.2.5. Schedule Trips – Team Recon Sites Tab – Add /Edit Selected Collection Teams Recon Sites | 42 |
| 4.2.6. Schedule Trips – Team Sampling Sites Tab                                                | 43 |
| 4.2.7. Schedule Trips – Team Sampling Sites Tab – Add /Edit Schedule Sites                     | 45 |
| 4.3. Upload Sample/Result Data                                                                 | 46 |
| 4.3.1. Upload Sample/Result Data – Search                                                      | 46 |
| 4.3.2. Upload Sample/Result Data – General Information Tab                                     | 48 |
| 4.3.3. Upload Sample/Result Data – Fish preps tab                                              | 49 |
| 4.3.4. Upload Sample/Result Data – Edit Fish preps tab                                         | 50 |
| 4.3.5. Upload Sample/Result Data – Lab QC Result tab                                           | 51 |
| 4.3.6. Upload Sample/Result Data – Edit Lab QC Result tab                                      | 52 |
| 4.3.7. Upload Sample/Result Data – Lab Chem Tab                                                | 53 |
| 4.3.8. Upload Sample/Result Data – Lab Chem Tab Detail                                         | 54 |
| 4.3.9. Upload Sample/Result Data – Edit Lab Chem Tab Detail                                    |    |
|                                                                                                |    |

•

| 4.3.10. Upload Sample/Result Data – Lab QC Results Tab                                                                                          | 57                                                            |
|----------------------------------------------------------------------------------------------------|---------------------------------------------------------------|
| 4.3.11. Upload Sample/Result Data – Edit Lab QC Results Tab                                                                                     | 58                                                            |
| 4.3.12. Upload Sample/Result Data – Lab QC Narrative Tab                                                                                        | 59                                                            |
| 4.3.13. Upload Sample/Result Data – Edit Lab QC Narrative Tab                                                                                   | 60                                                            |
| 4.4. Sample/Result Data Entry                                                                                                    | 61                                                            |
| 4.4.1. Sample/Result Data Entry – Search                                                                                                    | 61                                                            |
| 4.4.2. Sample/Result Data Entry – Header Tab                                                                                                    | 62                                                            |
| 4.4.3. Sample/Result Data Entry – Lab Chem Tab                                                                                                  | 63                                                            |
| 4.4.4. Sample/Result Data Entry – Edit Lab Chem Window                                                                                          | 65                                                            |
| 4.4.5. Sample/Result Data Entry – Field Chem Tab                                                                                                |                                                               |
| 4.4.6. Sample/Result Data Entry – Edit Field Chem Tab                                                                                           | 68                                                            |
| 4.4.7. Sample/Result Data Entry – Macro Tab – Macro Tab – Header tab                                                                            | 69                                                            |
| 4.4.8. Sample/Result Data Entry – Macro Tab- Macro Lab Count Tab                                                                                |                                                               |
| 4.4.9. Sample/Result Data Entry – Fish Tab Error! Bookmark not def                                                                              |                                                               |
| 4.4.9.1. Sample/Result Data Entry – Fish Tab – Basic Information Tab Error! Bookmark not def                                                    |                                                               |
| 4.4.9.2. Sample/Result Data Entry – Fish Tab – Individual Tab Error! Bookmark not def                                                           |                                                               |
| 4.4.9.3. Sample/Result Data Entry – Fish Tab – Community Tab Error! Bookmark not def                                                            |                                                               |
| 4.4.9.4. Sample/Result Data Entry – Fish tab – Add Fish Community Record Window .Error! Book                                                    |                                                               |
| not defined.                                                                                                    |                                                               |
| 4.4.9.5. Sample/Result Data Entry – Fish tab – Add Individual fish Window Error! Bookmar                                                        | k not                                                         |
| defined.                                                                                                    |                                                               |
| 4.4.10. Sample/Result Data Entry – Prep Set Tab – Basic Information Tab                                                                         | 73                                                            |
| 4.4.11. Sample/Result Data Entry – Prep Set Tab – Add Individual fish Error! Bookmark not def                                                   |                                                               |
| 4.4.12. Sample/Result Data Entry – Prep Set Tab – Add Prep Set List                                                                             | 75                                                            |
| 4.4.13. Sample/Result Data Entry – Prep Set Tab – Result Information Tab                                                                        | 76                                                            |
| 4.4.14. Sample/Result Data Entry – Prep Set Tab – Result Information Tab – Add/Edit Result Set                                                  |                                                               |
| Information Window                                                                                                    | 78                                                            |
| 4.4.15 Sample/Result Data Entry – Att tab                                                                                                    | 80                                                            |
| 4.4.16. Sample/Result Data Entry – QHEI Tab                                                                                                    | 81                                                            |
| 4.4.17 Sample/Result Data Entry – Calibration Tab                                                                                               | 83                                                            |
| 4.4.18. Sample/Result Data Entry – Preserve Tab                                                                                                 |                                                               |
| 4.4.19. Sample/Result Data Entry – Att Tab Error! Bookmark not def                                                                              | ined.                                                         |
| 4.5. Lab Analysis Data Sets – Search                                                                                                    | 85                                                            |
| 4.5.1. Analysis Data Sets – Add New Data Set                                                                                                    | 86                                                            |
| 4.5.2. Analysis Data Sets – General Information Tab                                                                                             |                                                               |
| 4.5.3. Analysis Data Sets – General Information Tab – Add Lab Test from Test Plan                                                               | 89                                                            |
| 4.5.4. Analysis Data Sets – General Information Tab – Add Protocol Search                                                                       | 90                                                            |
| 4.5.5. Analysis Data Sets – Samples tab                                                                                                    | 91                                                            |
| 4.5.6. Analysis Data Sets – Sample Tests tab – Add samples                                                                                      | 93                                                            |
|                                                                                                    | 04                                                            |
| 4.5.7. Analysis Data Sets – Sample Tests tab – Edit Individual lab test                                                                         | 94                                                            |
| <ul> <li>4.5.7. Analysis Data Sets – Sample Tests tab – Edit Individual lab test</li> <li>4.5.8. Analysis Data Sets – Fish Preps Tab</li> </ul> |                                                               |
|                                                                                                    | 95                                                            |
| <ul> <li>4.5.8. Analysis Data Sets – Fish Preps Tab</li></ul>                                                                                   | 95<br>96<br>97                                                |
| <ul> <li>4.5.8. Analysis Data Sets – Fish Preps Tab</li> <li>4.5.9. Analysis Data Sets – Fish Preps Tab – Add Fish Prep</li> </ul>              | 95<br>96<br>97                                                |
| <ul> <li>4.5.8. Analysis Data Sets – Fish Preps Tab</li></ul>                                                                                   | 95<br>96<br>97<br>98<br>99                                    |
| <ul> <li>4.5.8. Analysis Data Sets – Fish Preps Tab</li></ul>                                                                                   | 95<br>96<br>97<br>98<br>99<br>100                             |
| <ul> <li>4.5.8. Analysis Data Sets – Fish Preps Tab</li></ul>                                                                                   | 95<br>96<br>97<br>98<br>99<br>100<br>101                      |
| <ul> <li>4.5.8. Analysis Data Sets – Fish Preps Tab</li></ul>                                                                                   | 95<br>96<br>97<br>98<br>99<br>100<br>101<br>102               |
| <ul> <li>4.5.8. Analysis Data Sets – Fish Preps Tab</li></ul>                                                                                   | 95<br>96<br>97<br>98<br>99<br>100<br>101<br>102<br>103        |
| <ul> <li>4.5.8. Analysis Data Sets – Fish Preps Tab</li></ul>                                                                                   | 95<br>96<br>97<br>98<br>99<br>100<br>101<br>102<br>103<br>104 |

| 4.10.1. Query Water Quality Data                     | 105 |
|------------------------------------------------------|-----|
| 4.10.2. Query Water Quality Data – Add Site Search   | 108 |
| 4.10.3. Query Water Quality Data – Add Stream Search | 109 |

#### 1. System Detailed Overview

#### 1.1. Accessing eAquaPro/Login Page

To access the eAquaPro application, open the Internet Explorer application on your local computer and navigate the appropriate URL<sup>1</sup>. Click the **Login** button and enter your User name and Password in the "User Login" section and click the **Sign In** (SIGN IN) button to enter the eAquaPro Application. If you have forgotten your password, click the 'Forgot Your Password?' link, and fill out your username and email address in the window that pops up and click the "Retrieve Password" button and your login information will be emailed to you.

Home Search Database Help ADEQ Website

## Welcome to the **Arizona Water Quality Database**

The Arizona Water Quality Database stores groundwater and surface water quality data collected by ADEQ and more than 100 other reporting agencies. For surface water, data includes the water chemistry in streams and lakes as well as fish, macroinvertebrate, algae and habitat details. Groundwater data includes water chemistry in wells and springs, along with soil and soil gas information.

#### Figure 2-1: Login Screen

#### 1.2. eAquaPro Navigation and Information Features

The following Features are included within the eAquaPro Web Application to help you navigate through eAquaPro or to provide further information on the eAquaPro Web Application.

#### **1.3. Yellow Bubble Instruction Text**

At the top of each screen within eAquaPro, a Yellow Bubble is included briefly describing the functions of the current screen. This is a good place to start if you are unsure of the functionalities available on an eAquaPro Web Screen.

<sup>1</sup> This item is current as of the time that this document was last updated: the eAquaPro Public URL is http://eAquaPro.idem.in.gov/eAquaPro.Web/Pages/Main/Login.aspx

Use the Browse button to select a file from your local computer and click on the Upload button to upload the file to the system. To view an Attachment, click on the View icon of the Uploaded Files table. To delete a file, click on the Delete icon. \* Denotes a required field.

Figure 2-2: eAquaPro Yellow Bubble Instruction Text

#### 1.4. Help Icons

In select areas of the eAquaPro Web Application, Help Icon's <sup>? Help</sup> are included to provide detailed help on a specific area of the current eAquaPro Web Screen. Click on the Help Icon to view a pop up window containing the helpful information.

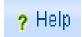

Figure 2-3: eAquaPro Help Icon Text

#### 1.5. Mouse-Over's

Icons within the eAquaPro Application have mouse-over associated with them briefly describing the Icon meaning.

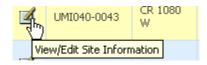

Figure 2-4: Mouse-Over's

#### 1.6. Home, Help, and Logout

At all points within the eAquaPro Web Application, you will have access to the following options:

- Home (<u>Home</u>): Click on the Home Icon located in the Upper Left portion of all eAquaPro Web
   Pages to navigate your browser back to the eAquaPro Web Application Home Page.
- Help ( Pages to view a PDF copy of the eAquaPro User Guide (this document).
- Logout (Interpretent Content of the Logout Icon located in the Upper Left portion of all eAquaPro Web
   Pages to exit out of the eAquaPro Web Application.

#### 1.7. Left Navigation Panel

After logging into the eAquaPro Web Application, a list of the system modules available to you will appear on the Left Navigation Panel. Public User's will have access to the "Site Management", "Project

Management", "Search Data", "WQX Submission" under Projects and "System Settings" and "My Account" Modules. Other eAquaPro Modules are for State Use only and as such are described in the eAquaPro Administrator Guide separate of this document. Unless the system notifies you otherwise, you may access the available Module Functions by clicking at any time on one of the available Left Navigation Panel Links. The following sections describe the Public Navigation Panel Modules in more detail.

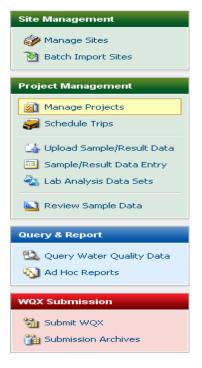

Figure 2-5: eAquaPro Navigation Panel

#### 2. Home

| a Department<br>iroemental Quality |                  |           |                              |                 |                    |             |                      |                                 |                |                  |                             | <u>jez</u>        |
|------------------------------------|------------------|-----------|------------------------------|-----------------|--------------------|-------------|----------------------|---------------------------------|----------------|------------------|-----------------------------|-------------------|
| fome Projects                      | System Settings  | s My Acco | unt                          |                 |                    |             |                      |                                 |                |                  | Hello, Administrator        | ? Help 🗱 Log      |
| Recently Edited P                  | rojects          |           |                              |                 | 🔵 Recently Ed      | ited Sample | 25                   |                                 |                |                  | Quick Links                 |                   |
| 1 - 2 of 2 item(s )                |                  |           |                              |                 | 1 - 4 of 4 item(s) |             |                      |                                 |                |                  |                             |                   |
|                                    | Project          |           | Purpose                      |                 | Sample #           |             | Proje                | rct                             | Medium         | Data Type        |                             | Site Managemen    |
| 2016-AMBIENT SAM                   | IPLING PROGRAM   |           | AMBIENT SAMPLING PROGRAM     |                 | AB00004            | 2015-A D    | EQ General Groundwat | er Sampling                     | Water          | REGULAR          | 🛷 Manage Sites              |                   |
| 2015-ADEQ General                  | Groundwater Sam  | pling     | ADEQ General Groundwater Sa  | mpling          | AB00002            | 2015-AD     | EQ General Groundwat | er Sampling                     | Water          | REGULAR          | Batch Import Stes           |                   |
|                                    |                  |           | See I                        | More Projects   | AB00001            | 2015-A.D    | EQ General Groundwat | er Sampling                     | Water          | DUPLICATE        |                             | Project Managemen |
|                                    |                  |           |                              |                 | AB00000            | 2015-AD     | EQ General Groundwat | er Sampling                     | Water          | REGULAR          | Manage Projects             |                   |
| Recently Edited T                  | rips             |           |                              |                 |                    |             |                      |                                 | 🖬 Se           | ee More Samples  | 😹 Schedule Trips            |                   |
| - 2 of 2 item(s)                   |                  |           |                              |                 |                    |             |                      |                                 |                |                  | 🔥 Upload Sample/Result Data |                   |
| Trip #                             | Trip Type        |           | Team Name                    | Start Date      | Recently Ed        | ited Lab Da | ta Sets              |                                 |                |                  | Sample/Result Data Entry    |                   |
| 17W001-56109                       | A Sampling       | teadvg    |                              | 12/05/2016      | 1 - 5 of 5 item(s) |             |                      |                                 |                |                  | Lab Analysis Data Sets      |                   |
| 0121 2015 1050                     | Sampling         | -         | General Groundwater Sampling | 02/26/2015      | Data S             | et#         | Data Set Type        | Li                              | bora tory      |                  | Review Sample Data          |                   |
| -9434_2015-ADEQ                    | Sampling         | 2015-ADEQ |                              |                 | 17W001-5610        | 9-2380      | 👗 Water              | ANALYTICAL TECHNOLOGIES         |                |                  |                             | Query & Repor     |
|                                    |                  |           | See More So                  | chedule Trips   | 17W001-5610        | 9-2379      | 冯 Sediment           | ADVANCED TECHNOLOGY L           | BORATORY       |                  | Ro. w. o.h.o.               | query entepu      |
| -                                  |                  |           |                              |                 |                    |             | Sediment             |                                 |                |                  | Query Water Quality Data    |                   |
| WQX Information                    |                  |           |                              |                 | 1552370-2378       |             | _                    | AMERICAN ANALYTICAL LAB         | DRATORIES      |                  | M Hoc Reports               |                   |
|                                    |                  |           |                              |                 | 17W001-5610        | 9           | 👗 Sediment           | AQUA TECH ENVIRONMENT           | AL LABORATORIE | es, inc.         |                             | WQX Submission    |
| You don't ha                       | ave any WQX subr | mission.  |                              |                 | 17W001-5610        | 9           | 🝋 Fish Tissue        | AQUA TECH ENVIRONMENT/          | LABORATORIE    | es, in c.        | Submit WQX                  |                   |
|                                    |                  |           | See More WQ                  | Y In form ation |                    |             |                      |                                 | 🖬 Se           | e More Data Sets | WQX Submission Archives     |                   |
|                                    |                  |           | a See more that              |                 |                    |             |                      |                                 |                |                  |                             | Security Setting  |
| Dick here to see                   | e WQX Submissio  | onsStatus |                              |                 | 🥑 System Sam       | nple Status |                      |                                 |                |                  | 😫 Manage Users              |                   |
|                                    |                  |           |                              |                 |                    |             |                      |                                 |                |                  | Manage Roles                |                   |
|                                    |                  |           |                              |                 | CHEM               | FISH        | MACRO PREF           | SET                             |                | 11               |                             | System Informatio |
|                                    |                  |           |                              |                 |                    |             |                      | Total: 💋 (100                   | .00%)          |                  | Keference Data              |                   |
|                                    |                  |           |                              |                 |                    |             |                      | New: 🛃 📕 1<br>Edit: 💹 📕 1       |                |                  | 3 System Logs               |                   |
|                                    |                  |           |                              |                 |                    |             |                      | Edit: 🛃 💻 1<br>Submitted: 🛐 📕 1 |                |                  | System Logs                 |                   |
|                                    |                  |           |                              |                 |                    |             |                      | Importing: 🔡 📕 1                |                |                  |                             |                   |

Figure 2-6. Home

This page contains quick links to the individual and last/recent saved module information of the application and can help the user to directly go to the particular module/project.

#### 3. Projects – Site Management

#### 3.1. Manage Sites

| Pro | oject > Site Management > Manage Sites |           |                            |                                                                            |             |               |                                                             |                    |              |           |                   |                    |                    |                         |
|-----|----------------------------------------|-----------|----------------------------|----------------------------------------------------------------------------|-------------|---------------|-------------------------------------------------------------|--------------------|--------------|-----------|-------------------|--------------------|--------------------|-------------------------|
| Ma  | anage Sites                            |           |                            |                                                                            |             |               |                                                             |                    |              |           |                   |                    |                    |                         |
| Ac  | cess" butt                             | on, resp  | pectively.                 | search to retrieve a list of matchin<br>on, click on the View/Edit Site In | -           |               |                                                             | s retrieved by the | system can b | e exporte | d to Excel or Acc | ess by clicking on | the "Export to Exe | el" or "Export to       |
| То  | add a nei                              | w Site to | o the ADEQ dat             | abase, click on the Create New S                                           | iite buttor | 1.            |                                                             |                    |              |           |                   |                    |                    |                         |
| Sea | irch for §                             | Site      |                            |                                                                            |             |               |                                                             |                    |              |           |                   |                    |                    |                         |
|     | Search                                 | Operar    | nd:                        | ) OR                                                                       |             |               |                                                             |                    |              |           |                   |                    |                    |                         |
|     | DEQ Site/V                             | Vell Num  | ber: Site ID:              | Site Type:                                                                 | ~           | Waterbo       | dy Name:                                                    |                    |              |           |                   |                    | Latitude R         | ange:                   |
|     | .ongtitude                             | Range:    |                            |                                                                            |             |               |                                                             |                    |              |           |                   |                    |                    |                         |
|     | HUC Code                               | ?         |                            | HUC Level: County:                                                         | ✓ Proje     | ect:          |                                                             |                    | GN           | IS ID:    |                   |                    |                    |                         |
|     | Sea                                    | rch       | Create N                   | lew Site                                                                   |             |               |                                                             |                    |              |           |                   |                    |                    |                         |
| Sea | Irch Res                               | ult       |                            |                                                                            |             |               |                                                             |                    |              |           |                   |                    |                    |                         |
|     | 1 - 15 of 1                            | 264 item  | l(S)                       |                                                                            |             |               |                                                             |                    |              |           |                   |                    | ltems p            | er page: 15 💌           |
|     | Delete                                 | Edit      | DEQ<br>Site/Well<br>Number | Site Name                                                                  | Туре        | County        | Waterbody Name                                              | Site ID            | HUC12        | HUC14     | Lat.              | Long.              | Updated By         | Updated<br>Date         |
|     | ×                                      | 4         | 111255                     | DRY CREEK                                                                  | Stream      | SANTA<br>CRUZ | DRY CREEK (D1Y) - D1Y<br>- S - MG - MG -<br>15070102 (S MG) | MGD1Y007.40        | 15070102     |           | 34.34296940       | -111.92048890      | NOK                | 10/4/2016<br>9:00:45 AM |
|     | ×                                      | 4         | 111236                     | POTRERO CREEK - NEAR THE<br>MOUTH (FRONTAGE ROAD<br>OF THE RV PARK)        | Stream      | SANTA<br>CRUZ | POTRERO CREEK - POT<br>- S - SC - SC - 15050301<br>(S SC)   | SCPOT004.30        | 15050301     |           | 31.39738610       | -110.95719720      | AC3                | 9/27/2016<br>8:43:28 AM |

3.1.1. Manage Sites – Search

Figure 2-7: Manage sites - Search

This page will allow the user to enter search criteria on the top, and clicking on Search button the application will retrieve Sites matching the search criteria from the eAquaPro database for the value entered in the text boxes or from the drop down selected. The "Manage Sites" screen allows the user to view a list of the sites that your eAquaPro User Account is currently associated with; the user may also view current Site Details, request to associate a New Site with one of the Current Sites, or request to associate one or more additional Sites to the users eAquaPro User Account. The user can search the eAquaPro database using two options which are 'and' & 'or', and based on the search operand, the application will retrieve the data.

The search result table on the screen will display a list of Sites within the eAquaPro system. The icon will display the "Site Details" Screen (See Below) where the user can edit or change the data entered depending on the security role. The **Create New Site** will allow the user to create a new site to your eAquaPro User Account depending on if the user's security profile has the authority. If the user does not have authority then the application will not allow the user to create a new site.

The **Export to Excel** will allow the user to export the data to an .xls file.

The **Export To Access** button will allow the user to export the data to an .mdb file.

#### 3.1.2. Manage Sites – General Information Tab

| roject > Site Management > Manage Sites                                                                                                    |                                                                        |                   |                          |                       |                              |                                          |
|----------------------------------------------------------------------------------------------------|------------------------------------------------------------------------|-------------------|--------------------------|-----------------------|------------------------------|------------------------------------------|
| Back to Site List                                                                                                    |                                                                        |                   |                          |                       |                              |                                          |
| Current Site: 110916 (JOSEPHINE CANYON - NEAR MOUT)                                                                                                    | TH)                                                                    |                   |                          |                       |                              |                                          |
| General Information Well Information Station Aliases                                                                                                    | Reconnaissance Information                                             | Attachment        | Station Potential Source |                       |                              |                                          |
| Elevation, Elevation Measuring Method, Waterbody and RF3 R<br>DEQ Site/Well Number, Basin, County, Watershed and HUC # w<br>Enter the coordinates and detailed information of the new Sit<br>Click Back to Site List to exit this page without saving any char | vill be filled in after user save<br>e you wish to add to the ADE      | s the site for t  |                          | utton.                |                              |                                          |
| When you create the Site, a Site ID will be automatically gener<br>other sets will be generated for you by the system.<br>* Denotes a Required field.                                                                                                    | atd by the system. Please note                                         | e, at least one : | set of Location Coordina | es is required to cre | ate a Site; once you prov    | ide one set of location coordinates, the |
| Site Type & Coordinates                                                                                                    |                                                                        |                   |                          |                       |                              |                                          |
| Site ID:         DEQ Site/Well Number:           SCJSC000.68         110916                                                                                                    | * Waterbody:<br>JOSEPHINE CANYON -<br>Site Name:<br>JOSEPHINE CANYON - |                   |                          |                       |                              | * Site Type:<br>Stream                   |
|                                                                                                    |                                                                        |                   |                          |                       |                              |                                          |
| * Elevation: 3310 Elevation Precision:                                                                                                    | Elevation Measuring                                                    |                   | RPOLATED FROM NATIO      | NAL ELEVATION D       | ATASET 🗸                     |                                          |
| * Latitude(DD): 31.55178330 * Longitude(D                                                                                                    | D): -111.03413330                                                      | 😡 Map it          | 1                        |                       |                              |                                          |
| Latitude(DMS): 31 Deg 33 Min 6.4199                                                                                                    | Sec Longitude(D                                                        | MS): -111         | Deg 2 Min 2.879          | )                     | Sec                          |                                          |
| Easting: 496760.342089445 Northing: 3490756.50                                                                                                    | 755899 Zone: 121                                                       | N                 |                          |                       |                              |                                          |
| Other Information                                                                                                    |                                                                        |                   |                          |                       |                              |                                          |
| Mile: Drainage Method:                                                                                                    |                                                                        | Draina            |                          | Gage Station No:      | Gage Station?                |                                          |
|                                                                                                    | Site Access:                                                           |                   | Site Co                  | nment:                |                              |                                          |
| NEAR MOUTH                                                                                                    |                                                                        |                   | $\sim$                   |                       |                              | $\sim$                                   |
| Basin Filter (Will not be saved): Basin:<br>SANTA CRUZ<br>Topo: Lake Surface Area: Lake Depth Max:                                                                                                    | County:                                                                | State             | e:<br>zona 🗸             |                       |                              |                                          |
| TUBAC<br>GPS Unit Type: GPS Date Time:                                                                                                    | GPS Datafile                                                           | e:                |                          |                       |                              |                                          |
|                                                                                                    |                                                                        |                   |                          |                       | Manifesier Deist D           | intanan:                                 |
|                                                                                                    | Long Method:<br>NOMOUS (GPS) POSITIC                                   | NS                |                          | ~                     | Monitoring Point D<br>000.68 | Istance:                                 |
| Current Site Type: Biocriteria Exemption: GIS SI                                                                                                    |                                                                        | Stream Orde       | яг:                      |                       |                              |                                          |
| Origin: Terminus:                                                                                                    | ~                                                                      |                   | HUC #:                   | * RE3 Reach N         | lo: Flow Regime:             |                                          |
|                                                                                                    |                                                                        |                   | 15050301 🗸               |                       |                              | <b>&gt;</b>                              |
| signated Uses                                                                                                    |                                                                        |                   |                          |                       |                              |                                          |
| AWC:         AWW:         AWE:         AWEDW:                                                                                                    |                                                                        |                   |                          |                       |                              |                                          |
| AGI: AGL: OAW: SWQS Type:                                                                                                    |                                                                        |                   |                          |                       |                              |                                          |
|                                                                                                    |                                                                        |                   |                          |                       |                              |                                          |
| Save Site Generate Site ID                                                                                                    |                                                                        |                   |                          |                       |                              |                                          |

Figure 2-8: Manage sites – General Information tab.

The "Site Details" page allows the user to View and Edit Site Details (with appropriate rights). The user can enter the coordinates and detailed information of the new Site you wish to add to the eAquaPro

database and clicking on the Save Site button; the eAquaPro system will verify that the entered location is valid and that it does not already exist. The "Map It" hyperlink will open a view of the location coordinates in Google maps.

The user can edit the Site Details in the General Information tab, and enter information in the text fields that display on the page. All fields marked with a red asterisk (\*) are required. In order to save any Site Details changes that has been made, the user has to click the **Save Site** button. A confirmation message will appear on top of the page, if the information is saved correctly. If one or more required fields are empty, the message 'Required Field' will appear on top of the page when you attempt to save.

To return to your eAquaPro User Account Associated Site list without saving any uncommitted changes, click the Back to Site List hyper link.

#### 3.1.3. Manage sites – Reconnaissance Information Tab

| Pro | ject > Site Manaç                  | ement > I                                    | Manage Site:                   | 5                      |                              |                       |         |                                                             |                            |                    |                        |    |
|-----|------------------------------------|----------------------------------------------|--------------------------------|------------------------|------------------------------|-----------------------|---------|-------------------------------------------------------------|----------------------------|--------------------|------------------------|----|
| 4   | Back to Site List                  |                                              |                                |                        |                              |                       |         |                                                             |                            |                    |                        |    |
| Ì   | Current Site:                      | <b>N</b> PA010                               | -0045 (CR                      | 350 <b>W</b> )         |                              |                       |         |                                                             |                            |                    |                        |    |
| (   | General Informat                   | ion R                                        | econnaissan                    | ce Information         | Attachment                   |                       |         |                                                             |                            |                    |                        |    |
|     | From the Reconn<br>remove a Reconn | aissance I<br>naissance<br>a <b>te New I</b> | list table, cli<br>record from | the list, click on the | on Form icon<br>Delete icon. | to modify an existing |         | orm. Click on the <b>View R</b> i<br>ance form to the site. | <b>econ Form</b> icon to g | generate the Recon | naissance form report. | То |
|     | 1 - 1 of 1 item(                   |                                              |                                |                        |                              |                       |         |                                                             |                            |                    |                        |    |
|     | Delete                             | View                                         | Edit                           | EPA Site Id            | entifier                     | Recon Date            | Recon # | Project Name                                                | Trip Name                  | Trip Start         | Activity End           |    |
|     | ×                                  |                                              | 4                              | INRB06-164             |                              | 03/20/2006            | 0       |                                                             |                            |                    |                        |    |
|     | Create Nev                         | Decon                                        |                                |                        |                              |                       |         |                                                             |                            |                    |                        |    |

Figure 2-9: Manage sites- Reconnaissance Information tab.

This page shows the user a list of all Reconnaissance Forms associated with the selected Site. . The "Reconnaissance list" screen allows you to View Details in the Reconnaissance Information tab, as well as to View Sites currently associated to the Project.

The sedit icon will allow the user to edit the data or change the data that already exists in the system depending on if the security role is permitted. The circum icon will pop up message confirming the deletion of the record and if "yes" is selected, application will delete the record. If "cancel" is selected, application will not delete the record. This deleting of record depends on the security profile and if the profile allows the user to delete. The create New Recon button will open a new window 'Reconnaissance data entry' which allows the user to create a new recon if the security profile allows creating one.

The  $\square$  icon will allow the user to read the Recon report.

To return to your eAquaPro User Account Associated Site list without saving any uncommitted changes, click the Back to Site List hyper link.

#### 3.1.4. Manage Sites – Add/ Edit Reconnaissance tab

| Reconnaissance | Data Entry |
|----------------|------------|
|----------------|------------|

#### SITE RECONNAIS SANCE FORM

| * SITE NAME:<br>POTRERO CREEK - ABOVE MEADO | W HILL DEVELOPMEN   | * SITE ID:<br>SCPOT006.33 | DATE:<br>04/10/2017 |   |
|---------------------------------------------|---------------------|---------------------------|---------------------|---|
| Waterbody ID:                               |                     |                           |                     |   |
| AZ (15050301) 500A                          |                     |                           |                     |   |
| Waterbody NAME:                             |                     |                           |                     |   |
| POTRERO CREEK - POT - S - SC - S            | C - 15050301 (S SC) |                           |                     | ~ |
| * TEAM LEADER:                              | TEAM MEMBERS 1      | :                         |                     |   |
| CONSULTANT (653)                            | ✓                   |                           | ~                   |   |
| TEAM MEMBERS 2:                             | TEAM MEMBERS 3      | :                         |                     |   |
|                                             | ~                   |                           | $\sim$              |   |
| TEAM MEMBERS 4:                             | _                   |                           |                     |   |
|                                             | ~                   |                           |                     |   |

#### SITE PERMISSION

\* LAND OWNER:

○ Forest Service ○ BLM ○ Land Owner - Other ④ Land Owner - Private ○ State

\* Fill in Private Owner Information:

| test                                                                | $\sim$                                                                   |
|---------------------------------------------------------------------|--------------------------------------------------------------------------|
| * PRIVATE OWNER FIRST NAME<br>John                                  | : * PRIVATE OWNER LAST NAME:<br>Smith                                    |
| PRIVATE OWNER PHONE: E     (555     ) 1234567     STREET ADDRESS 1: | d.:                                                                      |
| 1 Main St.<br>STREET ADDRESS 2:                                     |                                                                          |
| * CITY:                                                             | * STATE: * ZIP CODE:                                                     |
| Phoenix<br>WAS ACCESS GRANTED BY PRIV                               | Arizona 12345<br>ATE OWNER? Yes for all quarters; do not contact again V |
| COPY OF RESULTS? Yes                                                |                                                                          |
| TE LOCATION                                                         |                                                                          |
| * LATITUDE (DD): 31.379305                                          | 0 * LONGITUDE: -110.97708330                                             |

| SUB-TYPE: Sampleable  | V |  |
|-----------------------|---|--|
| Comments:             |   |  |
| Comments              | ~ |  |
|                       |   |  |
|                       | Ť |  |
| ICE FOLLOWUP          |   |  |
| ITE SAMPLEABLE? Yes 🗸 |   |  |
|                       |   |  |
|                       |   |  |

Figure 2-10: Manage Sites – Add/ Edit Reconnaissance tab

This page will be opened once the user clicks on the edit icon of a row in the reconnaissance tab or when creating a new recon, if security profile allows to. This page will allow the worker to edit the data that already exists in the system or even for creating a new recon.

The user can edit the Reconnaissance Details in the Reconnaissance tab, and enter information in the text fields that display on the page. All fields marked with a red asterisk (\*) are required. In order to save any changes that has been made, the user has to click the **Save Recon** button. A confirmation message will appear on top of the page, if the information is saved correctly. If one or more required fields are empty, the message 'Required Field' will appear on top of the page when you attempt to save.

To return to your Reconnaissance list without saving any uncommitted changes, click the

Close button.

#### 3.1.5. Manage Sites – Attachment Tab

| iash N. Cika Managaman |                                                                                                    |
|------------------------|----------------------------------------------------------------------------------------------------|
| ject > Site Managemen  | : > Manage bites                                                                                                    |
| Back to Site List      |                                                                                                    |
| Current Site: WPA      | 010-0045 (CR 350 W)                                                                                                    |
| General Information    | Reconnaissance Information Attachment                                                                                                    |
|                        | n to select a file from your local computer and click on the <b>Upload</b> button to upload the file to the system.<br>;, click on the <b>View</b> icon of the Uploaded Files table. To delete a file, click on the <b>Delete</b> icon. * Denotes a required field. |
| Jpload File            |                                                                                                    |
| ★ File:                |                                                                                                    |
|                        | Browse                                                                                                    |
| File Description:      |                                                                                                    |
|                        |                                                                                                    |
|                        |                                                                                                    |
|                        |                                                                                                    |
|                        |                                                                                                    |
| Upload                 |                                                                                                    |
|                        |                                                                                                    |
| Jploaded Files         |                                                                                                    |
|                        |                                                                                                    |
|                        |                                                                                                    |
|                        | ht ht                                                                                                    |

#### Figure 2-11: Manage Sites – Attachment Tab

This Attachment tab displays the list of files uploaded by that site. The Browse... button will allow selecting the file that needs to be uploaded. The Upload button will upload the file together with file description and display below the uploaded files. The icon will allow user to view the file which has been selected. The icon will pop up message confirming the deletion of the record and if "yes" is selected, application will delete the record. If "cancel" is selected, application will not delete the record.

To return to your eAquaPro User Account Associated Site list without saving any uncommitted changes, click the Back to Site List hyper link.

#### 3.2. Batch Import Sites

| Pro            | ject > Site                                                                                                    | Manag     | ement    | > Batch Import Sites                                                   |           |         |             |                      |        |      |  |  |  |
|----------------|----------------------------------------------------------------------------------------------------|-----------|----------|------------------------------------------------------------------------|-----------|---------|-------------|----------------------|--------|------|--|--|--|
| Bat            | tch Impo                                                                                                    | ort Site  | 25       |                                                                        |           |         |             |                      |        |      |  |  |  |
| Us<br>To<br>up | Use the Browse button to select the file containing the Sites you wish to import to the ADEQ database, and click Upload.<br>Use the Filter button to retrieve the list of previously uploaded files matching the entered search criteria.<br>To view the content of an uploaded file, click on the View Uploaded File icon. To view a list of error or warning messages of records that has not been successfully imported, click on the View/Edit File icon next to the<br>uploaded file.<br>To delete a file, click on the Delete icon. |           |          |                                                                        |           |         |             |                      |        |      |  |  |  |
|                | Latest Simplified Sites Batch Upload Template file:      AZWQDB_Simplified SitesUpload.xls (3/30/2017 6:04:10 PM)     Groundwater Data Import Guidance document:      Site (4/5/2017 5:46:12 PM)                                                                                                    |           |          |                                                                        |           |         |             |                      |        |      |  |  |  |
| Sel            | Select File to Upload                                                                                                    |           |          |                                                                        |           |         |             |                      |        |      |  |  |  |
| Ple            | ase make                                                                                                    | sure th   | e nam    | of sheet with data is named [DATA].                                    |           |         |             |                      |        |      |  |  |  |
|                | ★ File Typ<br>Site ✔                                                                                                    | e: * F    | ile Narr | e: Browse                                                              |           |         |             |                      |        |      |  |  |  |
|                | Uplo                                                                                                    | oad       |          |                                                                        |           |         |             |                      |        |      |  |  |  |
| Upl            | load Tem                                                                                                    | ıp File(s | 5)       |                                                                        |           |         |             |                      |        |      |  |  |  |
|                |                                                                                                    |           |          |                                                                        |           |         |             |                      |        |      |  |  |  |
|                | File Nam                                                                                                    | ie:       |          | Upload Date: ~ Filter                                                  |           |         |             |                      |        |      |  |  |  |
|                | ✓ 🥝                                                                                                    | Valid 🛃   | 1 🙆 E    | rror 🔽 🖲 Warning 🗹 🔞 Exception 🗹 🏁 Imported                            |           |         |             |                      |        |      |  |  |  |
|                | 1 - 15 of 2                                                                                                    | 6 item(s  | ;)       |                                                                        |           |         |             |                      |        |      |  |  |  |
|                | Delete                                                                                                    | Edit      | ID       | File Name                                                              | File Type | Records | Uploaded By | Uploaded On          | Status | View |  |  |  |
|                | ×                                                                                                    |           | 53       | XI AZWQDB_SimplifiedSitesUpload_test_new.xls                           | Site      | 1       | admin       | 3/31/2017 6:42:38 PM | P      |      |  |  |  |
|                | ×                                                                                                    | 4         | 52       | Chamber Chieftain Test UAT Wells z-template_wells_v3.1_should_work.txt | Well      | 9       | admin       | 3/31/2017 6:11:52 PM | ۷      |      |  |  |  |
|                | ×                                                                                                    | 4         | 50       | X AZWQDB_SimplifiedSitesUpload_test3.xls                               | Site      | 1       | admin       | 3/30/2017 5:38:14 PM | ۲      |      |  |  |  |

Figure 2-12: Batch Import Sites

This page will show all the files that are attached or uploaded to the batch import sites. The

Browse... Button will allow the user to browse and select the file that needs to be uploaded. The

Upload button will upload the file selected by the user and display on the list below. The Filter button will filter and display the record based on the filter criteria checked.

There are two types of import files that can be used: Excel imports for Surface Water sites and .txt files for Groundwater Sites. At the top of the page there is Excel import template that the user can fill out if the user does not already have an import file available. Below that there is a pdf **Site** guide that provides instructions for generating the Groundwater import file.

The record. If "cancel" is selected, application will not delete the record. The icon will allow the record to be modified by the user. The view icon will open the file selected by the user in excel spreadsheet (for Surface Water site uploads) or as a text file (for Groundwater uploads).

#### 3.2.1. Batch Import Sites – Edit

| ick to Batch                                                                                                    | Import \$                                                            | Sites List                  |                |                                             | Uploa                                  | d Temp | Files List: | (03/20/20 | 17) AZWO     | DB_SimplifiedSitesUploa        | d_test43. | ds 🗸 📘  |  |  |
|----------------------------------------------------------------------------------------------------|----------------------------------------------------------------------|-----------------------------|----------------|---------------------------------------------|----------------------------------------|--------|-------------|-----------|--------------|--------------------------------|-----------|---------|--|--|
| hamber Cl                                                                                                    | amber Chieftain Test UAT Wells z-template_wells_v3.1_should_work.txt |                             |                |                                             |                                        |        |             |           |              |                                |           |         |  |  |
| the Filter button to retrieve the list of Lab QC Result matching the entered search criteria for the selected Data Set.<br>k on the View/Edit icon to view or edit the Lab QC Result information. On the pop-up window that appears, enter any changes to the Lab QC Result information and click Save to record the changes.<br>delete a Lab QC Result, click on the Delete icon next to the Result to be removed. To add a new Lab QC Result, click on the New Result button. Enter the Lab QC Result information from the pop-up window and click<br>re. |                                                                      |                             |                |                                             |                                        |        |             |           |              |                                |           |         |  |  |
| oaded Ten                                                                                                    | np Site                                                              | es List                     |                |                                             |                                        |        |             |           |              |                                |           |         |  |  |
| Site ID:                                                                                                    |                                                                      | In 🕑 🕑 Warning              | iport:         | eption 🗹 🍽 Imported                         |                                        |        |             |           |              |                                |           |         |  |  |
| Import?                                                                                                    | ID                                                                   | Waterbody Name              | Short<br>Desc. | Latitude                                    | Longitude                              | нис    | State       | County    | Site<br>Type | Elevation Coordinate<br>Method | Status    | Message |  |  |
| ø                                                                                                    | 587                                                                  | UAT_Chambers<br>Chieftain 1 |                | 33.1906194444444444444444444444444444444444 | -<br>109.4296461666666666666666666666  |        |             |           |              |                                | 0         | 3       |  |  |
| Θ                                                                                                    | 588                                                                  | UAT_Chambers<br>Chieftain 2 |                | 33.1906055555555555555555555555555555555555 | -<br>109.43006283333333333333333333333 |        |             |           |              |                                | 0         | 3       |  |  |
|                                                                                                    | 589                                                                  | UAT_Chambers<br>Chieftain 3 |                | 33.1906333333333333333333333333333          | - 109.4304795000000000000000000000     |        |             |           |              |                                | ۷         | 3       |  |  |

Figure 2-13: Edit Batch Import Sites

This page will be populated after the user has selected to edit a particular row in the Batch Import Sites lists. The user can select the check box for the rows the user would like to import. The

Load button will load all the information for which the search criteria are selected by the user from the drop down field. The Filter button will filter and display the record based on the filter criteria checked. The file AZWQDB\_Simplified SitesUpload.xls (3/30/2017 6:04:10 PM) on top of the page will allow the user to open the Latest Site Data Upload Template file in excel format. The Import button will import all the data which has been selected by the user.

To return to your eAquaPro User Account Batch Import Site list without saving any uncommitted changes, click the Back to Batch Import Sites List hyper link.

#### 4. Projects – Project Management

#### 4.1. Manage Projects

#### 4.1.1 Manage Projects – General Information Tab

Project > Project Management > Manage Projects

| в | usiness Process:                                                                                                    | ~                                                             | Program Area:                                             | ADEQ Gener                     | al Groundwater Sampling (GroundWa                                                                       | iter) 🗸                    | Project: 2015-ADEQ General Groundwater Sampling      Load Search |   |
|---|----------------------------------------------------------------------------------------------------|---------------------------------------------------------------|-----------------------------------------------------------|--------------------------------|----------------------------------------------------------------------------------------------------|----------------------------|------------------------------------------------------------------|---|
|   | New Project                                                                                                    |                                                               |                                                           |                                |                                                                                                    |                            |                                                                  |   |
|   | General Information                                                                                                    | Project Routes                                                | Test Plans                                                | Attachment                     | )                                                                                                    |                            |                                                                  |   |
|   | Use the Quick Search<br>To modify a Project's<br>To go to the main Se<br>Click on <b>New Project</b><br>* Denotes a Require                                                                | details, click on<br>earch Project scree<br>t to create a new | Save Project Info<br>en, click on the S                   | after entering                 | selecting the Program Area and Project<br>the desired changes.                                          | t, and clicking on the Loa | oad button.                                                      |   |
|   | Project Details                                                                                                    |                                                               |                                                           |                                |                                                                                                    |                            |                                                                  | _ |
|   | * Project Name:<br>2015-ADEQ Gene<br>* Project Manager:<br>Unknown (690)<br>Project Focus:<br>Project Focus:<br>ADEQ General Gr<br>* Collection Type:<br>Algae _ Fish<br>Field Data QC Sam | oundwater Samp<br>Tissue 🗌 Habita                             | Sampling<br>* Start De<br>01/01/20<br>Sling<br>at Macro 0 | * En           15         12/3 | :<br>I Groundwater Sampling (GroundWat<br>d Date:<br>11/2015 Omit from WQX Subn<br>'roject Description: | ilssions:                  | Active                                                           |   |
|   | Duplicates:                                                                                                    | MS/MSD:                                                       |                                                           | eld Blanks:                    | Equipment Blanks:                                                                                       |                            |                                                                  |   |
|   | 🔶 🔺 Membe                                                                                                    | er Name 🔺 Pro                                                 | oject Role 🔺 St                                           | art Date End                   | I Date                                                                                                  |                            |                                                                  |   |
|   | Save Project                                                                                                    | t Info                                                        |                                                           |                                |                                                                                                    |                            |                                                                  |   |

Figure 2-14: Manage Projects – General Information Tab

This page will display all information in the General Information tab depending on the drop down values selected/entered in the Search Criteria. The Load button will load all the information on the all the tabs for the search criteria entered. The Search button will navigate the user to a "Search for Project" page. The New Project button will leave the current page and direct the user to Create New Project page with General Information tab enabled and asterisk(\*) marked as required fields and other tabs disabled until New Project information is saved, depending on the security profile of the user. Only when the security profile allows creating a new project will the application allow the user to do so. Otherwise, read-only access will be granted by the application. (If New Project Information is created and saved, then other tabs are enabled. Otherwise application will disable all other tabs if new project is created but not saved). An entry with a blank value on required fields will results in an error message being displayed saying on top of the page, mentioning that the required fields must be filled.

By clicking on the eigenvalue is con under the project members, the application will add a new record to the project members list. This list defines the users that can modify project and sample related data and how. The eigenvalue is con under the project members will pop up message confirming the deletion of the record. If "yes" is selected, application will delete the record. If "cancel" is selected, application will not delete the record. The save Project Info button will save information entered in the General Information tab with all required field information.

Note: If a new project is created and after the General information data is saved, the page will refresh with the Project Routes tab, Test Plans tab and Attachment tab enabled.

#### 4.1.2. Manage Projects – Project Routes Tab

Project > Project Management > Manage Projects Business Process:  $\mathbf{v}$ Program Area: ADEQ General Groundwater Sampling (GroundWater) Project: 2015-ADEQ General Groundwater Sampling V Load Search New Project General Information Project Routes Test Plans Attachment Use this page to create Route Plans that can later be used when scheduling trips under the selected Project. Click on the Add icon in the Project Sample Route Plans table to create a new Route Plan for the selected project. To delete a Route Plan, click on the **Remove** icon next to the Route Plan Name. Click on the View/Edit Sample Route Plan icon to view or edit a Route Plan's details. Project Sample Route Plans

# Image: Start DateEnd DateRoute start BateImage: Start DateRoute 104/10/20171Image: Start Date04/10/201704/10/20173

Save Routes

Copy Route Plan

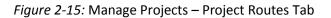

The Load button will load all the information to all the tabs for the program area and project entered. The Search button will navigate the user to a "Search for Project" page. The New Project button will leave the current page and direct the user to Create New Project page with General Information tab enabled and asterisk(\*) marked as required fields and other tabs disabled until New Project information is saved, depending on the security profile of the user. Only when the security profile allows creating a new project will the application allow the user to do so. Otherwise, read-only access will be granted by the application. (If New Project Information is created and saved, then other tabs are enabled. Otherwise application will disable all other tabs if new project is created but not saved). An entry with a blank value on required fields will results in an error message being displayed saying on top of the page, mentioning that the required fields must be filled.

The Project Routes tab page will allow creating Route Plans that can later be used when scheduling trips under the selected Project. This page displays all the Project sample route plans. A new route can also be added by clicking the **icon** under Project Sample Route plans (If New Project Information is Saved

enfoTech

then Project Routes tab is enable. Otherwise application will disable the tab if the new project is created but not saved).

The sign under the project sample route plans will add a new record to the project sample route plan. The convertient is selected, application will not delete. If "yes" is selected, application will delete the record; if "cancel" is selected, application will not delete the record. The icon will re-direct the application to a different page where the user may create the record or change the data that already exists in the system. The **Save Routes** button will save the information entered in the Project route tab with all required field information. If the required fields are not entered, system will display error message saying the required field information needs to be entered before data can be saved on top of the tab page. The **Copy Route Plan** button will pop a new window named 'Create a New Route Plan from the existing Route Plan' enabling the user to copy an existing route plan. By clicking "OK" button, the new route plan will be created. If the "cancel" button in the Create New Route Plan page is selected, then the application will not copy the route plan.

#### 4.1.3. Manage Projects – Project Routes Tab - Project Sample Route Plan Detail

| Project > Project Management > Manage Projects                                                                                                    |                            |
|----------------------------------------------------------------------------------------------------|----------------------------|
| Business Process:  Program Area: ADEQ General Groundwater Sampling (GroundWater)  Project: 2015-ADEQ General Groundwater Sampling (Mater)                                                                                                    | ling V Load Search         |
| General Information Project Routes Test Plans Attachment                                                                                                    |                            |
| Sack to Route Plans                                                                                                    | Route Plan: Route 1 🔽 Load |
| Current Route Plan: (04/10/2017) Route 1                                                                                                    |                            |
| Use this page to edit a Sample Route Plan. Click on the Add icon next to Route List to add a new Route to the Sample Route Plan, and enter the Route Details.<br>For the selected Route, click on the Add icon in the Route Site List table to add a Site to the Route. Click on the Remove icon to delete a Site from the Selected Route.<br>To delete a Route from the Sample Route Plan, click on the Remove icon located next to the Route Route. The She<br>Click Save Route to record any changes made on this page. Click Back to Route Plans to return to the Project Sample Route Plans List. |                            |
| Project Sample Route Plan Detail                                                                                                    |                            |
| Route List 🔶 Route Detail                                                                                                    |                            |
| New Route 1 - 1 Site(s) Route Basic Information                                                                                                    |                            |
| * Route Name: Route Code:                                                                                                    |                            |
| New Route 1 New Route CD                                                                                                    |                            |
| Route Site List                                                                                                    |                            |
|                                                                                                    |                            |
| Order         Site         Short Name         Site ID         Site Recon                                                                                                    |                            |
| Image: 100205         WEST CLEAR CREEK - AT MAXWELL TRAIL         VRWCL036.37                                                                                                    |                            |
| Save Route                                                                                                    |                            |

Figure 2-16: Project Sample Route Plan Detail

The project route detail displays the project sample route plan detail for the route selected in the project plan tab. The page will display data depending on the program area and project drop down value selected from the search criteria bar.

The Load button will load all the information on the all the tabs for the search criteria entered. The Search button will navigate the user to a "Search for Project" page. The New Project button will leave the current page and direct the user to Create New Project page with General Information tab enabled and asterisk(\*) marked as required fields and other tabs disabled until New Project information is saved, depending on the security profile of the user. Only when the security profile allows creating a new project will the application allow the user to do so. Otherwise, read-only access will be granted by the application. (If New Project Information is created and saved, then other tabs are enabled. Otherwise application will disable all other tabs if new project is created but not saved). An entry with a blank value on required fields will results in an error message being displayed saying on top of the page, mentioning that the required fields must be filled.

Clicking on the sicon in the Route List left-handed panel will add a new Route to the Sample Route Plan, and will enable the fields under the Route Detail panel. The icon sign next to a Route Name under the Route List panel will pop up message saying "Are you sure you want to delete?" If "OK" button is clicked, application will delete the record; if "Cancel" button is clicked the system will not delete the record. Clicking on the icon suder Route Site List in the Route Detail panel the application will pop up the Site Search screen for user to search and select sites to be added. A New record will be added to the Route Site List for each selected site. The icon since is next to any record under the Route Site List in the Route Detail panel. When the icon is clicked, the message "Are you sure you want to delete?" will pop up. If the user clicks OK, application will delete the record; if user clicks "Cancel", system will not keep the record. The **Save Routes** button under the Route Detail panel will save the information entered in the Route Detail panel. If the required fields are not entered, application will display error message saying the required field information need to be entered before data can be saved.

By Clicking on "View Site Recon Report" in the row selected, under Route Site List in the Route Detail panel, the application will open a site recon report in pdf format.

To return to your eAquaPro Route Plans list without saving any uncommitted changes, click on the

#### 4.1.5. Manage Projects – Test Plan Tab

| New Pi   | roject  | t                                                    |                     |                                                               |                 |                     |                      |                    |                 |
|----------|---------|------------------------------------------------------|---------------------|---------------------------------------------------------------|-----------------|---------------------|----------------------|--------------------|-----------------|
| neral In | format  | tion Project Routes Test Plans                       | Attachment          |                                                               |                 |                     |                      |                    |                 |
|          |         | o add, edit, or remove a Test Plan for               |                     |                                                               |                 |                     |                      |                    |                 |
| ease not |         |                                                      |                     | t belongs to this program area, and so changes you            |                 |                     |                      |                    |                 |
|          | s may l | be used when creating Analysis Data                  | Sets to quickly a   | associate Lab Test Protocols; you may associate all La        | o Test Protocol | Is under the entire | est Plan, or you may | choose specific Pa | rameter Groups. |
|          | s may l | be used when creating Analysis Data                  | Sets to quickly a   | issociate Lab Test Protocols; you may associate all La        | o Test Protocol | Is under the entire | est Plan, or you may | choose specific Pa | rameter Groups. |
|          |         | be used when creating Analysis Data                  | i Sets to quickly a | ssociate Lab Test Protocols; you may associate all La         | o Test Protocol | Is under the entire | est Plan, or you may | choose specific Pa | rameter Groups. |
| st plans |         | be used when creating Analysis Data * Test Plan Name |                     | ssociate Lab Test Protocols; you may associate all La Project | Group #         | Is under the entire | est Plan, or you may | choose specific Pa | rameter Groups. |
| st plans | s       |                                                      |                     |                                                               | Group #         | Is under the entire | est Plan, or you may | choose specific Pa | rameter Groups. |

Figure 2-18: Manage Projects – Test Plan Tab

The project plan tab page will allow adding or removing a Test Plan for the selected Project. . This page displays all the test plans if they were already entered into the system. Alternatively, a new test plan can be created by clicking the plus sign under the test plans (If New Project Information is Saved, then Test Plans tab is enable. Otherwise, application will disable the tab if the new project is created but not saved). The page will display data depending on the program area and project drop down value selected from the search criteria bar.

The Load button will retrieve and load information on all the tabs for the search criteria entered. The Search button will navigate the user to a "Search for Project" page. The New Project button will leave the current page and direct the user to Create New Project page with General Information tab enabled and asterisk(\*) marked as required fields and other tabs disabled until New Project information is saved, depending on the security profile of the user. Only when the security profile allows creating a new project will the application allow the user to do so. Otherwise, read-only access will be granted by the application. (If New Project Information is created and saved, then other tabs are enabled. Otherwise application will disable all other tabs if new project is created but not saved).

The icon under test plans will add a new record to the Test Plans. The icon under test plans will pop up message confirming the delete and if yes is selected, application will delete the record. If cancel is selected, application will not delete the record. The icon under Test plans will re-direct to the test plan detail page which will allow the user to change or edit the data which already exists in the system. The save Test Plans button saves the information entered in the Test Plan tab with all required enfoTech Page 26 of 110

field information. If the required fields are not entered, application will display error message saying the fields are required, before data can be saved.

The **Copy Test Plan** button will pop a new window named 'Create a New Test Plan from the existing Test Plan' allowing the user to copy an existing test plan, and by clicking OK button, the new test plan will be created. If the cancel button in the "Create a New Test Plan from the existing Test Plan" page is selected, then the application will not copy the test plan.

| General Information Project Routes                                                                                                    | Test Plans At                                                                                          | tachment                                                                                                    |
|----------------------------------------------------------------------------------------------------|----------------------------------------------------------------------------------------------------|----------------------------------------------------------------------------------------------------|
| Hack to Test Plans                                                                                                    |                                                                                                    | Test Plan: Metals 🔽 Load                                                                                    |
| Current Test Plan: Current Test Plan: N                                                                                                    | /letals                                                                                                |                                                                                                    |
| For the selected Test Plan Group, click on<br>the search criteria, select the Protocol(s) y<br>Click on the <b>Remove</b> icon to delete a Prot<br>To delete a Test Plan Group from the Test<br>Click <b>Save Test Plan</b> to save any changes i | the Add icon in t<br>ou wish to add to<br>cocol from the sel<br>Plan, click on the<br>made to the page | ected Test Plan Group.<br>Remove icon located next to the Test Plan Group name in the Test Plan Group List. |
| Save Successful.                                                                                                    |                                                                                                    |                                                                                                    |
| Test Plan Detail                                                                                                    |                                                                                                    |                                                                                                    |
| Test Plan Group List 🔶                                                                                                    | Test Plan Gro                                                                                          | up Detail                                                                                                   |
| Metals 1 🛛 🕅                                                                                                    | Test Plan<br>* Group<br>Metals<br>Protocol L                                                           | 1 METALS                                                                                                    |
|                                                                                                    | <b></b>                                                                                                | Protocol                                                                                                    |
|                                                                                                    |                                                                                                    | CADMIUM (Method: EPA 1631, Unit: MG/KG WW, Storet: , Medium: Fish Tissue, T/D: TOTAL)                       |
|                                                                                                    |                                                                                                    | COPPER (Method: EPA 1638, Unit: MG/KG WW, Storet: , Medium: Fish Tissue, T/D: TOTAL)                        |
|                                                                                                    | ×                                                                                                    | ALUMINUM (Method: EPA 6010B, Unit: MG/KG, Storet: 01108, Medium: Sediment, T/D: )                           |
|                                                                                                    | ×                                                                                                    | ANTIMONY (Method: EPA 6010B, Unit: , Storet: 01098, Medium: Sediment, T/D: CALCULATED)                      |
|                                                                                                    | ×                                                                                                    | ANTIMONY (Method: EPA 6010B, Unit: UNKNOWN, Storet: 01098, Medium: Sediment, T/D: )                         |
|                                                                                                    | Save                                                                                                   | Test Plan                                                                                                   |

Figure 2-19: Test Plan Tab - Test Plan Detail

The Test Plan group detail will display the detail for the test plan selected. This page will retrieve and load information, corresponding to the Program area and project menus in the Search bar in the Test Plan Detail screen.

The Load button will retrieve and load information on all the tabs for the search criteria entered. The Search button will navigate the user to a "Search for Project" page. The New Project button will leave the current page and direct the user to Create New Project page with General Information tab enabled and asterisk(\*) marked as required fields and other tabs disabled until New Project information is saved, depending on the security profile of the user. Only when the security profile allows creating a new project will the application allow the user to do so. Otherwise, read-only access will be granted by the application. (If New Project Information is created and saved, then other tabs are enabled. Otherwise application will disable all other tabs if new project is created but not saved).

The user can select Test Plan from drop down menu, and clicking on the **Load** button under the Test Plans tab will load information corresponding to the Test Plan selected, in the Test Plan Detail screen.

The icon in the Test Plan Group List on the left-handed panel will add a new Test Plan Group to the Test Plan, and will enable the fields under the Test Plan Group Detail panel. The icon next to a Test Plan Group Name under the Test Plan Group List panel will delete a Test Plan Group from the Test Plan and will pop up message "Are you sure you want to delete?" If the user clicks "OK", application will delete the record; if the user clicks "Cancel", application will not delete the record.

For the selected Test Plan Group, when the user clicks on the sicon in the Protocol List table the user can add a Protocol to the Test Plan Group. From the pop-up window that appears, use the Protocol Search to retrieve Protocols matching the search criteria, select the Protocol(s) you wish to add to the Test Plan Group, and click OK. The sicon under the protocol list will allow the user to delete a Protocol from the selected Test Plan Group and the application will and will pop up message "Are you sure you want to delete?" If the user clicks "OK", application will delete the record; if the user clicks "Cancel", application will not delete the record.

The **Save Test Plan** button under the Test Plan Group Detail panel will save the information entered in the Test Plan Group Detail panel. If the required fields are not entered, application will display error message saying the required field information need to be entered before data can be saved.

The Back to Test Plans hyper link will return the user to the main Test Plans screen under Test Plans tab.

#### 4.1.7. Manage Projects – Test Plan Tab – Add Protocol list

|      | Medium:         Parameter Type:           Image: Parameter Type:         Image: Parameter Type:           Image: Parameter Type:         Image: Parameter Type:           Image: Parameter Type:         Image: Parameter Type:           Image: Parameter Type:         Image: Parameter Type:           Image: Parameter Type:         Image: Parameter Type:           Image: Parameter Type:         Image: Parameter Type:           Image: Parameter Type:         Image: Parameter Type: | Sub              | ostance Name: | Analytical Me     |                      | <b>~</b>      |               |            |                |                    |
|------|----------------------------------------------------------------------------------------------------|------------------|---------------|-------------------|----------------------|---------------|---------------|------------|----------------|--------------------|
|      | heck or Uncheck All                                                                                                    |                  |               |                   |                      |               |               |            |                |                    |
| - 10 | Protocol                                                                                                    | Sample<br>Medium | Unit          | Substance<br>Name | Analytical<br>Method | Sub<br>Method | CAS<br>Number | T/D        | Storet<br>Code | Speciation<br>Name |
|      | CADMIUM (Method: EPA 1631, Unit:<br>MG/KG WW, Storet: , Medium: Fish<br>Tissue, T/D: TOTAL)                                                                                                    | Fish Tissue      | MG/KG<br>WW   | CADMIUM           | EPA 1631             | N/A           | 7440-43-9     | TOTAL      |                |                    |
|      | CADMIUM (Method: EPA 1638, Unit:<br>MG/KG WW, Storet: , Medium: Fish<br>Tissue, T/D: TOTAL)                                                                                                    | Fish Tissue      | MG/KG<br>WW   | CADMIUM           | EPA 1638             | N/A           | 7440-43-9     | TOTAL      |                |                    |
|      | COPPER (Method: EPA 1638, Unit: MG/KG<br>WW, Storet: , Medium: Fish Tissue, T/D:<br>TOTAL)                                                                                                    | Fish Tissue      | MG/KG<br>WW   | COPPER            | EPA 1638             | N/A           | 7440-50-8     | TOTAL      |                |                    |
|      | ALUMINUM (Method: EPA 6010B, Unit:<br>MG/KG, Storet: 01108, Medium: Sediment,<br>T/D: CALCULATED)                                                                                                    | Sediment         | MG/KG         | ALUMINUM          | EPA 6010B            | N/A           | 7429-90-5     | CALCULATED | 01108          |                    |
|      | ALUMINUM (Method: EPA 6010B, Unit:<br>MG/KG, Storet: 01108, Medium: Sediment,<br>T/D: TOTAL)                                                                                                    | Sediment         | MG/KG         | ALUMINUM          | EPA 6010B            | N/A           | 7429-90-5     | TOTAL      | 01108          |                    |
|      |                                                                                                    | Stament          | mojito        |                   | LINCOLOD             |               | 1123 30 3     | 10112      | 01100          |                    |

Figure 2-20: Test Plan Tab – Add Protocol list

This page is populated when the user clicks on the plus icon under the protocol list in the test plan detail tab page. This page will allow the user can add a Protocol to the Test Plan Group.

The user can use the Protocol Search page to retrieve Protocols matching the search criteria, and the

user can select the Protocol(s) they wish to add to the Test Plan Group, and click button. The

Cancel button will cancel without saving any changes and will go back to the test plan detail tab.

#### 4.1.8. Manage Projects – Test Plan tab – Copy test plan

| Create a New Test Plan from the existing Test Plan            |   |
|---------------------------------------------------------------|---|
| Program Area:                                                 |   |
| ADEQ General Groundwater Sampling (GroundWater)  * Test Plan: | • |
| Metals V                                                      |   |
| OK Cancel                                                     |   |

Figure 2-21: Test Plan tab – Copy test plan

This form will be populated when the user clicks on the copy test plan button in the test plan tab. It will allow the user to copy an existing test plan, and by clicking ok button, the new test plan will be created. If the **Cancel** button is selected, then the application will not copy the test plan and will close the form without saving any information.

#### 4.1.10. Manage Projects – Attachment Tab

| Project > Project Management > Ma                                          | nage Projects     |                |                          |   |      |        |             |
|----------------------------------------------------------------------------|-------------------|----------------|--------------------------|---|------|--------|-------------|
| Program Area: E Coli                                                       | V Project:        | 2008 Corvallis | E. coli Media Validation | ۷ | Load | Search | New Project |
| General Information Project                                                | Routes Test Plans | Attachment     |                          |   |      |        |             |
| Use the <b>Browse</b> button to selec<br>To view an Attachment, click on l |                   |                |                          |   |      |        | d field.    |
| Upload File                                                                |                   |                |                          |   |      |        |             |
| * File:                                                                    | Browse            |                |                          |   |      |        |             |
| File Description:                                                          |                   |                | $\mathbb{R}^{2}$         |   |      |        |             |
|                                                                            |                   |                |                          |   |      |        |             |
| Upload                                                                     |                   |                |                          |   |      |        |             |
| Uploaded Files                                                             |                   |                |                          |   |      |        |             |
| No uploaded files                                                          | ð.                |                |                          |   |      |        |             |

Figure 2-22: Manage Projects – Attachment Tab

The Attachment tab will display the files that are attached to the existing project. This page will also retrieve and load information, corresponding to the Program area and project menus in the Search bar in the Attachment screen.

The Load button will retrieve and load information on all the tabs for the search criteria entered. The Search button will navigate the user to a "Search for Project" page. The New Project button will leave the current page and direct the user to Create New Project page with General Information tab enabled and asterisk(\*) marked as required fields and other tabs disabled until New Project information is saved, depending on the security profile of the user. Only when the security profile allows creating a new project will the application allow the user to do so. Otherwise, read-only access will be granted by the application. (If New Project Information is created and saved, then other tabs are enabled. Otherwise application will disable all other tabs if new project is created but not saved).

The Browse... browse button will allow selecting the file that needs to be uploaded. The Upload button will upload the file. The icon under the uploaded files in the attachment tab will allow the user to view the file that was uploaded. The icon under the uploaded files within the Attachment tab will pop up message confirming the delete. If "yes" is selected, application will delete the record. If "cancel" is selected, application will not delete the record.

#### **4.2. Schedule Trips** 4.2.1. Schedule Trips – Search

| d butt<br>k on th<br>k on <b>A</b> | uick Searc<br>on. To viev<br>e Delete i<br>uto-Gener | w/edit a<br>con of f<br>r <mark>ate Trip</mark> | Scheduled Trip's de | tails, click on t<br>ou wish to ren<br>enerate Sched | he View/Edit Trip<br>nove from the Pro<br>ule Trips based o | icon in the Eo<br>ject. Click on N | dit column of th<br><b>New Trip</b> to sch | Area and Project by clickin<br>e Trips of Selected Project t<br>edule a new Trip under the<br>ute Plan. |
|------------------------------------|------------------------------------------------------|-------------------------------------------------|---------------------|------------------------------------------------------|-------------------------------------------------------------|------------------------------------|--------------------------------------------|----------------------------------------------------------------------------------------------------|
| s of Se                            | elected P                                            | roject                                          |                     |                                                      |                                                             |                                    |                                            |                                                                                                    |
| - 9 of 9<br>Print                  | item(s)<br>Delete                                    | Edit                                            | Team Name           | Trip #                                               | Тгір Туре                                                   | Start Date                         | Updated By                                 | Updated Date                                                                                            |
|                                    |                                                      | 4                                               | Media Validation    | 08ECW102                                             | 👗 Sampling                                                  | 04/28/2008                         | SSIS                                       | 8/5/2009 3:17:15 PM                                                                                     |
|                                    |                                                      | 4                                               | New Route           | 09ECW001                                             | 👗 Sampling                                                  | 08/16/2009                         | admin                                      | 8/19/2009 6:46:55 PM                                                                                    |
|                                    |                                                      | 4                                               | test                | 09ECW002                                             | 🏈 Recon                                                     | 08/20/2009                         | admin                                      | 8/27/2009 5:21:44 PM                                                                                    |
|                                    |                                                      | 4                                               | test                | 09ECW003                                             | 👗 Sampling                                                  | 08/27/2009                         | admin                                      | 8/28/2009 11:53:38 AM                                                                                   |
|                                    | ×                                                    | 4                                               | 111                 | 09ECW005                                             | 👗 Sampling                                                  | 09/01/2009                         | admin                                      | 9/14/2009 11:42:28 AM                                                                                   |
|                                    | ×                                                    | 4                                               | Miss. And Sal.      | 09ECW007                                             | 👗 Sampling                                                  | 09/14/2009                         | admin                                      | 9/15/2009 5:55:31 PM                                                                                    |
|                                    | ×                                                    | 4                                               | Miss. And Sal.      | 09ECW008                                             | 👗 Sampling                                                  | 09/14/2009                         | admin                                      | 9/15/2009 5:56:28 PM                                                                                    |
|                                    | ×                                                    | 4                                               | Miss. And Sal.      | 09ECW006                                             | 👗 Sampling                                                  | 09/15/2009                         | admin                                      | 9/15/2009 5:53:46 PM                                                                                    |
|                                    | ×                                                    | 4                                               | Miss. And Sal.      | 09ECW009                                             | 👗 Sampling                                                  | 09/15/2009                         | admin                                      | 9/15/2009 11:02:37 PM                                                                                   |

Figure 2-23: Schedule Trips – Search

This page will retrieve and load information, corresponding to the Program area and project menus in the Search bar in the Schedule trips screen. The Load button will retrieve and load information on the entire trip search screen for the search criteria entered. The Search button will require the user to enter the drop down values in the search criteria. If there is data for the search criteria entered, then system will "load" the information that match the search criteria and display values in the search result below.

The sicon will allow the user to edit the trip information of a selected project. The sicon will delete the Scheduled Trip you wish to remove from the Project and will pop up message confirming the delete. If "yes" is selected, application will delete the record. If "cancel" is selected, application will not delete the record. The **New Trip** button will open a pop-up window named "Add trip" with some required fields. After the required fields are entered and OK button is clicked, application will open a

new page with General Information tab and Team sampling sites tab enabled if the record is of "Sampling Trip" type. Otherwise if it is of "Recon Trip" type then the application will open the General Information tab and Recon tab (this depends on the trip type). If the required fields are not filled in, then application will display error message.

The Auto-Generate Trips button will allow user to add a trip and will automatically generate Schedule Trips based on the Project's predefined Route Plan.

a. The button in Auto Generate trip pop-up page will save the information for the trip added for Auto Generate trips with the required fields. If the required field information is not entered, then error message will be displayed mentioning that required field data must be entered before application can save.

b. The Cancel button in Add trip pop-up will abort the data entered.

| 4.2.2. Schedule | <b>Trips – General</b> | <b>Information Tab</b> |
|-----------------|------------------------|------------------------|
|-----------------|------------------------|------------------------|

| Project > Project Management > Schedule Trips                                                                                                    |                                      |                                     |
|----------------------------------------------------------------------------------------------------|--------------------------------------|-------------------------------------|
| 🖨 Back to Trip List                                                                                                    | Trip: (03/01/2017) 17W001-56109 QRTW | Load                                |
| 🇃 2015-ADEQ General Groundwater Sampling 👗 Sampling Trip 🚑 (03/01/2017) 17W001-56109 QRTW                                                                                                    | Run QA Flagging Process              | Clear QA Flags                      |
| General Information Team's Sampling Sites All Trip Data Calibration Data Attachment                                                                                                    |                                      |                                     |
| Use this page to edit a Schedule Trip. To add a new Team Member to the Trip, click on the <b>Add</b> icon of the Selected Collect<br>Info icon to save any changes committed to this page.<br>To select another Trip, use the Trip dropdown located on the right and click Load to retrieve the Trip's information. Click of<br>* Denotes a Required field.                                                                                                    |                                      | Role. Click on the <b>Save Trip</b> |
| Weekly Sample Collection Team                                                                                                    |                                      |                                     |
| Trip Type: 📇 Sampling , Trip Number: 17W001-56109                                                                                                    |                                      |                                     |
| * Week Start:         Team Name:         Description:           03/01/2017         QRTW                                                                                                    |                                      |                                     |
| Selected Collection Team's Members                                                                                                    |                                      |                                     |
| Image: Weight of the second second |                                      |                                     |
| Calibration Verification Data Recorded Under Other Trip                                                                                                    |                                      |                                     |
| Trip:                                                                                                    |                                      |                                     |
| Save Trip Info                                                                                                    |                                      |                                     |

Figure 2-24: Schedule Trips – General Information Tab

This page will be populated when the user clicks on the edit icon for the selected record on the Schedule Trips search page.

The user can select Trip from drop down menu, and clicking on the **Load** button will retrieve and load information, corresponding to the Trip selected, in the Schedule Trip screen. An entry with a blank value in the required field results in an error message being displayed that the required fields cannot be blank.

The icon under selected collection team members will insert an empty row to enter team member and role information. The icon under selected collection team members will pop up message confirming the delete. If "yes" is selected, application will delete the record. If "cancel" is selected, application will not delete the record. The Save Trip Info button will save the information entered in this tab with asterisk (\*) as required fields. If the required fields are not entered then the application will display error message.

The Run QA Flagging Process will pop up message "Are you sure you want to run QA Flagging Process?" If user clicks 'OK', system will run QA Flagging Process on the file. If user clicks 'Cancel', no action is taken.

The Clear QA Flags will pop up message "Are you sure you want to clear QA Flags?" If the user

clicks 'OK', system will clear QA flags for the file. If user clicks 'Cancel', no action is taken.

The Back to Trip List hyper link will return the user back to the eAquaPro Schedule trips page.

### 4.2.3. Schedule Trips – Team Recon Sites Tab

| ack to | Trip Lis        | st Trip: (02/15/2009) 08SPW2       |                                                 |                 |                |  |  | /206 | × L |
|--------|-----------------|------------------------------------|-------------------------------------------------|-----------------|----------------|--|--|------|-----|
| 998    | E. coli ,       | 羄 (02/15/200                       | 09) 08SPW206 , 🎲 Re                             | con Trip        |                |  |  |      |     |
| neral  | Informa         | ition Team's R                     | Recon Sites                                     |                 |                |  |  |      |     |
|        | le e Trie I     | D                                  | Nha Qaliaa Fatay Farm                           |                 |                |  |  |      |     |
|        |                 |                                    | Site Online Entry Form.<br>Formed on this page: |                 |                |  |  |      |     |
| Deno   | tes a rec       | quired field.                      |                                                 |                 |                |  |  |      |     |
|        |                 |                                    |                                                 |                 |                |  |  |      |     |
|        |                 |                                    |                                                 |                 |                |  |  |      |     |
| ecte   | d Colle         | ction Team's R                     | lecon Sites                                     |                 |                |  |  |      |     |
| ecte   | d Colle<br>Rank | ction Team's R<br>Site             | Recon Sites<br>Short Desc                       | Status          | Reconnaissance |  |  |      |     |
|        |                 | Site                               | [                                               | Status<br>Draft | Reconnaissance |  |  |      |     |
|        | Rank            | Site                               | Short Desc                                      |                 |                |  |  |      |     |
|        | Rank<br>2       | Site<br>WAW040-0054                | Short Desc<br>N by NE from Wainwright           | Draft           | 4              |  |  |      |     |
|        | Rank<br>2       | Site<br>WAW040-0054<br>UMK050-0023 | Short Desc<br>N by NE from Wainwright           | Draft<br>Draft  | 4              |  |  |      |     |

Figure 2-25: Schedule Trips – Team Recon Sites Tab

This page will be populated when the user clicks on the edit icon of the "recon trip" type for the selected record on the Schedule Trips search page.

The user can select Trip from drop down menu and clicking on the **Load** (**Load** button) will retrieve and load information, corresponding to the Trip selected, in the Schedule trip screen. An entry with a blank value in the required field results in an error message being displayed that the required fields cannot be blank.

The sicon will add a new record of Recon Site to the trip to the selected collection teams recon sites and will open the Site Search page, allowing the user to search the records based on the site criteria entered or selected. And user can select the site records and by clicking the OK button, the application will add the sites selected by the user to the Selected Collection Team's Recon Sites. The recon icon will open the Reconnaissance data entry page where the user can edit the data. The sicon will pop up message confirming the delete. If "yes" is selected, application will delete the record; if "cancel" is selected, application will not delete the record. The save Recon Sites button will save data entered in this page marked with asterisk (\*) as required field. If the required fields are not entered, then application will display error message. The Back to Trip List hyper link will return the user back to the eAquaPro Schedule trips page.

## 4.2.4. Schedule Trips – Team Recon Sites Tab – Edit Reconnaissance data

| Reconnaissance | Data | Entry |
|----------------|------|-------|
|----------------|------|-------|

#### SITE RECONNAIS SANCE FORM

| * SITE NAME:<br>POTRERO CREEK - ABOVE MEADO | V HILL DEVELOPMEN   | * SITE ID:<br>SCPOT006.33 | DATE:<br>04/10/2017 |   |
|---------------------------------------------|---------------------|---------------------------|---------------------|---|
| Waterbody ID:                               |                     |                           |                     |   |
| AZ (15050301) 500A<br>* Waterbody NAME:     |                     |                           |                     |   |
| POTRERO CREEK - POT - S - SC - SO           | C - 15050301 (S SC) |                           |                     | ~ |
| * TEAM LEADER:                              | TEAM MEMBERS 1      |                           |                     |   |
| CONSULTANT (653)                            | ~                   |                           | ~                   |   |
| TEAM MEMBERS 2:                             | TEAM MEMBERS 3      |                           |                     |   |
|                                             | <b>∽</b>            |                           | $\checkmark$        |   |
| TEAM MEMBERS 4:                             | $\overline{}$       |                           |                     |   |
|                                             | •                   |                           |                     |   |

#### SITE PERMISSION

\* LAND OWNER:

○ Forest Service ○ BLM ○ Land Owner - Other ④ Land Owner - Private ○ State

\* Fill in Private Owner Information:

| test                               | $\sim$                                                             |
|------------------------------------|--------------------------------------------------------------------|
| * PRIVATE OWNER I<br>John          | FIRST NAME: * PRIVATE OWNER LAST NAME:                             |
| * PRIVATE OWNER I<br>(555 ) 123456 | PHONE: Ext.:<br>7                                                  |
| * STREET ADDRESS<br>1 Main St.     | 1:                                                                 |
| STREET ADDRESS 2:                  |                                                                    |
| * CITY:<br>Phoenix                 | ★ STATE:      ★ ZIP CODE:     Arizona      12345                   |
| WAS ACCESS GRANT                   | TED BY PRIVATE OWNER? Yes for all quarters; do not contact again 🔽 |
| COPY OF RESULTS?                   | Yes 🗸                                                              |
| E LOCATION                         |                                                                    |
| * LATITUDE (DD):                   | 31.37930560 * LONGITUDE: -110.97708330                             |

| Comments                          |                       | $\checkmark$ |
|-----------------------------------|-----------------------|--------------|
| Comments                          | sults and Comments    |              |
| FICE FOLLOWUP<br>SITE SAMPLEABLE? | Comments:             |              |
|                                   | Comments              | ~            |
|                                   |                       |              |
|                                   |                       | $\sim$       |
|                                   |                       |              |
|                                   |                       |              |
|                                   | FICE FOLLOWUP         |              |
|                                   | SITE SAMPLEABLE?      |              |
| FIELD VERIFIED? Yes               |                       |              |
|                                   | FIELD VERIFIED? Ves V |              |
|                                   |                       |              |
|                                   |                       |              |

## Figure 2-26: Team Recon Sites Tab – Edit Reconnaissance data

This page is populated when the user clicks on the edit icon in the Team recon sites tab on the selected row. An entry with a blank on required fields results in error message being displayed that required fields are missing and needs to be filled in. The **Save Recon** button will save data entered in this page marked with asterisk (\*) as required field. If the required fields are not entered, then application will display error message and application will close the page. The **Close** button will close the page without saving.

### 4.2.5. Schedule Trips – Team Recon Sites Tab – Add /Edit Selected Collection Teams Recon

Sites

| Site Search                                       |                          |            |
|---------------------------------------------------|--------------------------|------------|
| Please use "," to separate each DEQ # and Site ID |                          |            |
| DEQ #:                                            | Station ID:              | Site Type: |
| County: Watershed:                                | HUC Code: ? Stream Name: |            |
| Latitude Range: Longtitude Range:                 | Project:                 | Search     |
| OK Close                                          |                          |            |

Figure 2-27: Team Recon Sites Tab - Add /Edit Selected Collection Teams Recon Sites

This page will be opened when the user will click on the plus icon under the selected collection team's recon sites in the Team Recon sites tab. This Site search page allows the user to search the sites based on the site criteria entered or selected, and the user can select the site records and by clicking the

ok button, the application will add the sites selected by the user to the Selected Collection Team's

Recon Sites in the Team recon sites tab. If the **Close** button is selected, then the application will close the page without saving any information.

| 2015                      | -ADEQ Gene                                   | eral Gro              | undwa                 | ater Sam                      | npling 👗 Sa                    | mpling Trip                   | 😹 (02/26/2015) -9434_2015-ADEQ 2015-ADEQ General Groundwater Sampling                                                                                                    | Run QA                   | Flagging Proc                |          |
|---------------------------|----------------------------------------------|-----------------------|-----------------------|-------------------------------|--------------------------------|-------------------------------|----------------------------------------------------------------------------------------------------|--------------------------|------------------------------|----------|
| eral I                    | information                                  | Team's                | s Sampl               | ling Sites                    | All Trip Data                  | Calibratio                    | n Data Attachment                                                                                                    |                          |                              |          |
| , and<br>delete<br>reassi | t click OK.<br>e a Sampling<br>ign uncollect | Site, clic<br>ed samp | ck on ti<br>bles, cli | he <b>Delete</b><br>ck on the | icon of the Sa<br>Reassignment | mpling Site to<br>button, and | e. From the pop-up window that appears, use the Site Search to retrieve Sites matching the search of<br>o be removed. Click on the Save Sampling Trips button to save any changes committed to this page,<br>select the samples to be collected under the current trip.<br>lick Load to retrieve the Trip's information. Click on Back to Trip List to return to the previous page. | riteria, select the Site | (s) you wish to              | add to t |
|                           |                                              |                       |                       |                               |                                |                               |                                                                                                    |                          |                              |          |
| edule                     | ed Sites                                     |                       |                       |                               |                                |                               |                                                                                                    |                          |                              | (        |
| eduk                      | ed Sites<br>Sample #                         | Rank                  | ;                     | Site                          | Short Desc                     | FSite                         | Collection Type                                                                                                    | Sample<br>Purpose        | Duplicate<br>of<br>Sample No | Recon    |
| eduk<br>💠                 |                                              | Rank                  | :                     | Site<br>79869                 | Short Desc<br>ADEQ MW-9        | FSite<br>55-917832            | Collection Type                                                                                                    |                          | of                           | Recon    |
| -                         | Sample #<br>GW-                              | Rank                  |                       |                               |                                |                               | Algae Fish Tissue Habitat Macro Other Sediment Sludge Soil Soil                                                                                                    | Purpose                  | of                           | Recon    |

### 4.2.6. Schedule Trips – Team Sampling Sites Tab

Figure 2-28: Schedule Trips - Team Sampling Sites Tab

This page will be populated when the user will clicks on the edit icon for the selected record of the sampling trip type on the Schedule trips search page

The user can select Trip from drop down menu and clicking on the Load button will retrieve and load information, corresponding to the Trip selected, in the Schedule trips screen. The vill add a new record to the end of the record under scheduled sites. The vill pop up message confirming the delete and if yes is selected, application will delete the record. If cancel is selected, application will not delete the record.

The icon under schedule sites will add a new Site to the Scheduled Sites table and will open the Site Search page allowing the user to search the records based on the site criteria entered or selected and user can select the site records. By clicking the OK button, the application will add the sites selected by the user to the Schedule Sites. The is site icon will open the Site Search page where the user can edit the data.

The Save Sampling Trips button will save data entered in this page marked with asterisk (\*) as required field. If the required fields are not entered, then application will display error message. The user can reassign uncollected samples, by clicking on the Reassignment button, and select the samples that enfoTech Page 43 of 110

need to be reassigned to the current trip from other trips. The **Generate QA/QC** will automatically generate duplicate samples and/or MS/MSD for the samples under the current trip.

The Back to Trip List hyper link will return the user to the main Schedule trips page.

| Site Search                                       |                          |            |
|---------------------------------------------------|--------------------------|------------|
| Please use "," to separate each DEQ # and Site ID |                          |            |
| DEQ #:                                            | Station ID:              | Site Type: |
|                                                   |                          | ~          |
| County: Watershed:                                | HUC Code: ? Stream Name: |            |
| Latitude Range:                                   | Project:                 | Search     |
|                                                   | ,                        |            |
| OK Close                                          |                          |            |

## 4.2.7. Schedule Trips – Team Sampling Sites Tab – Add /Edit Schedule Sites

Figure 2-29: Team Sampling Sites Tab - Add /Edit Schedule Sites

This page will be opened when the user will click on the ream icon under the schedule sites in the Team Sampling sites tab. This Site search page allows the user to search the sites based on the site criteria entered or selected and user can select the site records. By clicking the ok button, the application will add the sites selected by the user to the Selected Collection Team's Recon Sites in the Team recon sites tab. If the cancel button is selected, then the application will close the page without saving any information.

### **4.3. Upload Sample/Result Data** 4.3.1. Upload Sample/Result Data – Search

| Project > Si                            | ample Dal                       | ta Man                        | agement > Upload Sample Data                                                                                                    |             |            |       |                      |                                |                          |                |                     |                            |          |                 |                             |            |                   |
|-----------------------------------------|---------------------------------|-------------------------------|----------------------------------------------------------------------------------------------------|-------------|------------|-------|----------------------|--------------------------------|--------------------------|----------------|---------------------|----------------------------|----------|-----------------|-----------------------------|------------|-------------------|
| Sample D                                | ata Up                          | load                          |                                                                                                    |             |            |       |                      |                                |                          |                |                     |                            |          |                 |                             |            |                   |
| Use the Br<br>Use the Fi<br>by clicking | owse bu<br>iter butte<br>on the | itton to<br>on to r<br>View E | Sample or Result Data for a Project to the ADEQ database,<br>o select the file to be imported from your local computer, a<br>trieve the list of previously uploaded files matching the a<br><b>rror Report</b> icon.<br>he <b>Delete</b> icon. | and click U |            |       | hoose to <b>View</b> | or <b>Edit</b> a file by click | cing on the icon loca    | ated under ea  | ch respective       | column, or ch              | 100se to | generate        | the Data Up                 | load Eri   | ror Report        |
| 💛 Lat                                   | est Lak                         | e Data                        | Results Upload Template file: 🏝 AZWQDB_DataUplo<br>Upload Template file: 🐔 AZWQDB_DataUploadTem<br>ta Import Guidance document: 📩 Sample (4/5/2017                                                                                             | plate_La    | kes.xls (1 |       |                      |                                |                          |                |                     |                            |          |                 |                             |            |                   |
| Select Upl                              | oad File                        |                               |                                                                                                    |             |            |       |                      |                                |                          |                |                     |                            |          |                 |                             |            |                   |
| File Fyte                               | nsion:                          | edi                           | ○.xls ○.txt                                                                                                    |             |            |       |                      |                                |                          |                |                     |                            |          |                 |                             |            |                   |
| * File Ty                               |                                 |                               | e Name:                                                                                                    |             |            |       |                      |                                |                          |                |                     |                            |          |                 |                             |            |                   |
| Lab                                     | <b>v</b>                        |                               |                                                                                                    |             | Browse.    |       |                      |                                |                          |                |                     |                            |          |                 |                             |            |                   |
|                                         |                                 |                               |                                                                                                    |             |            |       |                      |                                |                          |                |                     |                            |          |                 |                             |            |                   |
|                                         | pload D                         | ata                           |                                                                                                    |             |            |       |                      |                                |                          |                |                     |                            |          |                 |                             |            |                   |
| Uploaded                                | Cilo Liot                       |                               |                                                                                                    |             |            |       |                      |                                |                          |                |                     |                            |          |                 |                             |            |                   |
| opioaueu                                | File LISI                       |                               |                                                                                                    |             |            |       |                      |                                |                          |                |                     |                            |          |                 |                             |            |                   |
| File Na                                 |                                 |                               | File Ext.: 🗸 File Typ                                                                                                    |             | ~          |       |                      |                                |                          |                |                     |                            |          |                 |                             |            |                   |
|                                         | _                               |                               | THE LAC.                                                                                                    |             | -          |       |                      |                                |                          |                |                     |                            |          |                 |                             |            |                   |
| Labora                                  | atory:                          |                               |                                                                                                    | ~           | Upload (   | Date: | ~                    |                                |                          |                |                     |                            |          |                 |                             |            |                   |
| V ((                                    | Valid 🗹                         | C 😳 Fa                        | atal 🗹 🕲 Error 🗹 🔒 Warning 🗹 🏁 Imported to Live 📕                                                                                                    | Filter      |            |       |                      |                                |                          |                |                     |                            |          |                 |                             |            |                   |
|                                         |                                 |                               |                                                                                                    |             |            |       |                      |                                |                          |                |                     |                            |          |                 |                             |            |                   |
| 1 - 13 of                               | 13 item(s                       | s)                            |                                                                                                    |             |            |       |                      |                                |                          |                |                     |                            |          |                 | 0.01                        |            |                   |
| Delete                                  | Edit                            | ID                            | File Name                                                                                                    | Туре        | Records    | Lab   | Dataset              | Excel Project<br>Name          | Excel Trip Name          | Uploaded<br>By | Uploaded<br>On      | Uploaded<br>File<br>Status | View     | Error<br>Report | Credible<br>Level<br>Report | Gen<br>EDI | Import<br>to Live |
|                                         |                                 |                               |                                                                                                    |             |            |       |                      | 2015-ADEQ                      |                          |                |                     | Status                     |          |                 | кероп                       |            |                   |
|                                         |                                 | 21                            | 🕷 test_case.xlsx                                                                                                    | SW<br>Chem  | 23         | TAX   | 17W56110-<br>56110-  | General<br>Groundwater         | 04/04/2017)<br>17W56110- | admin          | 4/5/2017<br>5:50:19 | P                          |          |                 | 7                           |            |                   |
|                                         |                                 |                               |                                                                                                    | critin      |            |       | 2381                 | Sampling                       | 56110 test               |                | PM                  |                            |          |                 |                             |            |                   |
| ×                                       |                                 |                               |                                                                                                    | SW          |            |       | 17W56110-            | 2015-ADEQ<br>General           | 04/04/2017)              |                | 4/5/2017            | 0                          | D        | 12              | ₩.                          |            |                   |
| <u>^</u>                                |                                 | 20                            | Batch6291_LAKE122716_test.xlsx                                                                                                    | Chem        | 45         |       | 56110                | Groundwater<br>Sampling        | 17W56110-<br>56110 test  | admin          | 5:49:48<br>PM       | ٢                          |          |                 |                             |            |                   |
|                                         |                                 |                               |                                                                                                    |             |            |       |                      |                                |                          |                |                     |                            |          |                 |                             |            |                   |

Figure 2-30: Upload Sample/Result Data – Search

This Upload Sample/Result Data page will display all uploaded files by default when the user clicks on the left side of the navigation bar. This page will upload Sample or Result Data for a Project to the eAquaPro database.

The Browse... button will allow user to browse and select the file which needs to be uploaded. The Upload button will validate the file which is selected and uploaded by the user. The File Extension and File Type must be entered for upload to occur. If not selected, an error message will be displayed by the application. The Filter button will retrieve the list of previously uploaded files matching the entered search criteria.

The icon will allow the user to create or change data. The icon will pop up message confirming the delete and if "yes" is selected, application will delete the record. If "cancel" is selected, application will not delete the record. The AZWQDB\_DataUploadTemplate\_SamplesResults.xls (11/14/2016 3:59:21 PM) on the top of the page will allow the user to view the latest data upload template file in excel format.

The  $\square$  view icon will allow to user to view original uploaded file. The import icon  $\square$  will allow the data that is valid to be imported to the "Live" tables. (When you first click "upload", the data only stays in staging tables) The  $\square$  'View error report icon' will generate the data Upload Error Report.

#### 4.3.2. Upload Sample/Result Data – General Information Tab

| Project > | Sample Data | Management > | Upload | Sample Data |  |
|-----------|-------------|--------------|--------|-------------|--|
|           |             |              |        |             |  |

| 🖨 Back to Upload List                                                                                                    | Analysis Data Set: 17W56110-56110, , TEST AMERICA LABORATORY - PHOENIX 🔽 Load                     |
|----------------------------------------------------------------------------------------------------|---------------------------------------------------------------------------------------------------|
| 🛃 test_case.xlsx                                                                                                    | Validate Current File Run QA Flagging Clear QA Flags                                              |
| General Information Lab Chem Lab QC Results Lab QC Narrative                                                                                                    |                                                                                                   |
| Use this page to Upload Sample or Result Data for a Project to the ADEQ database.<br>Use the Browse button to select the file to be imported from your local computer, and click <b>Upload Data</b> .<br>Use the Filter button to retrieve the list of previously uploaded files matching the entered search criteria. You can choose<br>generate the Data Upload Error Report by clicking on the <b>View Error Report</b> icon.<br>To delete a file, click on the <b>Delete</b> icon. | to View or Edit a file by clicking on the icon located under each respective column, or choose to |
| Analysis Data Set Header                                                                                                    |                                                                                                   |
| Sample Medium Type: 🎑 Water, DataSet Number: 17W56110-56110, Status: @Edit           Lab Information           * Lab: []   Lab Job #:                                                                                                    |                                                                                                   |
| TEST AMERICA LABORATORY - PHOENIX                                                                                                    |                                                                                                   |
| Sent to Lab Date/Time: Received by Lab Date/Time:                                                                                                    |                                                                                                   |
| Received from Lab Date/Time: Date Report Prepared by Lab:                                                                                                    |                                                                                                   |
| Lab QC Date: QA/QC Review Document Name:                                                                                                    |                                                                                                   |
| Save Data Set                                                                                                    |                                                                                                   |

### Figure 2-31: Upload Sample/Result Data – General Information Tab

This page is used to load sample or result data from eAquaPro database.

Each File could have multiple data sets. The user can select the Analysis Data Set in the drop down and by clicking the **Load** button the application will display the corresponding data. An entry with a blank value in the required field results in error displayed by the system that required field marked with asterisk (\*) is missing. The **Save Data Set** button will save all the data entered in this page. If the required field data is missing, then an error message will be displayed on top of the page and will not save until the required field values have been entered.

## 4.3.3. Upload Sample/Result Data – Fish preps tab

| Back to U | pload List                     |                                       |                                          |                    |                           |                                   |                           |           |             | Data Set: 08                  |             |                           |            | •               |            |                  |
|-----------|--------------------------------|---------------------------------------|------------------------------------------|--------------------|---------------------------|-----------------------------------|---------------------------|-----------|-------------|-------------------------------|-------------|---------------------------|------------|-----------------|------------|------------------|
| Pace-M    | N(032409)-ı                    | newformat.edi                         |                                          |                    |                           |                                   | Validat                   | te File P | ace-MN      | (032409)-new                  | /format.    | edi                       |            | Run G           | )A Flaggin | g Process        |
| eneral Ir | formation                      | Fish Prep L                           | ab QC Results                            | Lab QC I           | Varrative                 |                                   |                           |           |             |                               |             |                           |            |                 |            |                  |
|           | e Edit icon to                 | r edit Fish Prep S<br>view the Result | iet Results.<br>Details. Click <b>Sa</b> | <b>ve</b> to recor | d any chan                | iges made o                       | n this pag                | je.       |             |                               |             |                           |            |                 |            |                  |
| Lab       | Sample No:                     |                                       | V                                        | <b>⊘</b> Valid [   | Erro 🕑                    | r 🗹 @Ed                           | lit Filt                  | ter       |             |                               |             |                           |            |                 |            |                  |
|           | Sample No:                     |                                       |                                          | <b>⊘</b> Valid [   | <b>⊻ ⊕</b> Erro           | r 🗹 @Ed                           | lit Filt                  | ter       |             |                               |             |                           |            |                 |            |                  |
|           |                                | Lab<br>Internal<br>No                 | <b>▼</b><br>Substance                    | ⊗Valid [<br>Result | ♥ @Erro<br>Result<br>Unit | r 🗹 @Ed<br>Lab<br>Report<br>Limit | lit Filt<br>Limit<br>Unit | MDL       | MDL<br>Unit | Lab<br>Dilution<br>Multiplier | QA<br>Flags | Lab<br>QA<br>Flags        | QA<br>Memo | Sample<br>Depth | Status     | Error<br>Message |
| 1 - 15 c  | of 94 item(s)<br>Lab<br>Sample | Internal                              |                                          |                    | Result                    | Lab<br>Report                     | Limit                     |           |             | Dilution                      | QA<br>Flags | Lab<br>QA<br>Flags<br>AU< |            | Sample<br>Depth | Status     |                  |

Figure 2-32: Upload Sample/Result Data – Fish preps tab

The **Filter** button filters and displays the records based on the filter criteria checked. The **i** icon will populate the 'Result Detail' page which will allow the user to edit the data that already exists in the system.

#### 4.3.4. Upload Sample/Result Data – Edit Fish preps tab

| Result Detail                  |                                                               |
|--------------------------------|---------------------------------------------------------------|
| Result Set Informa             | ation                                                         |
| Lab Internal No:<br>Substance: | 4012026009                                                    |
| BDE 208                        | ✓                                                             |
| * Protocol:                    |                                                               |
| BDE 208 (Meth                  | nod: 1614, Media: Fish Tissue, T/D: T) 💌                      |
| * Result:                      | * Units: [ug/Kg ww] Lab Report Limit: Limit Units: [ug/Kg ww] |
| -1                             | ug/Kg ww 💙 0.02 ug/Kg ww 💙                                    |
| MDL:                           | MDL Units: [] Lab Dilution Multiplier:                        |
|                                | 5                                                             |
| QA Flags:                      | Lab QA Flags: Sample Depth:                                   |
|                                | AU<                                                           |
| QA Memo:                       |                                                               |
|                                |                                                               |
| Run - Batch #:                 | Run - Date/ Time:                                             |
| U90225A_07                     | 02/25/2009 / 18 🕶 : 07 🕶                                      |
| Prep - Batch #:                | Prep - Date/ Time:                                            |
| 7938                           | 02/17/2009 / 14 🕶 : 30 🕶                                      |
|                                |                                                               |
| Cancel Sa                      | ve                                                            |

Figure 2-33: Upload Sample/Result Data – Edit Fish preps tab

This page will be populated when the user clicks on the edit icon in the fish prep tab page.

The **Save** button will save data entered in all the columns marked with asterisk (\*) as required. If the required fields are not entered, then application will display error message on top of the page and will not save the data until the required field information is entered. The **Cancel** button will close the page without saving.

### 4.3.5. Upload Sample/Result Data – Lab QC Result tab

| ack to l                    | Jpload List                                         |                                                                                                    |                     |                         |                                      |                     |                                     |             |                      |                                  | Analys      | s Data S    | et: 09WQV     | V084, D8    | 3E0628,    | restAn             | ierica (Daj  | /ton) 🔽 📕        |
|-----------------------------|-----------------------------------------------------|----------------------------------------------------------------------------------------------------|---------------------|-------------------------|--------------------------------------|---------------------|-------------------------------------|-------------|----------------------|----------------------------------|-------------|-------------|---------------|-------------|------------|--------------------|--------------|------------------|
| SE062                       | 28 FINAL IDEN                                       | 4_EDI 01 Jun 09                                                                                                    | 1622.e              | li                      |                                      |                     |                                     |             |                      | Valida                           | te File DS  | E0628 FI    | NAL IDEM_I    | EDI 01 Ju   | n 09 1622  | .edi               | Run QA Fl    | agging Pro       |
| neral I                     | nformation                                          | Lab Chem Lab                                                                                                    | ) QC Resi           | ults La                 | ıb QC Narrative                      |                     |                                     |             |                      |                                  |             |             |               |             |            |                    |              |                  |
| e the E<br>nerate<br>delete | Frowse button<br>filter button to<br>the Data Uploa | Sample or Result E<br>to select the file to<br>retrieve the list of<br>d Error Report by<br>the <b>Delete</b> icon. | be impo<br>previous | rted from<br>ly uploade | your local comp<br>ed files matching | uter, an<br>the enl |                                     |             | choose t             | to View or Edit                  | a file by c | licking on  | the icon loca | ated unde   | r each res | pective (          | column, or o | hoose to         |
|                             | stance:                                             |                                                                                                    |                     |                         |                                      |                     |                                     | *           |                      |                                  |             |             |               |             |            |                    |              |                  |
| Sub                         |                                                     |                                                                                                    |                     | QC Туре                 |                                      | <b>⊻</b> ⊚v         | alid 🗹 🔒 Eri                        | ror V @Edit | Filte                | er                               |             |             |               |             |            |                    |              |                  |
| Sub:<br>Lab                 | stance:                                             |                                                                                                    |                     | QC Туре                 | *                                    | <b>⊻</b> ⊚v         | alid 🗹 🕑 Eri                        |             | Filte                | er                               |             |             |               |             |            |                    |              |                  |
| Sub:<br>Lab                 | stance:<br>Internal No:                             | Lab Internal<br>No                                                                                                  | QC<br>Type          | QC Type<br>QA<br>Flags  | * 💌<br>Measured<br>¥alue             | v ⊗v                | alid 🗹 🥹 Err<br>Percent<br>Recovery |             | Filte<br>Dup<br>Unit | er<br>Dup<br>Percent<br>Recovery | MRL         | MRL<br>Unit | MDL           | MDL<br>Unit | Dup<br>MDL | Dup<br>MDL<br>Unit | Status       | Error<br>Message |

Figure 2-34: Upload Sample/Result Data – Lab QC Result tab

Each File could have multiple data sets. You can select the Analysis Data Set in the drop down and the

Load button is used to display the corresponding data. The Filter button will retrieve the list based on the search criteria selected. The icon will allow the user to edit the data that already exists in the system.

| 4.3.6. | Upload | Sample/ | 'Result | Data – | Edit L | .ab QC | Result | tab |
|--------|--------|---------|---------|--------|--------|--------|--------|-----|
|--------|--------|---------|---------|--------|--------|--------|--------|-----|

| Lab QC Result                                                                     |           |
|-----------------------------------------------------------------------------------|-----------|
| Lab QC Result Basic Information                                                   |           |
| Imported Substance CAS No: , Imported Analytical Method: ,                        | 17W56     |
| Imported Sample Medium: , Imported CAS Qualifier:                                 | e Curre   |
| Substance:                                                                        |           |
| CALCIUM                                                                           | ~         |
| * Protocol:                                                                       |           |
| CALCIUM (Method: EPA 215.1, Unit: MG/L, Storet: 00916, Medium: Water, T/D: TOTAL) | ~         |
| ★ QC Type: ★ Lab Internal No:     BL ✓ A-12345                                    | y clickin |
| Measured Value:     Units: []     QA Flags:       12     MG/L     V               |           |
| Dilution Multiplier:                                                              |           |
| Lab MRL:         Units: []         MDL:           5         MG/L         6        |           |
| MDL Units: []                                                                     |           |
| MG/L 🗸                                                                            |           |
|                                                                                   |           |
|                                                                                   |           |
|                                                                                   |           |
| Save Cancel                                                                       |           |

Figure 2-35: Upload Sample/Result Data – Edit Lab QC Result tab

This page will be populated when the user clicks on the edit icon in the Lab QC result tab. The **Save** button will save all the data entered in this page with columns marked with asterisk (\*) as required field. If the required field data is missing, then an error message will be displayed on top of the page and will not save until the required field values have been entered. The **Cancel** button will exit the page without saving any data.

### 4.3.7. Upload Sample/Result Data – Lab Chem Tab

|                          | pload List                               |                |                        |                   |               |                    |                                   | Analysis Data Set: | THEC110 EC110 |                  |             |  |
|--------------------------|------------------------------------------|----------------|------------------------|-------------------|---------------|--------------------|-----------------------------------|--------------------|---------------|------------------|-------------|--|
|                          | ise.xlsx                                 |                |                        |                   |               |                    |                                   |                    | Current File  | <br>in QA Flaggi | <br>Clear Q |  |
| 531_00                   | 136.4134                                 |                |                        |                   |               |                    |                                   | • diludito         |               | in det i diggi   | <br>citur q |  |
| neral II                 | formation Lab Ch                         | iem La         | b QC Results           | Lab QC N          | arrative      |                    |                                   |                    |               |                  |             |  |
|                          | page to edit the Upl                     |                |                        |                   | nation.       |                    |                                   |                    |               |                  |             |  |
| ick on !                 | Save Dataset to save                     | any chang      | jes made on this       | page.             |               |                    |                                   |                    |               |                  |             |  |
| mples                    |                                          |                |                        |                   |               |                    |                                   |                    |               |                  |             |  |
| To vi                    | ew all substances,                       | Click Her      | e.                     |                   |               |                    |                                   |                    |               |                  |             |  |
| Samp                     | le Number:                               | Click Her      |                        | Øvalid            | 🛛 🕲 Error 🗹 🌘 | 9 Warnin           | g 🗹 @Edit 🛛 Filter                |                    |               |                  |             |  |
| Samp                     |                                          | Click Her      |                        | ØValid □<br>Depth | 🛛 😨 Error 🗹 🕽 | 🕑 Warnin<br>Status | g ☑ @Edit Filter<br>Error Message |                    |               |                  |             |  |
| Sam;<br>1 - 4 of         | le Number:                               |                |                        | 1                 |               |                    |                                   |                    |               |                  |             |  |
| Samp<br>1 - 4 of<br>Edit | ie Number:<br>4 item(s)<br>Sample Number | Sīte           | Sample Type            | Depth             |               | Status             |                                   |                    |               |                  |             |  |
| Sam;<br>1 - 4 of<br>Edit | 4 item(s)<br>Sample Number<br>AB00020    | Site<br>100000 | Sample Type<br>REGULAR | Depth<br>0        |               | Status<br>©        |                                   |                    |               |                  |             |  |

Figure 2-36: Upload Sample/Result Data – Lab Chem Tab

Each File could have multiple data sets. The user can select the Analysis Data Set in the drop down and the **Load** button is used to display the corresponding data. This page will display the uploaded sample/result data information. The **Filter** button will retrieve the list based on the search criteria selected. The **I** icon will allow the user to edit the uploaded sample/result data information.

The Back to Upload List hyper link will redirect the page to the original upload sample/result data page.

### 4.3.8. Upload Sample/Result Data – Lab Chem Tab Detail

| <table-cell-rows> Back to S</table-cell-rows> | Samples   |                  |                                                                                                    |                    |                    |           |                |                        |               |       |             |                               |             |                 | Sample #:  | AB00020 | ✓ Load           |
|-----------------------------------------------|-----------|------------------|----------------------------------------------------------------------------------------------------|--------------------|--------------------|-----------|----------------|------------------------|---------------|-------|-------------|-------------------------------|-------------|-----------------|------------|---------|------------------|
| 📓 2015-A                                      | DEQ G     | eneral Groui     | ndwater Sampling 🔲 ABO                                                                                    |                    |                    |           |                |                        |               |       |             |                               |             |                 |            |         |                  |
| Click on the                                  | Edit ic   | on of the sam    | ample Lab Chem Results from<br>iple you wish to view the Lab F<br>, click on the <b>Edit</b> to view/edit | Results.           |                    | 1 C       |                | changes to             | the syste     | m.    |             |                               |             |                 |            |         |                  |
| Sample Hea                                    | ader      |                  |                                                                                                    |                    |                    |           |                |                        |               |       |             |                               |             |                 |            |         |                  |
| Status: 🌘<br>Sample De                        | -         |                  | Sample Depth Unit:                                                                                        |                    |                    | ~         | Medium Ty      | pe:                    | V             |       |             |                               |             |                 |            |         |                  |
| Sav                                           | e         |                  |                                                                                                    |                    |                    |           |                |                        |               |       |             |                               |             |                 |            |         |                  |
| Lab Chem F                                    | Result    |                  |                                                                                                    |                    |                    |           |                |                        |               |       |             |                               |             |                 |            |         |                  |
|                                               |           |                  |                                                                                                    |                    |                    |           |                |                        |               |       |             |                               |             |                 |            |         |                  |
| Substar                                       | ice:      |                  | ✓ Contain QA                                                                                              | Flag:              |                    |           |                |                        |               |       |             |                               |             |                 |            |         |                  |
| Protoco                                       | l:        |                  |                                                                                                    |                    |                    |           |                |                        | ~             | Metho | od:         | ~                             |             |                 |            |         |                  |
| Lab Inte                                      | ernal No  |                  | Lab Batch No:                                                                                             |                    | <b>v</b> (         | 🖉 Valid 🔽 | BError         | ✓ 🥹 Warni              | ing 🗹 🎯       | Edit  | Filter      |                               |             |                 |            |         |                  |
| New                                           | Result    |                  |                                                                                                    |                    |                    |           |                |                        |               |       |             |                               |             |                 |            |         |                  |
| 1 - 15 of 2                                   | 22 item(s | 5)               |                                                                                                    |                    |                    |           |                |                        |               |       |             |                               |             |                 |            |         |                  |
| Delete                                        | Edīt      | Sample<br>Number | Protocol                                                                                                  | Lab Internal<br>No | Lab<br>Batch<br>No | Result    | Result<br>Unit | Lab<br>Report<br>Limit | Limit<br>Unit | MDL   | MDL<br>Unit | Lab<br>Dilution<br>Multiplier | QA<br>Flags | Lab<br>Notation | QA<br>Memo | Status  | Error<br>Message |
| ×                                             | 4         | AB00020          | CALCIUM (Method: EPA<br>200.7, Unit: UG/L, Storet:<br>00916, Medium: Water,<br>T/D: TOTAL)                | 550-75619-11       |                    | 14        | MG/L           | 2                      | MG/L          |       |             |                               |             |                 |            | 0       |                  |
| ×                                             | 4         | AB00020          | COPPER (Method: EPA<br>200.7, Unit: UNKNOWN,<br>Storet: 01042, Medium:<br>Water, T/D: TOTAL)              | 550-75619-11       |                    | 0.75      | MG/L           | 0.01                   | MG/L          |       |             |                               |             |                 |            | ۵       |                  |
| ×                                             | 4         | AB00020          | IRON (Method: EPA 200.7,<br>Unit: NG/L, Storet: 01045,<br>Medium: Water, T/D:<br>TOTAL)                   | 550-75619-11       |                    | 19        | MG/L           | 0.10                   | MG/L          |       |             |                               |             |                 |            | 0       |                  |

Figure 2-37: Upload Sample/Result Data – Lab Chem Tab Detail

This page will display when the user clicks on the edit icon under the samples on the lab chem tab. This page will allow the user to view or edit the Lab Chem Results from the selected Sample Number. The icon will allow editing the data that already exists in the system.

The user can select the Sample Number from the drop down, and the Load button is used to display the corresponding data. The Filter button will retrieve the list based on the search criteria selected. The Save button will save all the data entered in this page. Columns with red asterisks (\*) are required fields. If the required field data is missing, then an error message will be displayed on top of the page, and the application will not save the data in the page until the required field values have been entered.

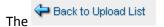

hyper link will redirect the page to the original upload sample/result data

page.

## 4.3.9. Upload Sample/Result Data – Edit Lab Chem Tab Detail

| esult Detail            |                                                                                                    |                          |
|-------------------------|----------------------------------------------------------------------------------------------------|--------------------------|
| Lab Chemistry Res       | ult                                                                                                    |                          |
|                         | ce CAS No: , Imported Analytical Method: ,<br>Medium: , Imported CAS Qualifier:<br>550-75619-11× Sample #: AB00020 ✓ |                          |
| Substance:              |                                                                                                    |                          |
| ZINC                    |                                                                                                    |                          |
| * Protocol:             |                                                                                                    |                          |
| ZINC (Method: I         | EPA 200.7, Unit: MG/L, Storet: 01092, Mediun                                                                         | n: Water, T/D: TOTAL)    |
| * Result:               | * Units: []                                                                                                    | Lab Report Limit:        |
| 0.13                    | MG/L 🗸                                                                                                    | 0.05                     |
| Limit Units: []<br>MG/L | ~                                                                                                    |                          |
| MDL:                    | MDL Units: []                                                                                                    | Lab Dilution Multiplier: |
| QA Flags:               | Lab Notation: Sample Depth:                                                                                          |                          |
| QA Memo:                |                                                                                                    |                          |
|                         |                                                                                                    | $\langle \rangle$        |
| Lab Batch #:            | Run - Date/Time:                                                                                                    |                          |
| Prep - Batch #:         | Prep - Date/Time: / 🔽 : 🔽                                                                                            |                          |
| Comments:               |                                                                                                    |                          |
|                         |                                                                                                    | $\sim$                   |
| Save Canc               | el                                                                                                    |                          |

Figure 2-38: Upload Sample/Result Data – Edit Lab Chem Tab Detail

This page will be populated when the user clicks the edit icon of the selected sample under lab chem

detail tab. The Save button will save all the data entered in this page. Columns marked with asterisk enfoTech Page 56 of 110

(\*) are required fields. If the required field data is missing, then an error message will be displayed on

top of the page and will not save until the required field values have been entered. The Cancel button will exit the page without saving any data.

| roject > Sam                                            | nple Data Mana                                                                | gement > Upload                                                                                                   | Sample D                | ata                     |                                     |                       |                                           |                                 |             |                            |               |             |               |             |             |                    |              |                  |
|---------------------------------------------------------|-------------------------------------------------------------------------------|----------------------------------------------------------------------------------------------------|-------------------------|-------------------------|-------------------------------------|-----------------------|-------------------------------------------|---------------------------------|-------------|----------------------------|---------------|-------------|---------------|-------------|-------------|--------------------|--------------|------------------|
| 🔁 Back to U                                             | lpload List                                                                   |                                                                                                    |                         |                         |                                     |                       |                                           |                                 |             |                            | Analys        | is Data S   | et: 09VVQV    | V084, D     | SE0628,     | Test Arr           | nerica (Da   | /ton) 🔽 🛛 Loa    |
| 🝌 DSE062                                                | 8 FINAL IDEN                                                                  | 1_EDI 01 Jun 09                                                                                                   | ) 1622.e                | li                      |                                     |                       |                                           |                                 |             | Valid                      | ate File DS   | E0628 F     | NAL IDEM_I    | EDI 01 Ju   | n 09 1622   | .edi               | Run QA Fl    | agging Proces    |
| General In                                              | formation                                                                     | Lab Chem Lat                                                                                                    | b QC Resi               | ults La                 | ab QC Narrative                     | •                     |                                           |                                 |             |                            |               |             |               |             |             |                    |              |                  |
| Use the <b>B</b><br>Use the Fi<br>generate<br>To delete | rowse button<br>ilter button to<br>the Data Uploa<br>a file, click on t       | Sample or Result [<br>to select the file t<br>retrieve the list of<br>d Error Report by<br>he <b>Delete</b> icon. | o be impo<br>f previous | rted from<br>ly uploade | your local comp<br>ed files matchin | outer, ar<br>g the en | nd click <b>Upload</b><br>tered search cr | <b>Data.</b><br>iteria. You can | choose t    | to <b>View</b> or Edi      | t a file by ( | licking or  | the icon loca | ated unde   | er each res | pective (          | column, or c | hoose to         |
| Lab QC R                                                | esult                                                                         |                                                                                                    |                         |                         |                                     |                       |                                           |                                 |             |                            |               |             |               |             |             |                    |              |                  |
| Subs                                                    | stance:                                                                       |                                                                                                    |                         |                         |                                     |                       |                                           | *                               |             |                            |               |             |               |             |             |                    |              |                  |
| Lab I                                                   | Internal No:                                                                  |                                                                                                    |                         | QC Туро                 | e: 💌                                | <b>⊻</b> ⊚v           | 'alid 🗹 🔒 Er                              | ror 🗹 🎯 Edit                    | Filt        | er                         |               |             |               |             |             |                    |              |                  |
| 1 - 15 c                                                | of <b>57</b> item(s)                                                          |                                                                                                    |                         | 1                       |                                     | 1                     | 1                                         |                                 |             | 1                          |               |             |               |             |             |                    | 1            |                  |
| Edit                                                    | Protocol                                                                      | Lab Internal<br>No                                                                                                | QC<br>Type              | QA<br>Flags             | Measured<br>¥alue                   | Unit                  | Percent<br>Recovery                       | Dup<br>Measured<br>Value        | Dup<br>Unit | Dup<br>Percent<br>Recovery | MRL           | MRL<br>Unit | MDL           | MDL<br>Unit | Dup<br>MDL  | Dup<br>MDL<br>Unit | Status       | Error<br>Message |
| 4                                                       | Chloride<br>(Dissolved)<br>(Method:<br>300.0,<br>Medium:<br>Water,<br>T/D: D) | 9050769-851                                                                                                    | LC                      |                         | 20.30                               | mg/L                  | 101                                       |                                 | mg/L        |                            | 1             | mg/L        | 0.03          | mg/L        |             |                    | ۷            |                  |

## 4.3.10. Upload Sample/Result Data – Lab QC Results Tab

Figure 2-38: Upload Sample/Result Data – Lab QC Results Tab

Each File could have multiple data sets. The user can select the Analysis Data Set in the drop down, and

the **Load** button is used to display the corresponding data. This page is used to load Sample or Result Data for a Project from eAquaPro database.

The **Filter** button will retrieve the list based on the search criteria selected. The <sup>III</sup> icon will populate the lab QC result detail information page which will allow the user to edit the lab QC result data information.

The Back to Upload List hyper link will redirect the page to the original upload sample/result data page.

#### 4.3.11. Upload Sample/Result Data – Edit Lab QC Results Tab

| ab QC Result                                                                                     |           |
|--------------------------------------------------------------------------------------------------|-----------|
| Lab QC Result Basic Information                                                                  |           |
| Imported Substance CAS No: , Imported Analytical Method: ,                                       | 17W56     |
| Imported Sample Medium: , Imported CAS Qualifier:                                                | e Curre   |
| Substance:<br>CALCIUM                                                                            |           |
|                                                                                                  | ~         |
| * Protocol:<br>CALCIUM (Method: EPA 215.1, Unit: MG/L, Storet: 00916, Medium: Water, T/D: TOTAL) | ~         |
| * QC Type: * Lab Internal No:                                                                    |           |
| BL  A-12345                                                                                      | y clickin |
| Measured Value: Units: [] QA Flags:                                                              |           |
| 12 MG/L                                                                                          |           |
| Dilution Multiplier:                                                                             |           |
|                                                                                                  |           |
| Lab Batch #: Run Date/Time:                                                                      |           |
|                                                                                                  |           |
| Prep Batch #: Prep Date/Time:                                                                    |           |
|                                                                                                  |           |
| Lab MRL: Units: [] MDL:                                                                          |           |
| 5 MG/L 6                                                                                         |           |
| MDL Units: []                                                                                    |           |
| MG/L 🗸                                                                                           |           |
|                                                                                                  |           |
|                                                                                                  |           |
|                                                                                                  |           |
| Save Cancel                                                                                      |           |
|                                                                                                  |           |

Figure 2-39: Upload Sample/Result Data – Edit Lab QC Results Tab

This page is populated when the user clicks on the edit icon in the lab QC result tab page.

The **Save** button will save all the data entered in this page. Columns marked with asterisk (\*) are required fields. If the required field data is missing, then an error message will be displayed on top of the page and will not save until the required field values have been entered. The **Cancel** button will exit the page without saving any data.

### 4.3.12. Upload Sample/Result Data – Lab QC Narrative Tab

| ack to U                                | Upload List                                                                                                    |                                                                                                    | Analysis D                      | ata Set: 🚺  | 9WQW084, DSE06      | 28, Test A | merica (Day | /ton) 🔽   |
|-----------------------------------------|----------------------------------------------------------------------------------------------------|----------------------------------------------------------------------------------------------------|---------------------------------|-------------|---------------------|------------|-------------|-----------|
| SE062                                   | 28 FINAL IDEM_EDI 01 Jun 09 1622.edi                                                                                                    | Valida                                                                                                    | te File DSE06                   | 28 FINAL I  | DEM_EDI 01 Jun 09 ' | 1622.edi   | Run QA Fl   | agging Pr |
| neral Ir                                | nformation Lab Chem Lab QC Results Lab QC Narrative                                                                                                    |                                                                                                    |                                 |             |                     |            |             |           |
| ck on th<br>record<br>delete<br>rrative | Filter button to retrieve the list of Lab QC Narrative Result matching the en<br>he View/Edit Icon to view or edit the Lab QC Narrative Result Information.<br>I the changes.<br>a Lab QC Narrative Result, click on the <b>Delete</b> icon next to the Narrative I<br>e Result information from the pop-up window and click <b>Save</b> . | . On the pop-up window that ap                                                                                                    | pears, enter                    | any change  |                     |            |             |           |
|                                         |                                                                                                    |                                                                                                    |                                 |             |                     |            |             |           |
| Sub                                     | stance:                                                                                                    | ¥                                                                                                    |                                 |             |                     |            |             |           |
|                                         |                                                                                                    | ▼<br>Valid ♥@Error ♥@Edit                                                                                                    | Filter                          |             |                     |            |             |           |
| Lab                                     |                                                                                                    |                                                                                                    | Filter                          |             |                     |            |             |           |
| Lab                                     | Internal No: QC Type: V ()                                                                                                    |                                                                                                    | Filter<br>QC Type               | Status      | Error Message       |            |             |           |
| Lab<br>1 - 15 (                         | Internal No: QC Type: V ()                                                                                                    | Valid 🗹 🖗 Error 🗹 🎯 Edit                                                                                                    |                                 | Status<br>© | Error Message       |            |             |           |
| Lab<br>1 - 15 (<br>Edit                 | Internal No: QC Type: V ()                                                                                                    | Valid 🗹 🕑 Error 🗹 🎯 Edit<br>Lab Internal No                                                                                                    | QC Type                         |             | Error Message       |            |             |           |
| Lab<br>I - 15 (<br>Edit                 | Internal No: QC Type: V (())<br>of 22 item(s)<br>Protocol<br>Zinc (Total) (Method: 200.8, Medium: Water, T/D: T)                                                                                                    | Valid Velic Velic | <b>QC Type</b><br>BL            | ٢           | Error Message       |            |             |           |
| Lab<br>I - 15 (<br>Edit                 | Internal No: QC Type: V (())<br>of 22 item(s)<br>Protocol<br>Zinc (Total) (Method: 200.8, Medium: Water, T/D: T)<br>Nickel (Total) (Method: 200.8, Medium: Water, T/D: T)                                                                                                    | Valid Velic Fron Velic Edit                                                                                                    | QC Type<br>BL<br>BL             | 0           | Error Message       |            |             |           |
| Lab<br>1 - 15 (<br>Edit<br>2<br>2<br>4  | Internal No: QC Type: V (())<br>of 22 item(s)<br>Protocol<br>Zinc (Total) (Method: 200.8, Medium: Water, T/D: T)<br>Nickel (Total) (Method: 200.8, Medium: Water, T/D: T)<br>Nickel (Total) (Method: 200.8, Medium: Water, T/D: T)                                                                                                    | Valid Velic Fror Velic Edit                                                                                                    | QC Type<br>BL<br>BL<br>DS       | ©<br>©      | Error Message       |            |             |           |
| Lab<br>Edit<br>Edit                     | Internal No: QC Type: V (()<br>of 22 item(s) Protocol<br>Zinc (Total) (Method: 200.8, Medium: Water, T/D: T)<br>Nickel (Total) (Method: 200.8, Medium: Water, T/D: T)<br>Nickel (Total) (Method: 200.8, Medium: Water, T/D: T)<br>Nickel (Total) (Method: 200.8, Medium: Water, T/D: T)                                                    | Valid 🗹 💩 Error 🗹 🛞 Edit<br>2005 - 2005 -   | QC Type<br>BL<br>BL<br>DS<br>DS | ©<br>©<br>© | Error Message       |            |             |           |

Figure 2-40: Upload Sample/Result Data – Lab QC Narrative Tab

Each File could have multiple data sets. The user can select the Analysis Data Set in the drop down, and

the **Load** button is used to display the corresponding data. This page is used to

load Sample or Result Data for a Project from eAquaPro database.

The **Filter** button will retrieve the list of Lab QC Narrative Result matching the entered search criteria for the selected Data Set. The icon will populate the lab QC narrative result detail information page which will allow the user to edit the lab QC result information.

The Back to Upload List hyper link will redirect the page to the original upload sample/result data page.

#### 4.3.13. Upload Sample/Result Data – Edit Lab QC Narrative Tab

| b QC Narra     | tive Result                                           |                                                 |
|----------------|-------------------------------------------------------|-------------------------------------------------|
| ab QC Narr     | ative Result Basic Information                        | ) Curre                                         |
| Imported S     | ubstance CAS No: , Imported Analytical Method:        | :,                                              |
| Imported S     | ample Medium: , Imported CAS Qualifier:               |                                                 |
| Substance:     |                                                       |                                                 |
| CARBON         | DIOXIDE                                               | <b>~</b>                                        |
| * Protocol:    |                                                       | ick on t                                        |
| CARBON         | DIOXIDE (Method: HISTORICAL DATA, Unit: U             | UG/L, Storet: 77000, Medium: Water, T/D: TOTAL) |
| ,<br>* QC Type | : * Lab Internal No:                                  |                                                 |
| BL V           | 55-LA1234514                                          |                                                 |
|                |                                                       |                                                 |
| PrepNum:       | Prep Method:                                          | BatchNum:                                       |
| 100009         | 100008                                                | 11                                              |
|                |                                                       |                                                 |
| arratives      |                                                       |                                                 |
|                |                                                       |                                                 |
| 4              | Narrative                                             |                                                 |
| Т              | nis <u>analyte</u> was reported as ND based on the "i | tetal" result of ND. No.                        |
|                | Iditional analysis was performed.                     | total result of ND. No                          |
|                |                                                       | $\sim$                                          |
|                |                                                       |                                                 |
|                |                                                       |                                                 |
| Save           | Cancel                                                |                                                 |
|                |                                                       |                                                 |

Figure 2-41: Upload Sample/Result Data – Edit Lab QC Narrative Tab

This page is populated when the user clicks on the edit icon under the lab QC result list. The **Save** button will save all the data entered in this page. Columns marked with asterisk (\*) are required fields. If the required field data is missing, then an error message will be displayed on top of the page and the application will not save the data until the required field values have been entered. The **Cancel** button will exit the page without saving any data.

# 4.4. Sample/Result Data Entry 4.4.1. Sample/Result Data Entry – Search

| ness Proc                              | cess:                      | Program Area:<br>ADEQ General Gro | oundwate                | r Sampling (Ground                     | Water)                     | Project:                    | Q General Groundwater Sampli                        | ng 🗸                      |                              |                                      |
|----------------------------------------|----------------------------|-----------------------------------|-------------------------|----------------------------------------|----------------------------|-----------------------------|-----------------------------------------------------|---------------------------|------------------------------|--------------------------------------|
| :                                      |                            |                                   |                         |                                        |                            |                             |                                                     |                           |                              |                                      |
| /04/2017                               | 7) 17W5                    | 6110-56110 test                   |                         |                                        | $\sim$                     | Load Search                 |                                                     |                           |                              |                                      |
|                                        |                            |                                   |                         |                                        |                            |                             |                                                     |                           |                              |                                      |
| nple Da                                | nta List                   |                                   |                         |                                        |                            |                             |                                                     |                           |                              |                                      |
|                                        |                            |                                   |                         | n next to the selecte                  |                            |                             |                                                     |                           |                              |                                      |
| go to the<br>npling Ti<br>I - 4 of 4 i | rip Res                    |                                   | lt Data scre            | en, click on the Sea                   | rch button.                |                             |                                                     |                           |                              |                                      |
| npling Ti                              | rip Res<br>item(s)         |                                   | It Data scre<br>Site ID | en, click on the Sea<br>Sample Purpose | rch button.<br>Sample Type | Sample Medium Name          | Sample Collected Date Time                          | Crew Chief                | Updated By                   | Updated Date                         |
| npling Ti<br>  - 4 of 4 i              | rip Res<br>item(s)         | ult                               |                         |                                        |                            | Sample Medium Name<br>Water | Sample Collected Date Time<br>7/19/2015 10:31:00 AM | Crew Chief<br>Tiffany Yee | Updated By<br>TMP_TO_STAGING | Updated Date<br>4/5/2017 12:53:31 PM |
| npling Ti<br>  - 4 of 4 i              | rip Res<br>item(s)<br>Edit | ult<br>Sample Number              | Site ID                 | Sample Purpose                         | Sample Type                |                             |                                                     |                           |                              |                                      |
| npling Ti<br>  - 4 of 4 i              | rip Res<br>item(s)<br>Edit | ult<br>Sample Number<br>AB00016   | Site ID<br>80491        | Sample Purpose<br>REGULAR              | Sample Type<br>GRAB        | Water                       | 7/19/2015 10:31:00 AM                               | Tiffany Yee               | TMP_TO_STAGING               | 4/5/2017 12:53:31 PM                 |

Figure 2-42: Sample/Result Data Entry – Search

The quick search tool bar above the list is used to retrieve a schedule trips sample data list by selecting the program area, project name and trip name.

The **Load** button will load the entire sample data list for the drop down list selected by the user. The **Search** button will redirect the user to "Search for Sample/Result" page.

The  $\overset{\text{IIII}}{=}$  icon will allow the user to change the data or edit the data already existing in the application.

The icon will pop up message confirming the delete and if "yes" is selected, application will delete the record. If "cancel" is selected, application will not delete the record.

#### 4.4.2. Sample/Result Data Entry – Header Tab

| jects > Project Management > Sample/Result Data Entry                                                                                                    |                                                                                                    |
|----------------------------------------------------------------------------------------------------|----------------------------------------------------------------------------------------------------|
| Back to Sample List Trip: (02/26/2015)                                                                                                    | -9434_2015-ADEQ 2015-ADEQ General Groundwater Sampling 🔽 Sample #: GW-144449 🔽 Load                          |
| 🕽 2015-ADEQ General Groundwater Sampling 🛛 🛷 79869 (79869) 🔟 GW-144449, 2/26/2015                                                                                                    | Quick Find by Sample #: Find                                                                                 |
| Header Lab Chem Field Chem Calibration Preserve Att Attachment                                                                                                    |                                                                                                    |
| Fill out the Sample Header Online Entry Form.<br>Click Save to record any changes made to this page. Use the 'Quick Find by Sample #' or the 'Sample #' dropdown<br>page.<br>* Denotes a Required field.                                                                                                    | located on the right to select another Sample. Click on <b>Back to Sample List</b> to return to the previous |
| Sample Header                                                                                                    |                                                                                                    |
| Sample Medium: Water  Sample Number: GW-144449 Sample Name: MW-9                                                                                                    |                                                                                                    |
| Header Detail Info     * Sample Purpose: Sample Type: Crew Chief: Duplicate of Sample No.:                                                                                                    |                                                                                                    |
| REGULAR     GRAB                                                                                                    |                                                                                                    |
| Sample Collector 1: Sample Collector 2: Sample Collector 3: Sample Collector 4:                                                                                                    |                                                                                                    |
| ★ Sample Collected Date/Time: Multi-probe Meter Type/Number:     02/26/2015 / 11                                                                                                    |                                                                                                    |
| Sample Taken?: Water Flow Type: Water Apearance:<br>Migrated                                                                                                    |                                                                                                    |
| Notes:                                                                                                    |                                                                                                    |
| Collection Equipment: Collection Method: Bottom Depth:                                                                                                    |                                                                                                    |
| Reporting Agency:     Collecting Agency:       ATWE     ATWE       Confidential:     Flag:                                                                                                    |                                                                                                    |
| slong to Lab Data Set(s)                                                                                                    |                                                                                                    |
| Image: Distribution of the second state of the second state of the second s |                                                                                                    |
| Save                                                                                                    |                                                                                                    |

#### Figure 2-43: Sample/Result Data Entry – Header Tab

The Load button will load the entire data list based on the item in drop down list selected by the user. The user can use the 'Quick Find by Sample #' or the 'Sample #' drop down located on the right to select another Sample. The Find button will find if there is a suitable match for the find criteria entered. An entry with blank value in the required fields will display an error message by the system, mentioning that required fields value is missing on top of the page. The Save button will save the data entered together with the required field information. If the required field values are not entered, then application will display an error message for required field values marked with asterisk (\*) to be entered.

The Back to Sample List hyper link will take the user back to the Sample/ Result data entry list page.

### 4.4.3. Sample/Result Data Entry – Lab Chem Tab

| E Lab Chem Field Chem<br>y Status: W Unknown<br>this page, you can see Lab Chem<br>on the Edit icon to make change<br>hemistry Results<br>ubstance:        | Sampling Ø 79869<br>Calibration Preserv     | e Att        | Attachr        |                  | /26/2015               | e add a ne  |               |              |             | 34_2015-ADE                   | Q 2015-4    | ADEQ Genera     | l Groundv  |                 | ling <b>∨</b> Sar | nple #: GW-   | 14449                     |
|----------------------------------------------------------------------------------------------------|---------------------------------------------|--------------|----------------|------------------|------------------------|-------------|---------------|--------------|-------------|-------------------------------|-------------|-----------------|------------|-----------------|-------------------|---------------|---------------------------|
| ty Status: 2 Unknown<br>this page, you can see Lab Cher<br>on the Edit icon to make change<br>hemistry Results<br>ubstance:<br>rotocol:<br>ab Internal No: | Calibration Preserv                         | e Att        | Attachr        | ment             |                        | add a n     | ew sampl      | le result re | cord to     | the system.                   |             |                 |            | G               | luick Find by Sa  | ample #:      |                           |
| ty Status: 2 Unknown<br>this page, you can see Lab Cher<br>on the Edit icon to make change<br>hemistry Results<br>ubstance:<br>rotocol:<br>ab Internal No: | iistry Results.<br>s to the Lab Chemistry R | esults. Clic |                |                  | t button to            | add a ne    | ew sampl      | le result re | cord to     | the system.                   |             |                 |            |                 |                   |               |                           |
| ty Status: 20 Unknown<br>this page, you can see Lab Cherr<br>on the Edit icon to make change<br>hemistry Results<br>ubstance:                              | s to the Lab Chemistry R                    |              | k on the ₽     | New Result       | t button to            | add a ni    | ew sampl      | le result re | cord to     | the system.                   |             |                 |            |                 |                   |               |                           |
| on the Edit icon to make change hemistry Results ubstance: rotocol: ab Internal No:                                                                        | s to the Lab Chemistry R                    |              | k on the P     | New Result       | t button to            | add a ni    | ew sampl      | le result re | cord to     | the system.                   |             |                 |            |                 |                   |               |                           |
| hemistry Results                                                                                                    | V                                           |              | k on the P     | New Result       |                        |             | ew samp       | ie result in |             | trie system.                  |             |                 |            |                 |                   |               |                           |
| ubstance:<br>rotocol:<br>ab Internal No:                                                                                                    |                                             |              |                |                  |                        |             |               |              |             |                               |             |                 |            |                 |                   |               |                           |
| rotocol:                                                                                                    |                                             |              |                |                  |                        |             |               |              |             |                               |             |                 |            |                 |                   |               |                           |
| ab Internal No:                                                                                                    | Lab Batch N                                 |              |                |                  |                        |             |               |              |             |                               |             |                 |            |                 |                   |               |                           |
|                                                                                                    | Lab Batch N                                 |              |                |                  |                        |             |               |              |             | ✓ Meth                        | od:         | ~               | 1          |                 |                   |               |                           |
| 1 - 15 of 93 item(s)                                                                                                    |                                             | io:          |                |                  | Lab Coo                | le:         |               | Filter       |             |                               |             |                 |            |                 |                   |               |                           |
| 1 - 15 of 93 item(s)                                                                                                    |                                             |              |                |                  |                        |             |               |              |             |                               |             |                 |            |                 |                   |               |                           |
|                                                                                                    |                                             | 1            |                |                  | 1                      |             |               |              |             |                               |             |                 |            |                 |                   | 1             |                           |
| Delete Edit Prot                                                                                                    | ocol Lab<br>Internal<br>No                  | Result       | Result<br>Unit | Lookup<br>Result | Lab<br>Report<br>Limit | Lab<br>Code | Limit<br>Unit | MDL          | MDL<br>Unit | Lab<br>Dilution<br>Multiplier | QA<br>Flags | Lab<br>Notation | QA<br>Memo | Sample<br>Depth | Comments          | Updated<br>By | Updated<br>Date           |
| × ANTHRACEN<br>EPA 8270 SII<br>MG/L, Store<br>Medium: Wi<br>TOTAL)                                                                                         | M, Unit: L751044-                           |              | MG/L           |                  | 0.0001                 | ESC         | MG/L          | 0.0001       | 75          | 1                             |             | ND              |            |                 |                   | SV1           | 5/8/2015<br>8:07:07<br>AM |
| × A BENZ[A]ANT<br>(Method: EF<br>SIM, Unit: N<br>Storet: 3452<br>Water, T/D:                                                                               | A 8270<br>IG/L, L751044-<br>6, Medium: 06   |              | MG/L           |                  | 0.0001                 | ESC         | MG/L          | 0.0001       | 75          | 1                             |             | ND              |            |                 |                   | SV1           | 5/8/2015<br>8:07:07<br>AM |

Figure 2-44: Sample/Result Data Entry – Lab Chem Tab

This page lists all the lab chemistry results.

The Load button will load the entire data list based on the item in drop down list selected by the user. The user can use the 'Quick Find by Sample #' or the 'Sample #' drop down located on the right to select another Sample. The Find button will find if there is a suitable match for the find criteria entered. The icon will pop up the lab chemistry detail page which will allow the user to change or edit the data that already exists in the application. The **New Result** button will pop up a new lab Result detail page which will allow the user to enter a new record in the system. The icon will pop up message confirming the delete. If yes is selected, application will delete the record. If cancel is selected, application will not delete the record. The **Submit** button will pop up message confirming the status change. If yes is selected, application will set data status to "submitted". If cancel is selected, application will not change the status of the record. The Back to Sample List hyper link will take the user back to the Sample/ Result data entry list page.

#### 4.4.4. Sample/Result Data Entry – Edit Lab Chem Window

| Result Detail                                                                           |
|-----------------------------------------------------------------------------------------|
| Lab Chemistry Result                                                                    |
| Please Note: Please fill out either Result or Lookup Result.                            |
| Lab Internal No: L751044-06                                                             |
| Substance:                                                                              |
| * Protocol:                                                                             |
| ANTHRACENE (Method: EPA 8270 SIM, Unit: MG/L, Storet: 34220, Medium: Water, T/D: TOTAL) |
|                                                                                         |
| Result:     Lookup Result:     Units:     Credible Level:       MG/L     Unknown     V  |
| Lab Report Limit: Limit Units: MDL:                                                     |
| 0.0001 MG/L 0.0001                                                                      |
| MDL Units:                                                                              |
| MG/L                                                                                    |
| QA Flags:                                                                               |
| QA Memo:                                                                                |
|                                                                                         |
| $\sim$                                                                                  |
| Lab Batch #: Run - Date/Time:<br>03/02/2015 / 00 🗸 : 00 🗸                               |
| Prep - Batch #: Prep - Date/Time:                                                       |
|                                                                                         |
| Comments:                                                                               |
| ^                                                                                       |
| $\sim$                                                                                  |
| Reporting Lab: ADEQ TR No.: Confidential:                                               |
| ENVIRONMENTAL SCIENCE CORPORATION                                                       |
|                                                                                         |
|                                                                                         |
| Save Save as New Cancel                                                                 |

*Figure 2*-45: Sample/Result Data Entry – Edit Lab Chem Window

This page is displayed when the user is creating a new chemistry result or editing an existing one. An entry with a blank value in required fields results in error displayed on top of the page by the system that required field marked with asterisk (\*) is missing. The **Save** button will save the data entered in

the page. If the required field values are not entered, then application will display error message for required field values marked with asterisk (\*) to be entered. The Save as New button will allow the user to save the record as a new record. The Cancel button will exit the page without saving any data. NOTE: Users can click the  $\clubsuit$  button next to QA Flags: to search for QA Flags that can be added to the result record independent of the QA Flagging process.

## 4.4.5. Sample/Result Data Entry – Field Chem Tab

| 15-ADE   | Q Gene                                       | ral Groundwat                                                                                                  | er Sampling 🏼 🎲 7                          | 9869 (79869) 📃 GW-144449, 2/26/2015           |                                                                                             |                          |                 |               |     |             |                          |                 |
|----------|----------------------------------------------|----------------------------------------------------------------------------------------------------|--------------------------------------------|-----------------------------------------------|---------------------------------------------------------------------------------------------|--------------------------|-----------------|---------------|-----|-------------|--------------------------|-----------------|
| ler      | Lab Chen                                     | 1 Field Chem                                                                                                   | Calibration P                              | reserve Att Attachment                        |                                                                                             |                          |                 |               |     |             |                          |                 |
| vity Sta | tus: 😿                                       | Unknown                                                                                                    |                                            |                                               |                                                                                             |                          |                 |               |     |             |                          |                 |
| c Save t | Field Ch<br>o record<br>a Requin<br>istry Re | any changes m<br>ed field.                                                                                     | lline Entry Form.<br>ade to this page. Use | the 'Quick Find by Sample #' or the 'Sample # | ' dropdown located on the right to select another Sample. Click on <b>Back to Sample Li</b> | it to return to the prev | ious page       |               |     |             |                          |                 |
| - 2 of 2 | item(s)                                      |                                                                                                    |                                            |                                               |                                                                                             | 1                        | 1               |               |     |             |                          |                 |
| Delete   | Edit                                         | Protocol                                                                                                    | Result                                     | Result Unit                                   | Lookup Result                                                                               | Field Date/Time          | Result<br>Limit | Limit<br>Unit | MDL | MDL<br>Unit | QA<br>Flags              | Sample<br>Depth |
| ×        | <b>Z</b>                                     | CHROMIUM<br>(Method:<br>EPA 200.7,<br>Unit: MG/L,<br>Storet:<br>01030,<br>Medium:<br>Water, T/D:<br>DISSOLVED) | 12                                         | MG/L 🔽                                        |                                                                                             | 02/26/2015               |                 |               |     |             | B,<br>FB3,<br>QA-<br>NFL |                 |
| ×        | 3                                            | EVENT<br>CONDITION<br>(Method:<br>Observation,<br>Unit:<br>LOOKUP,<br>Storet:,<br>Medium:                      |                                            |                                               | FLOW FROM USGS GAUGE/RECORDS OR 3RD PARTY                                                   | 02/26/2015               |                 |               |     |             |                          |                 |

Figure 2-46: Sample/Result Data Entry – Field Chem Tab

This page lists all the field chemistry results.

The **Load** button will load the entire data list based on the item in drop down list selected by the user. The user can use the 'Quick Find by Sample #' or the 'Sample #' drop down located on the right to select another Sample. The **Find** button will find if there is a suitable match for the find criteria entered.

The sicon will pop up the field chem detail page which will allow the user to change or edit the data that already exists in the application. The **New Result** button will pop up a new field chem Result detail page which will allow the user to enter a new record in the system. The icon will pop up message confirming the delete. If "yes" is selected, application will delete the record. If "cancel" is selected, application will not delete the record. The submit button will pop up message confirming the status change. If yes is selected, application will set data status to "submitted". If cancel is selected, application will not change the status of the record.

The Back to Sample List hyper link will take the user back to the Sample/ Result data entry list page.

| Result Detail          |                                                                             |
|------------------------|-----------------------------------------------------------------------------|
| Field Chemistry Res    | sult                                                                        |
| Please Note: Please f  | ill out either Result or Lookup Result.                                     |
| Substance:<br>CHROMIUM |                                                                             |
| * Protocol:            |                                                                             |
|                        | ethod: EPA 200.7, Unit: MG/L, Storet: 01030, Medium: Water, T/D: DISSOLVED) |
| Result:<br>12          | Lookup Result:<br>FLOW FROM USGS GAUGE/RECORDS OR 3RD PARTY                 |
|                        | Unit: Credible Level:                                                       |
| Result Limit:          | Limit Unit: MDL:                                                            |
| MDL Units:             |                                                                             |
| QA Flags: 🔶  🗙         | Lab Notation: Field - Date/Time:                                            |
| B, FB3, QA-NFL         |                                                                             |
| Comments:              |                                                                             |
|                        | ~                                                                           |
|                        | $\sim$                                                                      |
| ADEQ TR No.:           | Confidential:                                                               |
| Save Save              | e as New Cancel                                                             |

### Figure 2-47: Sample/Result Data Entry – Edit Field Chem Tab

This page is displayed when the user is creating a new chemistry result or editing an existing field chemistry result record. An entry with a blank value in required fields results in error displayed by the system that required field marked with asterisk (\*) is missing on top of the page. The **Save** button will save the data entered together with the required field information. If the required field values are not entered, then application will display error message for required fields marked with asterisk (\*) to be entered. The **Save and Continue** button will allow the user to save the record as a new record and without exiting the page; the user can create another new record. The **Cancel** button will exit the page without saving any data.

# 4.4.7. Sample/Result Data Entry – Macro Tab – Macro Tab – Header tab

## Note: This Macro tab section is entirely preliminary. Macro results will be addressed in Release 2.

| ojects > Project Management > Sample/Result Data Entry                           |                                           |               |             |           |      |
|----------------------------------------------------------------------------------|-------------------------------------------|---------------|-------------|-----------|------|
| Back to Sample List                                                              | Trip: (07/24/2006) 06WQW270 Macro 1       | *             | Sample #:   | AA42152 💌 | Load |
| 🛐 2006 Corvallis , 📃 AA42152 , 🏈 WWU150-0045                                     |                                           | Quick Find by | / Sample #: |           | Find |
| Header Field Chem Macro Calibration Preserve Att                                 |                                           |               |             |           |      |
| Activity Status: 🎼 Migrated                                                      |                                           |               |             |           |      |
| Fill out the Macroinvertebrates Online Entry Form.                               |                                           |               |             |           |      |
| The following actions can be performed on this page: * Denotes a required field. |                                           |               |             |           |      |
|                                                                                  |                                           |               |             |           |      |
| Macro Header Macro Lab Count                                                     |                                           |               |             |           |      |
| General Info                                                                     |                                           |               |             |           |      |
| * Macro Number:<br>060724104                                                     |                                           |               |             |           |      |
| Habitat Complete Sample Quality Rejected                                         |                                           |               |             |           |      |
| Riparian Zone / Instream Features                                                |                                           |               |             |           |      |
| Watershed Erosion: Watershed NPS Pollution:                                      |                                           |               |             |           | -    |
| None V No Evidence V                                                             |                                           |               |             |           |      |
| Stream Depth Riffle: Stream Depth Run: Stream Depth Pool:                        |                                           |               |             |           |      |
| 0.2 0.3 0.4<br>Distances Riffle-Riffle: Distances Bend-Bend:                     |                                           |               |             |           |      |
| 75                                                                               |                                           |               |             |           |      |
| Stream Width: High Water Mark: Velocity:                                         |                                           |               |             |           |      |
| 15.6 2 Stream Type: Turbidity (Est): Salinity: ORP:                              |                                           |               |             |           |      |
| WARM V Clear V                                                                   |                                           |               |             |           |      |
| Channelization: Dam Present:                                                     |                                           |               |             |           |      |
| Predominant Surrounding Land Use: Forest Field/Pasture Agricultural              | I 🔽 Residential 🔲 Commercial 🛄 Industrial |               |             |           |      |
| Other                                                                            |                                           |               |             |           |      |
| Sediment Deposits: Sludge Sawdust Paper Fiber Sand Relic Sh                      | nells                                     |               |             |           |      |
| Other                                                                            |                                           |               |             |           |      |
|                                                                                  |                                           |               |             |           |      |
| Sediment Oils:<br>Absent                                                         |                                           |               |             |           |      |
| Are the undersides of stones, which are not deeply embedded, black?              |                                           |               |             |           |      |
|                                                                                  |                                           |               |             |           |      |
| bstrate Components                                                               |                                           | <b>A</b>      |             |           |      |
| Inorganic Substrate Components (% Diameter)                                      |                                           |               |             |           |      |
| Bedrock: Boulder (>10in): Cobble (2.5-10in): Gravel (0.1-2.5in): Sand (gritty    | y): Silt: Clay (slick):                   |               |             |           |      |
| ✓ 40 % ✓ 40 % ✓                                                                  | × ×                                       |               |             |           |      |
| Organic Substrate Components (% Type)                                            |                                           |               |             |           |      |
| Detritus (sticks, wood): Detritus (CPOM): Muck/Mud (black, fine FPOM): Marl      |                                           |               |             |           |      |
| 100 % V V                                                                        | *                                         |               |             |           |      |
|                                                                                  |                                           |               |             |           |      |
| Water Odors: Normal Sewage Petroleum Chemical Anaerot<br>Other                   | DIC None                                  |               |             | -         | -    |
|                                                                                  |                                           |               |             |           |      |
| Water Surface Oils: Slick Sheen Glob Sand Flocks                                 |                                           |               |             |           |      |
|                                                                                  |                                           |               |             |           |      |
| Report                                                                           |                                           |               |             |           |      |
| PDF PDF                                                                          |                                           |               |             |           |      |
| Adobe Adobe Barb Strib (QHEI H                                                   | Adobe<br>labitat                          |               |             |           |      |
| Macro Count Macro Header (OFF                                                    | essment<br>historical)                    |               |             |           |      |
| Labels                                                                           | -                                         |               |             |           |      |
| Save Submit                                                                      |                                           |               |             |           |      |
|                                                                                  |                                           |               |             |           |      |

This page will allow the user to enter all the invertebrate information

The Load button will load the entire data list based on the item in drop down list selected by the user. The user can use the 'Quick Find by Sample #' or the 'Sample #' drop down located on the right to select another Sample. The Find button will find if there is a suitable match for the find criteria entered.

The **Save** button will save the data entered together with the required field information. If the required field values are not entered, then application will display error message for required field values marked with asterisk (\*) to be entered. The **Submit** button will pop up message confirming the status change. If yes is selected, application will set data status to "submitted". If cancel is selected, application will not change the status of the record.

By clicking on \_\_\_\_\_\_, the application will open Macro Count Labels Report. By Clicking on

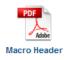

, the application will open Macro Header Report.

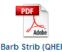

If report icon is available: then the user can click on <sup>historical</sup> 'Barb Strib (QHEI historical)' and the application will launch the Barb Strib (QHEI historical) in PDF format. Compare launched Barb Strib Report with existing Barb Strib Labels Report and all fields must match up.

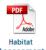

If report icon is available: Click on (QHEI historical) 'Habitat Assessment (QHEI historical)' Report and application will launch the Habitat Assessment report in PDF format. Compare launched Habitat Assessment Report with existing Habitat Assessment Report and all fields must match up.

The Back to Sample List hyper link will take the user back to the Sample/ Result data entry page.

# 4.4.8. Sample/Result Data Entry – Macro Tab- Macro Lab Count Tab

Note: This Macro tab section is entirely preliminary. Macro results will be addressed in Release 2.

|                                                           | Sample/Result Data Entry  |                            |                                    |              |           |
|-----------------------------------------------------------|---------------------------|----------------------------|------------------------------------|--------------|-----------|
| ack to Sample List                                        |                           | Т                          | rip: (07/24/2006) 06WQW270 Macro 1 | ۷            | AA42152 🔽 |
| 2006 Corvallis , 🧾 AA42                                   | 2152 , 🎲 WWU150-0045      |                            |                                    | Quick Find b |           |
| ader Field Chem Ma                                        | cro Calibration Preser    | ve Att                     |                                    |              |           |
| tivity Status: 🛐 Migrate                                  | d                         |                            |                                    |              |           |
| out the Macroinvertebrates                                |                           |                            |                                    |              |           |
| e following actions can be p<br>Denotes a required field. | rrormed on this page:     |                            |                                    |              |           |
| Macro Header Macro La                                     | h Count                   |                            |                                    |              |           |
|                                                           |                           |                            |                                    |              |           |
| Calculate mIBI Metric Sc                                  | ore                       |                            |                                    |              | <br>      |
|                                                           | ader Record: 100-Organisr |                            |                                    |              |           |
|                                                           | C Initials: Number of Co  | ntainers: Macro Sample Typ |                                    |              |           |
|                                                           |                           | *                          |                                    |              |           |
| SubSample Con                                             | npleted                   |                            |                                    |              |           |
| Sorter:                                                   | Sort Date: Number o       | f Squares:                 |                                    |              |           |
|                                                           |                           |                            |                                    |              |           |
| Phase 1 Comple                                            | eted                      |                            |                                    |              |           |
|                                                           | ID Date:                  |                            |                                    |              |           |
|                                                           |                           |                            |                                    |              |           |
| _                                                         |                           |                            |                                    |              |           |
| Phase 2 Comple                                            |                           |                            |                                    |              |           |
| Identifier:                                               | ID Date:                  |                            |                                    |              |           |
|                                                           |                           |                            |                                    |              |           |
| Taxon Count                                               |                           |                            |                                    |              |           |
|                                                           |                           |                            |                                    |              |           |
| 🔶 🗶 Taxon 🗶 Cou                                           | Int Notes HBI Tolerance   |                            |                                    |              |           |
|                                                           |                           |                            |                                    |              |           |
|                                                           |                           |                            |                                    |              |           |
| Report                                                    |                           |                            |                                    |              |           |
|                                                           | PDF                       |                            |                                    |              |           |
| Report                                                    | PDF<br>Addar<br>miR4      |                            |                                    |              |           |
|                                                           | PDF<br>Addar<br>mIBI      |                            |                                    |              |           |

Figure 2-49: Sample/Result Data Entry – Macro Tab- Macro Lab Count Tab

This page will allow the user to enter all the invertebrate information

The Load button will load the entire data list based on the item in drop down list selected by the user. The user can use the 'Quick Find by Sample #' or the 'Sample #' drop down located on the right to select another Sample. The Find button will find if there is a suitable match for the find criteria entered.

The Save button will save the data entered together with the required field information. If the required field values are not entered, then application will display error message for required fields marked with asterisk (\*) to be entered. The  $\sim$  icon under Taxa count will pop up new page named 'Taxon Search' page which will allow the user to retrieve the list based on the search criteria entered and the user can select the respective records and by clicking the OK button, the application will add the selected records to the taxa list on the Macro lab count page.

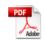

By Clicking on Macro Count 'Macro Count Header' Report the application will launch the Macro header report in pdf format. Compare launched Macro Count Header Report with existing Macro Count Header Report and all fields must match up.

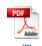

By Clicking on

'mIBI' Report the application will launch the Macro header report in pdf format.

#### 4.4.10. Sample/Result Data Entry - Prep Set Tab - Basic Information Tab

| Projects > Project Management >                                                                        | Sample/Result Data Entry                                                                                                    |                                                |              |
|----------------------------------------------------------------------------------------------------|----------------------------------------------------------------------------------------------------|------------------------------------------------|--------------|
| Discrete Comple List                                                                                   | Trip: (07/07/2014) -2282_2015-AMBI 2015-AMBIENT MONITORING 🔽 Sample # VRBA                                                                                                    | R-A&09/24/20140                                | Load         |
|                                                                                                    | RING <i>i</i> 100009 (VRBAR-A) <i>i</i> VRBAR-A&09/24/20140, 9/24/2014            tt         Attachment                                                                                                    | Quick Find by Sample #:                        | Find         |
| Fill out the Fish Prep. Set Or<br>Click Save to record any cha<br>page.<br>* Denotes a Required field. | nges made to this page. Use the 'Quick Find by Sample #' or the 'Sample #' dropdown located on the right to select another Sample. Cl                                                                                                    | ick on <b>Back to Sample List</b> to return to | the previous |
| Prep. Set List 🔶                                                                                       | Prep. Set Detail                                                                                                    |                                                |              |
| 233-148-1 X<br>233-148-2 X<br>233-148-3 X                                                              | Activity Status: 🔂 Unknown                                                                                                    |                                                |              |
| 233-148-5 ×                                                                                            | Basic Information Result Set Information Prep. Set Basic Information                                                                                                    |                                                |              |
| 233.148.6                                                                                              | * Fish Lab Sample Number: 233-148-1 * Species:      Species By ID      Species By Name     [148 - Flathead Catfish (Pylodictis) (Pylodictis olivaris)     [148 - Flathead Catfish (Pylodictis) (Pylodictis olivaris)     [156 Fillet     ]     [156 Fillet     ]     [157 Fillet     ]     [158 Fillet     ]     [159 Fillet     ]     [150 Fillet     ]     [150 Fillet |                                                |              |
|                                                                                                    | Outlier Comment:                                                                                                    |                                                |              |
|                                                                                                    | Save Prep. Set Summarize Fish Submit                                                                                                    |                                                |              |

Figure 2-55: Sample/Result Data Entry – Prep Set Tab – Basic Information Tab

The Load button will load the entire data list based on the item in drop down list selected by the user. The user can use the 'Quick Find by Sample #' or the 'Sample #' drop down located on the right to select another Sample. The Find button will find if there is a suitable match for the find criteria entered.

The Save Prep. Set button will save the data entered together with the required field information. If the required field values are not entered, then application will display error message for required fields marked with asterisk (\*) to be entered. The con under prep set list will pop up an Add Fish Prep Set Parameter Group page where the user can add a record and can enter detail in the prep set basic information on the right. The con under prep set list will pop up message confirming the

delete and if yes is selected, application will delete the record. If cancel is selected, application will not delete the record.

## 4.4.12. Sample/Result Data Entry – Prep Set Tab – Add Prep Set List

| Add Fish Prep. Set           |                   |   |
|------------------------------|-------------------|---|
| ★ Fish Prep Type:            |                   |   |
| * Species: ) Species By ID ( | ) Species By Name |   |
|                              |                   | ~ |
|                              |                   |   |
|                              |                   |   |
| OK Cancel                    |                   |   |

Figure 2-57: Sample/Result Data Entry – Prep Set Tab – Add Prep Set List

The page is opened when the user clicks on the rep icon under Prep set list in the Prep set tab and a new record will be added.

The button will save the data entered together with the required field information. If the required field values are not entered, then application will display error message for required field fields marked with asterisk (\*) to be entered. The Cancel button will exit the page without saving any data.

| 누 Back to Sa           | ample List                                         |           |            |              |               |                                                                                                    |                       |            |                |                   | Tr ip: (07/            | 07/2014) -    | 2282_20     | 15-AMB      | I 2015-AMBII                  | ENT MO      | NITORIN G       | <ul> <li>Sampl</li> </ul> | e#. VRBAF       | R-A&09/24/20  | 140            |                             | Loa |
|------------------------|----------------------------------------------------|-----------|------------|--------------|---------------|----------------------------------------------------------------------------------------------------|-----------------------|------------|----------------|-------------------|------------------------|---------------|-------------|-------------|-------------------------------|-------------|-----------------|---------------------------|-----------------|---------------|----------------|-----------------------------|-----|
| 👔 2015-AN              | BIENT MONI                                         | TORING    | i 🋷 1000   | 09 (VRBAI    | R-A) [        | VRBAR-4                                                                                                    | &09/24/20             | )140,9     | /24/2014       |                   |                        |               |             |             |                               |             |                 |                           |                 | Quick         | Find by Samp   | le#                         | Fin |
| Header                 | Fish Tissue                                        | Att       | Attachmen  | rt           |               |                                                                                                    |                       |            |                |                   |                        |               |             |             |                               |             |                 |                           |                 |               |                |                             |     |
| Click Save             | e Fish Prep. So<br>to record any<br>s a Required f | y change: |            |              | se the 'C     | Quick Find by                                                                                                    | / Sample #'           | or the 'Sa | ample #' d     | irop down I       | ocated on              | the right t   | to select : | another     | Sample. Clicl                 | on Bad      | to Sample       | L <b>ist</b> to retu      | irn to the p    | revious page. |                |                             |     |
| Prep. Set              | t List                                             | Pr        | ep. Set De | tail         |               |                                                                                                    |                       |            |                |                   |                        |               |             |             |                               |             |                 |                           |                 |               |                |                             |     |
| 233-148-1<br>233-148-2 |                                                    | ×         | Activity S | Status: 🛃    | Unknor        | wn                                                                                                    |                       |            |                |                   |                        |               |             |             |                               |             |                 |                           |                 |               |                |                             |     |
| 233-148-3              |                                                    | ××        | Basic I    | nformation   | Resu          | lt Set Inform                                                                                                    | ation                 |            |                |                   |                        |               |             |             |                               |             |                 |                           |                 |               |                |                             |     |
| 233-148-4              |                                                    | ×         | Result     | Set Inform   | nation        |                                                                                                    |                       |            |                |                   |                        |               |             |             |                               |             |                 |                           |                 |               |                |                             |     |
| 233-148-6              |                                                    | ×         |            | _            |               |                                                                                                    |                       |            |                |                   |                        |               |             |             |                               |             |                 |                           |                 |               |                |                             |     |
|                        |                                                    |           | S          | ubstance:    |               | ~                                                                                                    |                       |            |                |                   |                        |               |             |             | _                             |             |                 |                           |                 |               |                |                             |     |
|                        |                                                    |           | Pr         | otocol:      |               |                                                                                                    |                       |            |                |                   |                        |               |             | <b>~</b> 1  | Method: 🔽                     |             |                 |                           |                 |               |                |                             |     |
|                        |                                                    |           | La         | b Internal M | io:           |                                                                                                    |                       | La b Ba    | tch No:        |                   |                        |               | Filter      |             |                               |             |                 |                           |                 |               |                |                             |     |
|                        |                                                    |           |            | 1 - 1 of 1 i | larr(s)       |                                                                                                    |                       |            |                |                   |                        |               |             |             |                               |             |                 |                           |                 |               |                |                             |     |
|                        |                                                    |           |            | Delete       | Edit          | Pro to col                                                                                                    | Lab<br>Internal<br>No | Result     | Result<br>Unit | Loo kup<br>Result | Lab<br>Report<br>Limit | Limit<br>Unit | MDL         | MDL<br>Unit | Lab<br>Dilution<br>Multiplier | QA<br>Flags | Lab<br>Notation | QA<br>Memo                | Sample<br>Depth | Comments      | Up dated<br>By | Updated<br>Date             |     |
|                        |                                                    |           |            | ×            | 2             | MERCURY<br>(Method:<br>EPA 7473,<br>Unit:<br>MG/KG<br>WW,<br>Storet:,<br>Medium:<br>Fish<br>Tissue,<br>T/D:<br>TOTAL) |                       | 0.76       |                |                   | 0.0270                 | MG/KG<br>WW   |             |             |                               |             |                 |                           |                 |               | WI#50041       | 3/31/2017<br>12:14:50<br>AM |     |
|                        |                                                    |           | S          | New          | Result<br>Set | Sun                                                                                                    | nmarize Fi            | sh         | Subm           | it                |                        |               |             |             |                               |             |                 |                           |                 |               |                |                             |     |

4.4.13. Sample/Result Data Entry – Prep Set Tab – Result Information Tab

Figure 2-58: Sample/Result Data Entry – Prep Set Tab – Result Information Tab

The Load button will load the entire data list based on the item in drop down list selected by the user. The user can use the 'Quick Find by Sample #' or the 'Sample #' drop down located on the right to select another Sample. The Find button will find if there is a suitable match for the find criteria entered.

The Save Prep. Set button will save the data entered together with the required field information. If the required field values are not entered, then application will display error message for required field values marked with asterisk (\*) to be entered. The Submit button will pop up message "Are you sure you want to submit?" If the user clicks on the OK button, the application will submit the data; if the cancel button is selected, then the application will not change the status of the record. The

The **New Result** button will pop up the 'Result set detail' page which will allow the user to add a new record. The icon will open the 'Result set detail' page which will allow the user to add a new record. The icon under result set information, will pop up message confirming the delete. If yes is selected, application will delete the record; if cancel is selected, application will not delete the record.

The icon under prep set list will open the 'Add fish prep set' page which will allow the user can add a record. The icon under prep set list will pop up message confirming the delete. If yes is selected, application will delete the record. If cancel is selected, application will not delete the record. If the user selects on each of the record under prep set list, then the application will load the respective data on the General Information tab and Result set tab for the record selected.

# 4.4.14. Sample/Result Data Entry – Prep Set Tab – Result Information Tab – Add/Edit Result

#### Set Information Window

| esult Set D etail             |                                   |                                          |
|-------------------------------|-----------------------------------|------------------------------------------|
| Result Set Informat           | ion                               |                                          |
| Lab Internal No:              |                                   |                                          |
| Substance:                    |                                   |                                          |
| MERC URY                      |                                   |                                          |
| * Protocol:<br>MERC URY (Meth | iod: EPA 7473, Unit: MG/KGWW, Sto | ret: , Medium: Fish Tissue, T/D: T OTAL) |
| * Result :<br>0.76            | Lookup Result: * Units:           | ~                                        |
|                               | Credible Level:                   |                                          |
| Lab Report Limit:             | Limit Units:                      | MDL:                                     |
| 0.0270                        | MG/KG WW                          | $\checkmark$                             |
| MDL Units:                    | $\checkmark$                      |                                          |
| QA Flags :                    | Lab Notation: Sample Depth:       | Lab Dilution Multiplie r:                |
| QA Memo:                      |                                   |                                          |
|                               |                                   | $\sim$                                   |
| Lab Batch #:                  | Run - Date/Time:                  |                                          |
| Prep - Batch #:               | Prep - Date/Time:                 |                                          |
| Comments:                     |                                   |                                          |
|                               |                                   | $\sim$                                   |
| Save Save                     | e as New Cancel                   |                                          |

Figure 2-59: Result Information Tab – Add/Edit Result Set Information Window

The page is opened when the user clicks on the rep icon under Prep set list in the Prep set tab and a new record will be added.

The Save button will save the data entered together with the required field information. If the required field values are not entered, then application will display error message for required fields marked with asterisk (\*) to be entered. The Cancel button will exit the page without saving any data. The Save as New button will save the record as a new record and the user can create another new record without exiting or closing the page.

## 4.4.15 Sample/Result Data Entry – Att tab

| Deck to Sample List Trip:                                                                                                    | (07/08/2009) 09ECW006 team 1 🛛 🛛 Sample #: 💌 Loc                                     |
|----------------------------------------------------------------------------------------------------|--------------------------------------------------------------------------------------|
|                                                                                                    |                                                                                      |
| 2008 Corvallis E. coli Media Validation     WEU040-0006     Image: Conversion of the second second s | Quick Find by Sample #: Fin                                                          |
| Fill out the Extra Sample Attributes Online Entry Form.<br>Click Save to record any changes made to this page. Use the 'Quick Find by Sample #' or the 'Sample #' dropdown located<br>to the previous page.<br>* Denotes a Required field.<br>Result                                                                                                    | on the right to select another Sample, Click on <b>Back to Sample List</b> to return |
| Attribute Name     Attribute Value Notes     I                                                                                                    |                                                                                      |

Figure 2-60: Sample/Result Data Entry – Att tab

The Load button will load the entire data list based on the item in drop down list selected by the user. The user can use the 'Quick Find by Sample #' or the 'Sample #' drop down located on the right to select another Sample. The Find button will find if there is a suitable match for the find criteria entered.

The icon under result will allow the user to add a record. The icon under result list will pop up message confirming the delete. If yes is selected, application will delete the record. If cancel is selected, application will not delete the record. The save button will save the data entered together with the required field information. If the required field values are not entered, then application will display error message for required fields marked with asterisk (\*) to be entered.

# 4.4.16. Sample/Result Data Entry – Habitat Tab

Note: This Habitat tab section is entirely preliminary. Macro results will be addressed in Release 2.

| > Project Management > Sample/Result Data Entry<br>& to Bample List<br>99 5 - col. 1997 0100524                                                                                                    |                                                                                                    | TIN: (03/01/2000) OBECW                                                                                                    | Guick Find I                                                                                                    | Sy Sample #: 0130824 w For                                                                                                    |
|----------------------------------------------------------------------------------------------------|----------------------------------------------------------------------------------------------------|----------------------------------------------------------------------------------------------------|----------------------------------------------------------------------------------------------------|----------------------------------------------------------------------------------------------------|
| A to Bannah Liai<br>99 E. Coll. [Jiii] 0130524<br>Mar Lab Cham Piled Cham Pileh Prep<br>11 Scores 0<br>VCBs Collect College Entry Formation on this pages                                                                                                    | Set   QHEI   Calibration   Preserv                                                                                                    | Att                                                                                                    |                                                                                                    |                                                                                                    |
|                                                                                                    |                                                                                                    |                                                                                                    |                                                                                                    |                                                                                                    |
| ubstrate (Maximum 20)                                                                                                    |                                                                                                    |                                                                                                    |                                                                                                    | [Substrate Score:                                                                                                    |
| Character Coll.         Coll.                                                                                                    | Description         Diffic Sect Types           [4]         Bidristana (10)           31         Bidristana (10)           32         Bidristana (10)           33         Bidristana (10)           34         Bidristana (10)           35         Bidristana (10)           36         Bidristana (10)           37         Bidristana (10)           38         Bidristana (10)           39         Bidristana (10)                                                                                                    | Bittle Other Type<br>I Grand (4)<br>Grand (4)<br>Bitt (2)<br>Bitt (2)<br>Bitt (2)<br>Confident (0)                                 | •                                                                                                    |                                                                                                    |
| Check Offe in each category (Or 2 & average)<br>State<br>Limestone (1) Herdpen (0) Lecus<br>Trille (1) Sandstone (0) Shate<br>Wetlands (0) Rip/Rep (0) Coel (                                                                                                    | Guality Sill         Guality           (-1)         Heavy (-2)         Estill           (-1)         Moderate (-1)         Mo           Inters (-2)         Normal (0)         No                                                                                                    | Embeddedreas<br>lansive (-2)<br>derate (-1)<br>mmul (0)<br>ne (1)                                                                  |                                                                                                    | x                                                                                                    |
| omment                                                                                                    |                                                                                                    |                                                                                                    |                                                                                                    |                                                                                                    |
| 2 - Instream Cover (Maximum 20)                                                                                                    |                                                                                                    |                                                                                                    |                                                                                                    | E Channel as                                                                                                    |
| Choos and Woody Bebris (1)     Choos Court Types Freedow (0)     Choos Off In sector setsacory (0) 2 & aven     Moderate 225-75% (7)     Decars 5-35% (3)                                                                                                    | Overhanging Vegetation [1]<br>Pouls >20em [2]<br>Oxbows [1]                                                                                                    | Statistical Statistics (Second Statistics)                                                                                         | annan ing ng ng ng ng ng ng ng ng ng ng ng ng n                                                                                                    | anan 18 ' 19 an 19 an 19 an 19 an 19 an 19 an 19 an 19 an 19 an 19 an 19 an 19 an 19 an 19 an 19 an 19 an 19 an                                                                                                    |
| Comment                                                                                                    |                                                                                                    |                                                                                                    |                                                                                                    |                                                                                                    |
| 3 - Channel Morphology (Maximum 20)                                                                                                    |                                                                                                    |                                                                                                    |                                                                                                    | IChannel                                                                                                    |
| Check Off is such sately sately (0.2 A such as a such as a such as                                                                                                    | ereque)<br>sorrestiation<br>Recovered (A)<br>Recovering (3)<br>Recovering (3)<br>Recovering (4)                                                                                                    | (n (3))<br>derate (2)<br>∀ (3)                                                                                                    |                                                                                                    |                                                                                                    |
| 4 - Bank Erosion adn Riparian Zone (Maxir                                                                                                    | num 10)                                                                                                    |                                                                                                    |                                                                                                    | Filmarian                                                                                                    |
| Check ONE in each category for EACH                                                                                                    | RANK (Or 2 per bank & average)                                                                                                    |                                                                                                    |                                                                                                    |                                                                                                    |
| States (1) and a base and a second of Addition (1) and a base (1) and a base (1) and (1) and (                                                                                                    | 3) Lord Wulde = Som (A) Moor<br>  Moderate 10-Som (B)                                                                                                    | Visite = 50m (b)                                                                                                    | plain Guality<br>oreal, Swamp (3)<br>hrub or Old Field (2)<br>hrub or Old Field (2)<br>enced Pasture (4)<br>onservation Tillage (1)<br>onservation Tillage (1)<br>hrung/Construction (0)                                                                                                    | Hight GT Forest, Swamp [3]                                                                                                    |
| Comment                                                                                                    |                                                                                                    |                                                                                                    |                                                                                                    |                                                                                                    |
| Calculate<br>5 - Pool/Glide and Riffle/Run Guality (Pool/Glid                                                                                                    |                                                                                                    |                                                                                                    |                                                                                                    |                                                                                                    |
|                                                                                                    |                                                                                                    |                                                                                                    | Becondary Contact                                                                                                    |                                                                                                    |
| Mars Northe (Marster = 0)     Marster = 10     Marster = 10     Marst                                                                                                    | am<br>amum -soam (3)<br>ximum -Soam (1)<br>Constable (a.a.<br>Constable (a.a.                                                                                                    | Normage)<br>Dolle, Dougley) [2]<br>Dolle, Dougley) [2]<br>Other Gravel, [3]<br>Fine Gravel, Sand) [0]<br>O E                       | tur Eribeddiedrees<br>me [2]<br>v(-1)<br>tensive [-1]                                                                                                    |                                                                                                    |
| Average (Midth C)<br>Gradient C (Midth C)<br>Gradient C (Midth C)<br>Moderate (0-10)<br>C (Midth C)<br>Moderate (0-10)<br>C (Midth C)<br>Moderate (0-10)<br>C (Midth C)<br>Moderate (0-10)<br>C (Midth C)<br>Moderate (0-10)<br>C (Midth C)<br>Moderate (0-10)<br>C (Midth C)<br>Moderate (0-10)<br>C (Midth C)<br>Moderate (0-10)<br>C (Midth C)<br>Moderate (0-10)<br>C (Midth C)<br>Moderate (0-10)<br>C (Midth C)<br>Midth C)<br>Moderate (0-10)<br>C (Midth C)<br>Midth C)<br>Mid | -4) 56Pool 56                                                                                                    | Run<br>Aliffie                                                                                                    |                                                                                                    | [Gradient Sour                                                                                                    |
| The Gradient and Drainage Area Mapping Lis                                                                                                    | Low Moderate Studient                                                                                                    | 111100                                                                                                    |                                                                                                    |                                                                                                    |
| $\label{eq:response} \begin{array}{ c c c c c c c c c c c c c c c c c c c$                                                                                                    | 1.1.         3.60         8.1.         1.60.0         1.6.1.         1.8.4           1.1.         2.40         2.4.         6.0         6.4.         1.4.         4.4.           1.3.         2.8.         3.4.         6.0         6.4.         1.4.         4.4.           1.4.         2.8.         3.4.         6.0         6.4.         1.4.         1.4.         1.4.         1.4.         1.4.         1.4.         1.4.         1.4.         1.4.         1.4.         1.4.         1.4.         1.4.         1.4.         1.4.         1.4.         1.4.         1.4.         1.4.         1.4.         1.4.         1.4.         1.4.         1.4.         1.4.         1.4.         1.4.         1.4.         1.4.         1.4.         1.4.         1.4.         1.4.         1.4.         1.4.         1.4.         1.4.         1.4.         1.4.         1.4.         1.4.         1.4.         1.4.         1.4.         1.4.         1.4.         1.4.         1.4.         1.4.         1.4.         1.4.         1.4.         1.4.         1.4.         1.4.         1.4.         1.4.         1.4.         1.4.         1.4.         1.4.         1.4.         1.4.         1.4.         1.4. </td <td><math display="block">\begin{array}{c} \text{Initial} \\ \hline &amp; &amp; &amp; &amp; &amp; &amp; &amp; &amp; &amp; &amp; &amp; &amp; &amp; &amp; &amp; &amp; &amp; &amp;</math></td> <td><math display="block">\begin{array}{c} \nabla_{G,Y} \mbox{ Clash}^{*} \\ \hline 30, \Gamma_{g}^{-} \ 40 \\ \hline 30, \Gamma_{g}^{-} \ 40 \\ \hline 30, \Gamma_{g}^{-} \ 30 \\ \hline 1, \delta, \delta \\ \hline 0, \delta \\ \hline 0, \delta \\ 0, \delta \\ \hline 0, \delta \\ 0, \delta \\ </math></td> <td></td> | $\begin{array}{c} \text{Initial} \\ \hline & & & & & & & & & & & & & & & & & &$                                                    | $\begin{array}{c} \nabla_{G,Y} \mbox{ Clash}^{*} \\ \hline 30, \Gamma_{g}^{-} \ 40 \\ \hline 30, \Gamma_{g}^{-} \ 40 \\ \hline 30, \Gamma_{g}^{-} \ 30 \\ \hline 1, \delta, \delta \\ \hline 0, \delta \\ \hline 0, \delta \\ 0, \delta \\ \hline 0, \delta \\ 0, \delta \\ $ |                                                                                                    |
| A Sarrostor Construction ALL that apply the second construction of the second construction of the seco                                                                                                    | a Low Low 24                                                                                                    | Sample Pas <sub>tern</sub><br>200m 2000m<br>0400m - 200-400m<br>0700m - 40700m<br>700m/CTB - 700m/CTB<br>ecchi Depin - 90echi Depi |                                                                                                    |                                                                                                    |
| Australias     Australias     A                                                                                                    | Department     Department     D                                                                                                    | One Sided Protocated Outpfs Moving-Redicad-Ittable Biumpa Istands Scouredat                                                        | I bene (Electric annue & Electric annue (Electric annue & Electric annue &                                                                                                    | Cooling     Outerry     Cooling     Outerry     Cooling     Outerry     Cooling     Cooling     C |
| All Administrative     in United States     in States and States     in States and States     in States     in S                                                                                                    | х                                                                                                    |                                                                                                    |                                                                                                    |                                                                                                    |

Figure 2-61: Sample/Result Data Entry – QHEI Tab

The Load button will load the entire data list based on the item in drop down list selected by the user. The user can use the 'Quick Find by Sample #' or the 'Sample #' drop down located on the right to select another Sample. The Find button will find if there is a suitable match for the find criteria entered.

The Save button will save the data entered together with the required field information. If the required field values are not entered, then application will display error message for required fields marked with asterisk (\*) to be entered. The Calculate button under the substrate category will Calculate calculate and save data related to the substrate category. The button under the in stream Calculate cover category will calculate and save data related to the in stream cover category. The button under the channel morphology category will calculate and save data related to the channel morphology category. The Calculate button under the riparian zone and bank erosion category will calculate and save data related to the riparian zone and bank erosion category. The Calculate button under the pool/glide category will calculate and save data related to the pool/glide category. The Calculate button under the riffle/ run category will calculate and save data related to the riffle/ run Calculate button under the gradient category will calculate and save data related to the category. The gradient category. The Calculate button under the impacts miscellaneous category will calculate and

save data related to the miscellaneous category.

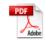

By clicking on QHEI-IDEM button the application will launch the IDEM Qualitative Habitat Evaluation Index report. Compare launched QHEI – IDEM Report with existing QHEI - IDEM Report and all fields must match up.

## 4.4.17 Sample/Result Data Entry – Calibration Tab

| ick to S | Sample List                                                                                  | Trip: (03/01/2009) 09ECW001 21 | Sample #: DI30524 🖌 Loa |
|----------|----------------------------------------------------------------------------------------------|--------------------------------|-------------------------|
| 998 E.   | . coli , 🛅 DI30524                                                                           | Qui                            | iick Find by Sample #:  |
| ader     | Lab Chem Field Chem Fish Prep. Set QHEI Calibration Preserve                                 | Att                            |                         |
|          | e Calibration Verification Online Entry Form.<br>ving actions can be performed on this page: |                                |                         |
| Denote   | s a required field.                                                                          |                                |                         |
| ibratio  | on Verification                                                                              |                                |                         |
| ۰        | Calibration Detail                                                                           |                                |                         |
|          | Calibration Date/ Time                                                                       | rement                         |                         |
| ×        | Calibration Meter#      Calibration Value     Calibration Unit                               |                                |                         |
|          | * Multi-probe Type * Hydrolab Reading * Hydrolab Unit                                        |                                |                         |
| ×        | * Multi-probe Type * Hydrolab Reading * Hydrolab Unit                                        |                                |                         |

## Figure 2-62: Sample/Result Data Entry – Calibration Tab

The Load button will load the entire data list based on the item in drop down list selected by the user. The user can use the 'Quick Find by Sample #' or the 'Sample #' drop down located on the right to select another Sample. The Find button will find if there is a suitable match for the find criteria entered.

The **Save** button will save the data entered together with the required field information. If the required field values are not entered, then application will display error message for required fields marked with asterisk (\*) to be entered on top of the page.

The record. If cancel is selected, application will not delete the record.

### 4.4.18. Sample/Result Data Entry – Preserve Tab

| cts > P           | roject Management > Sample/Re                                                                                       | sult Data Entry     |               |               |                       |               |                   |      |
|-------------------|----------------------------------------------------------------------------------------------------|---------------------|---------------|---------------|-----------------------|---------------|-------------------|------|
| Back to           | Sample List                                                                                                    |                     |               |               | Trip: (03/01/2009) 09 |               | Sample #: DI30524 |      |
| 1998 E            | E. coli , 📃 DI30524                                                                                                 |                     |               |               |                       | Quick Find by |                   | Find |
| eader             | Lab Chem Field Chem                                                                                                 | Fish Prep. Set      | QHEI Calibra  | tion Preserve | Att                   | <br>          |                   |      |
| he follo<br>Denot | he Preservatives/Bottle Lots Onlin<br>wing actions can be performed o<br>es a required field.<br>atives/Bottle Lots |                     |               |               |                       |               |                   |      |
| <b></b>           | * Group: Preservative                                                                                               | * Preservative Lot# | * Bottle Type | * Bottle Lot# | * Number of Bottles   |               |                   |      |
| ×                 | Ecoli:Ice                                                                                                    | 1                   | 60P 🗸         | 2             | 3                     |               |                   |      |
| Save              | 1                                                                                                    |                     |               |               |                       |               |                   |      |

Figure 2-63: Sample/Result Data Entry – Preserve Tab

The Load button will load the entire data list based on the item in drop down list selected by the user. The user can use the 'Quick Find by Sample #' or the 'Sample #' drop down located on the right to select another Sample. The Find button will find if there is a suitable match for the find criteria entered.

The **Save** button will save the data entered together with the required field information. If the required field values are not entered, then application will display error message for required fields marked with asterisk (\*) to be entered on top of the page.

The icon under Preservatives/ bottle lots will allow the user can add a record. The icon under preservatives/ bottle lots will pop up message confirming the delete. If yes is selected, application will delete the record. If cancel is selected, application will not delete the record.

## 4.5. Lab Analysis Data Sets - Search

| ess Pi                                           | o cess:                                               |                                                                          | Program Are                                                                             | a: AMBIENT MONITORING (SurfaceWate                                                                                                    | r)                                    | ✓ Proje                 | ct: 201 | 5-AMBIENT MONITORING       | Load Sear                   | h                 |                         |
|--------------------------------------------------|-------------------------------------------------------|--------------------------------------------------------------------------|-----------------------------------------------------------------------------------------|----------------------------------------------------------------------------------------------------|---------------------------------------|-------------------------|---------|----------------------------|-----------------------------|-------------------|-------------------------|
| sis D                                            | ata Set                                               |                                                                          |                                                                                         |                                                                                                    |                                       |                         |         |                            |                             |                   |                         |
| on the<br>nove a<br>an also<br>d a ner<br>nove a | Add Sample<br>Sample<br>choose<br>w Data S<br>Data Se | mples button to<br>from a Data Set<br>to add or remo<br>Set, dick on the | add one or more<br>, dick on the <b>Rem</b><br>ve an Analysis Dat<br>Add icon next to ' | t of all Samples that belong to it.<br>: samples to the Data Set. From the pop-up<br>over icon located in the first column of the<br>ta Set.<br>'Data Set List", and fill in the necessary infoi<br>d on the right of the Data Set name. You m | Samples table.<br>rmation from the po | p-up window. Click OK t | o add t | he Data Set to the ADEQ da | tabase.                     |                   |                         |
| 8 of 8 i                                         | terr(s)                                               |                                                                          |                                                                                         |                                                                                                    |                                       |                         |         |                            |                             |                   |                         |
| elete                                            | Edit                                                  | Data Set #                                                               | Data Set Type                                                                           | Lab oratory                                                                                                    | Sent to Lab<br>Date                   | Received by Lab<br>Date | QA      | Chain of Custody<br>Report | Planned Lab Tests<br>Report | Up dated By       | Updated Date            |
|                                                  | 4                                                     | MIG_DTS1715                                                              | 📇 Water                                                                                 | AQUATIC CONSULTING AND TESTING,<br>INC.                                                                                                    |                                       |                         |         | <b>T</b> A                 |                             | SSIS              | 3/31/2017 1:14:04<br>AM |
|                                                  | 4                                                     | MIG_DTS1977                                                              | 📇 Water                                                                                 | UNITED STATES GEOLOGICAL SURVEY                                                                                                    |                                       |                         |         |                            |                             | SSIS              | 3/31/2017 1:14:04<br>AM |
|                                                  | 4                                                     | MIG_DTS2253                                                              | 📇 Water                                                                                 | UNKNOWN                                                                                                    |                                       |                         |         | Þ                          |                             | SM_OTHER_TO_WATER | 3/31/2017 1:14:04<br>AM |
|                                                  | 4                                                     | MIG_DTS328                                                               | 📇 Water                                                                                 | ACCUTEST LABORATORIES                                                                                                    |                                       |                         |         |                            |                             | SSIS              | 3/31/2017 1:14:04<br>AM |
|                                                  | 4                                                     | MIG_DTS620                                                               | 📇 Water                                                                                 | UNKNOWN                                                                                                    |                                       |                         |         | Þ                          |                             | SM_OTHER_TO_WATER | 3/31/2017 1:14:04<br>AM |
|                                                  | 4                                                     | MIG_DTS817                                                               | 📇 Water                                                                                 | AQUATIC CONSULTING AND TESTING,<br>INC.                                                                                                    |                                       |                         |         |                            |                             | SSIS              | 3/31/2017 1:14:04<br>AM |
|                                                  | 4                                                     | MIG_DTS921                                                               | 📇 Water                                                                                 | ACCUTEST LABORATORIES                                                                                                    |                                       |                         |         | Þ                          |                             | SSIS              | 3/31/2017 1:14:04<br>AM |
|                                                  | 4                                                     | MIG DTS93                                                                | 冯 Sediment                                                                              | AQUATIC CONSULTING AND TESTING,                                                                                                    |                                       |                         |         | 1                          |                             | SSIS              | 3/31/2017 1:14:04<br>AM |

#### Figure 2-65: Lab Analysis Data Sets – Search

The Load button will load all the information on the all the tabs for the search criteria entered. The Search button will redirect the user to a page with many different search criteria under "Search for Analysis Data Set". The Search button under all the criteria in this page will search the data for the values selected from the drop down list. By clicking on the search button the application will display the search result data.

The  $\checkmark$  icon will allow data to be changed or edited which already exist in the system for the selected row. The  $\checkmark$  icon will pop up message confirming the delete. If yes is selected, application will delete the record. If cancel is selected, application will not delete the record.

The **New Data Set** button will open up the "Add Analysis Data Set Page" to add a record. Clicking on this button will redirect the application and will enable only the General Information tab. Other tabs would be disabled until information is saved in the General tab. If the required field values are not entered, then application will display error message for required fields marked with asterisk (\*) to be entered.

## 4.5.1. Analysis Data Sets – Add New Data Set

| Add Analysis Data Set |                  |
|-----------------------|------------------|
| Trip Number: ?        | * Data Set Type: |
| * Laboratory:         | V                |
| OK Cancel             |                  |

Figure 2-66: Analysis Data Sets - Add New Data Set

The form is opened when the user clicks on the **New Data Set** button under datasets of selected projects and allows the user to add a new record to the list.

The button will save the data entered together with the required field information. If the required field values are not entered, then application will display error message for required fields marked with asterisk (\*) to be entered. The Cancel button will exit the page without saving any data.

## 4.5.2. Analysis Data Sets – General Information Tab

| Peto bad sets tell   Peto bad sets tell Water Control Control <th>roject &gt; Project Manager</th> <th>ment &gt; Analy</th> <th>sis Data Sets</th> <th></th> <th></th> <th></th> <th></th> <th></th> <th></th>                                                                                                    | roject > Project Manager                                                                                                    | ment > Analy                                                                                           | sis Data Sets                                                                                                    |                                                                                                    |                                                                            |                                                                        |                                                 |                           |                                   |
|----------------------------------------------------------------------------------------------------|----------------------------------------------------------------------------------------------------|----------------------------------------------------------------------------------------------------|----------------------------------------------------------------------------------------------------|----------------------------------------------------------------------------------------------------|----------------------------------------------------------------------------|------------------------------------------------------------------------|-------------------------------------------------|---------------------------|-----------------------------------|
| Centre of Information The project Strategies Lab QC Reads I: Lab QC Reads I: Lab QC Reads I: Lab QC Reads I: Lab QC Reads I: Information below.   Tended a lab free to the Dead a screece of the Addie can made the Ise Reagenees. Class the Addie Information below. Tended a lab free to the Dead a screece of the Addie can made the Ise Reagenees. Class the Addie Information below. Tended a lab free to the Dead a screece of the Addie Class the Addie Information below. Tended a lab free to the Dead a screece of the Addie Information below. Tended a lab free to the Dead a screece of the Addie Information below. Tended a lab free to the Dead a screece of the Addie Information below. Tended a lab free to the Dead a screece of the Addie Information below. Tended a lab free to the Dead a screece of the Addie Information below. Tended a lab free to the Dead a screece of the Addie Information below. Tended a lab free to the Dead a Screece of the Addie Information below. Tended a lab free to the Dead a Screece of the Addie Information below. Tended a lab free to the Dead a Screece of the Addie Information below. Tended a lab free to the Dead a Screece of the Addie Information below. Tended a lab free to the Dead a Screece of the Addie Information below. Tended a lab free to the Dead a Screece of the Addie Information below. Tende a lab free to the Dead a Screece of the Addie Information below. Tende a lab free to the Dead a Screece of the Dead a lab free to the Dead a Screece of the Dead a Screece of the Dead                                                                                                    | Back to Data Sets Lis                                                                                                    | t                                                                                                    |                                                                                                    |                                                                                                    |                                                                            |                                                                        | Analysis Data Set:                              | 00UEW023, , USG           | S Mobile E Coli Lab 💌 📘 Loa       |
| Te def brages to def a hoped: Analysis Data Set. Effer or ready the Analysis Set Header: Information below.   Te def a lab to be the Data Set, claim on the Lab. Text Regene for bethe Analysis Set Header: Information below.   Calk cut the Data Set, claim on the Lab. Text Regene. Claim the Add Lab Test Regene claim on the claim of Lab. Text Regene. Claim of Add Lab Tests Regene claim to the provide a protocol frame the Lab. Text Regene. Claim of Lab. Text Regene. Claim of Lab. Text Regene. Text Regene. Text Rege                                                                                                    | 👔 2000 USGS E coli                                                                                                    | 👗 Water                                                                                                | 🐁 00UEW023,                                                                                                    | , USGS Mobile E Coli Lab                                                                                                    |                                                                            |                                                                        |                                                 |                           | Run QA Flagg                      |
| Tacdd a da Test of the Uods act, dath on the daft free Regime for Entrie Analysis table. From The popey window that agpera, use the Photocal Search to restrive Photocal<br>activation the activations, search Enhanced Calcing The Add Add Calcing The Add Add Tests from Test Plan button to ageed a predefined Photocal Life for the Physic S Data Set. Glad on<br>Search Data Set To sear any changes made to the poper<br>Network Calcing Calcing Ford, data One the Chann of Calcing Meganic Coll Calcing The Lab Tests Form Test Plan button to ageed a predefined Photocal Life for the Physic S Data Set. Glad on<br>Search Data Set To sear any changes made to the poper<br>Network Calcing Calcing Ford, data One the Chann of Calcing Meganic Coll. Calcing The Lab Tests Form Test Plan button to ageed a predefined Photocal Life for the Physic S Data Set. Glad on<br>Bate Set To year Calcing Coll Calcing The Lab Calcing Meganic Coll Calcing The Lab Tests Form Test Plan button to ageed a predefined Photocal Life for the Physic S Data Set Life for Physic Physic Calcing The Lab Tests Form Test Plan button to ageed a predefined Photocal Life for the Physic State Set Calcing The Physic Physic Calcing The Lab Tests Form Test Plan button to ageed a predefined Photocal Life for Physic Physic Calcing The Lab Tests Form Test Plan button to ageed a predefined Physical Life for Physic Physic                                                                                                    | General Information                                                                                                    | Samples                                                                                                | Lab QC Results                                                                                                    | Lab QC Narrative                                                                                                    |                                                                            |                                                                        |                                                 |                           |                                   |
| Deta Set Type:<br>Deta Set Type:<br>Deta S | To add a Lab Test to to<br>matching the search of<br>Click on the <b>Remove</b><br><b>Save Data Set</b> to sa<br>To view the Chain of C<br>To view another Analy | the Data Set,<br>riteria, select<br>icon to delete<br>we any chang<br>Iustody repor<br>vsis Data Set's | click on the <b>Add</b> ico<br>the Protocol(s) to b<br>e a Protocol from the<br>ges made to this pag<br>t, click on the <b>Chair</b><br>; details within the s | h in the Lab Test Regime for E<br>a added, and click <b>OK</b> .<br>Lab Test Regime. Click on th<br>e.<br><b>of Custody Report</b> icon. ( | Entire Analysis Se<br>ne <b>Add Lab Test</b><br>Click on the L <b>ab</b> 1 | t table. From the pop-<br>is from Test Plan bu<br>Fests Report icon to | itton to append a pred<br>export the Lab Tests. | lefined Protocol List for | this Project's Data Set. Click on |
| Particle Protocol   Interference   Add Lab Tests from Test Plan                                                                                                    | Analysis Data Set H                                                                                                    | eader                                                                                                  |                                                                                                    |                                                                                                    |                                                                            |                                                                        |                                                 |                           |                                   |
| * Lab:       Lab Job #         USGS Mobile E Coll Lab       Image: Coll Coll Lab         Sent to Lab Date/Time:       Received by Lab Date/Time:         Coll Ceview Document Harne:       Image: Coll Ceview Document Harne:         OQ. OC Review Document Harne:       Image: Coll Ceview Document Harne:         Totals: 13 Sites, 15 Samples, 12 Hormal, 2 Duplicate, 1 Field Blank.       Eab Test Regime for Entire Analysis Set         Lab Test Regime for Entire Analysis Set       Image: Coll Coll Coll Coll Coll Coll Coll Col                                                                                                    | ★ DataSet Numbe                                                                                                    |                                                                                                    | 23                                                                                                    |                                                                                                    |                                                                            |                                                                        |                                                 |                           |                                   |
| US055 Mobile E Coll Lab   Sert to Lab Date/ Time:   Received form Lab Date/ Time:   Image:   OA/QC Review Document Name:   OA/QC Review Document Name:   Totals: 13 Sites, 15 Samples, 12 Hormal, 2 Duplicate, 1 Field Blank.   Lab Test Regime for Entire Analysis Set   Image:   Image:<                                                                                                    |                                                                                                    |                                                                                                    |                                                                                                    |                                                                                                    |                                                                            |                                                                        |                                                 |                           |                                   |
| Image: Image: Image                                                                                                    |                                                                                                    | Coli Lab                                                                                               | ~                                                                                                    | Lab Job #:                                                                                                    |                                                                            |                                                                        |                                                 |                           |                                   |
| Received from Lab Date / Time: Date Report Prepared by Lab:<br>OA/QC Review Document Itame:<br>Totals: 13 Sites, 15 Samples, 12 Hormal, 2 Duplicate, 1 Field Blank.<br>Lab Test Regime for Entire Analysis Set<br>Protocol<br>X 1,2,3,4,5,7,8-Heptachtorodibenzo-p-doxin (Method: 8080, Medium: Fish Tissue, T.D: T)<br>X 1,2,3,4,5,7,8-Heptachtorodibenzo-p-doxin (Method: 8082, Medium: Fish Tissue, T.D: T)<br>X 1,2,3,4,5,7,8-Heptachtorodibenzo-p-doxin (Method: 8082, Medium: Fish Tissue, T.D: T)<br>Add Lab Tests from Test Plan<br>Report<br>Totals: Custody<br>Report<br>Date Report                                                                                                    | Sent to Lab Date/                                                                                                    |                                                                                                    |                                                                                                    |                                                                                                    |                                                                            |                                                                        |                                                 |                           |                                   |
| OA(02 Review Document Hame:   Totals: 13 Sites, 15 Samples , 12 Hormal, 2 Duplicate, 1 Field Blank.   Lab Test Regime for Entire Analysis Set   Image: Protocol   Image: Protocol   Image: Pro                                                                                                    | Received from La                                                                                                    |                                                                                                    |                                                                                                    |                                                                                                    |                                                                            |                                                                        |                                                 |                           |                                   |
| Totals: 13 Sites, 15 Samples , 12 Normal, 2 Duplicate, 1 Field Blank.         Lab Test Regime for Entire Analysis Set                                                                                                    | /                                                                                                    |                                                                                                    | -                                                                                                    |                                                                                                    |                                                                            |                                                                        |                                                 |                           |                                   |
| Lab Test Regime for Entire Analysis Set<br>Image: state of the image: state of the image: state o                                                                                                    | QA/QC Review Do                                                                                                    | ocument Nai                                                                                            | ne:                                                                                                    |                                                                                                    |                                                                            |                                                                        |                                                 |                           |                                   |
| Lab Test Regime for Entire Analysis Set<br>Image: state of the state of the stat                                                                                                    |                                                                                                    |                                                                                                    |                                                                                                    |                                                                                                    |                                                                            |                                                                        |                                                 |                           |                                   |
| Image: Protocol         X       1,2,3,4,6,7,8-Heptachlorodibenzo-p-dioxin (Method: 8080, Medium: Fish Tissue, T.D: T)         X       1,2,3,4,6,7,8-Heptachlorodibenzo-p-dioxin (Method: 8082, Medium: Fish Tissue, T.D: T)         Add Lab Tests from Test Plan         Report         Image: Port Colspan="2">Port Colspan="2">Image: Chain of Custody Report         Image: Port Colspan="2">Image: Chain of Custody Report         Image: Colspan="2">Port Custody Report                                                                                                    | Totals: 13 Sites                                                                                                    | , 15 Sample                                                                                            | s , 12 Normal, 2 Du                                                                                                    | plicate, 1 Field Blank.                                                                                                    |                                                                            |                                                                        |                                                 |                           |                                   |
| Image: Protocol         X       1,2,3,4,6,7,8-Heptachlorodibenzo-p-dioxin (Method: 8080, Medium: Fish Tissue, T.D: T)         X       1,2,3,4,6,7,8-Heptachlorodibenzo-p-dioxin (Method: 8082, Medium: Fish Tissue, T.D: T)         Add Lab Tests from Test Plan         Report         Image: Port Colspan="2">Port Colspan="2">Image: Chain of Custody Report         Image: Port Colspan="2">Image: Chain of Custody Report         Image: Colspan="2">Port Custody Report                                                                                                    | Lah Test Regime fo                                                                                                    | r Entire Ana                                                                                           | llvsis Set                                                                                                    |                                                                                                    |                                                                            |                                                                        |                                                 |                           |                                   |
| <ul> <li>1,2,3,4,6,7,8-Heptachlorodibenzo-p-dioxin (Method: 8080, Medium: Fish Tissue, T.D: T)</li> <li>1,2,3,4,6,7,8-Heptachlorodibenzo-p-dioxin (Method: 8082, Medium: Fish Tissue, T.D: T)</li> </ul> Add Lab Tests from Test Plan          Report                                                                                                    |                                                                                                    |                                                                                                    |                                                                                                    |                                                                                                    |                                                                            |                                                                        |                                                 |                           |                                   |
| Interference of the second second                                                                                                    |                                                                                                    |                                                                                                    |                                                                                                    |                                                                                                    |                                                                            |                                                                        |                                                 |                           |                                   |
| Add Lab Tests from Test Plan Report Chain of Custody Report Lab Tests Report                                                                                                    |                                                                                                    |                                                                                                    |                                                                                                    |                                                                                                    |                                                                            |                                                                        |                                                 |                           |                                   |
| Report                                                                                                    | ••• 1,2,3,4,0,7,0                                                                                                    | o-meptachioru                                                                                          | aibenzo-p-aioxin (w                                                                                                    | etriou: 0002, medium: Fish his                                                                                                    | ssue, no. r)                                                               |                                                                        |                                                 |                           |                                   |
| PDF<br>Chain of Custody<br>Report Lab Tests Report                                                                                                    | Add Lab Tests                                                                                                    | from Test P                                                                                            | 'lan                                                                                                    |                                                                                                    |                                                                            |                                                                        |                                                 |                           |                                   |
| POE<br>Chain of Custody<br>Report Lab Tests Report                                                                                                    | Poport                                                                                                    |                                                                                                    |                                                                                                    |                                                                                                    |                                                                            |                                                                        |                                                 |                           |                                   |
| Report                                                                                                    | Керон                                                                                                    |                                                                                                    |                                                                                                    |                                                                                                    |                                                                            |                                                                        |                                                 |                           |                                   |
| Save Data Set                                                                                                    |                                                                                                    | ody L                                                                                                  | ab Tests Report                                                                                                    |                                                                                                    |                                                                            |                                                                        |                                                 |                           |                                   |
| Save Data Set                                                                                                    |                                                                                                    |                                                                                                    |                                                                                                    |                                                                                                    |                                                                            |                                                                        |                                                 |                           |                                   |
|                                                                                                    | Save Data Set                                                                                                    |                                                                                                    |                                                                                                    |                                                                                                    |                                                                            |                                                                        |                                                 |                           |                                   |

Figure 2-67: Analysis Data Sets - General Information Tab

The user can select Analysis Data Set from drop down menu and clicking on the Load button will retrieve and load information, corresponding to the Analysis data set selected, in the General tab screen.

An entry with a blank for required field results in error displayed by the system that required field

marked with asterisk (\*) is missing. The Save Data Set button will save the data entered together with enfoTech Page 87 of 110

the required field information. If the required field values are not entered, then application will display error message for required fields marked with asterisk (\*) to be entered.

The rightarrow icon under lab test regime for entire analysis set will pop up the protocol search page, and a new record can be created. The rightarrow icon will pop up message confirming the delete. If yes is selected, application will delete the record. If cancel is selected, application will not delete the record. The**Add Lab Tests from Test Plan**button will open the "Add lab test from test plan" page, which will allow the user to add test plan.

The Back to Data Sets List hyper link will take the user back to the lab analysis data sets list page

#### 4.5.3. Analysis Data Sets – General Information Tab – Add Lab Test from Test Plan

| Add Lab Tests from | n Test Plan      | X |
|--------------------|------------------|---|
| ★Test Plan:        | Test Plan Group: |   |
| Cancel             | ок               |   |

Figure 2-68: Analysis Data Sets - General Information Tab - Add Lab Test from Test Plan

The page is opened when the user clicks on the Add Lab Tests from Test Plan button on the General information tab on the lab analysis data sets, which will allow the user to add a new record to the list.

The button will save the data entered together with the required field information. If the required field values are not entered, then application will display error message for required fields marked with asterisk (\*) to be entered. The Cancel button will exit the page without saving any data.

| P rotocol Search                                      |  |
|-------------------------------------------------------|--|
| Sample Medium: Parameter Type: Substance Name: COPPER |  |
| Analytical Method:                                    |  |
| Sub Method: CAS Number : T/D:<br>Search               |  |
| Check or UncheckAll                                   |  |
|                                                       |  |
| OK Cancel                                             |  |

### 4.5.4. Analysis Data Sets – General Information Tab – Add Protocol Search

Figure 2-69: Analysis Data Sets – General Information Tab – Add Protocol Search

The page is opened when the user clicks on the sunder the Lab Test Regime for Entire Analysis Set on the General information tab on the lab analysis data sets page, which will allow the user to add a new record to the list .

The ok button will save the data entered together with the required field information. If the required field values are not entered, then application will display error message for required fields marked with asterisk (\*) to be entered. The Cancel button will exit the page without saving any data. The Search button will search if there is data for the search criteria entered, and then system will "load" the information related to the search criteria entered and display values in the result table, which will be dynamically generated, depending on whether the search returns any record or not.

## 4.5.5. Analysis Data Sets – Samples tab

| U15-AMBI               | IEN I MONITORING                          | 🙈 Water                             | MIG_        | UI \$1715, AQU | ATIC CONSULTING | AND TESTING, INC.,             |                       |                      | Run QA Flagging Process Clear QA Fla                            |
|------------------------|-------------------------------------------|-------------------------------------|-------------|----------------|-----------------|--------------------------------|-----------------------|----------------------|-----------------------------------------------------------------|
| neral Infor            | mation Samples                            | Lab QC Res                          | ults La     | b QC Narrative |                 |                                |                       |                      |                                                                 |
| add Samp<br>nples to b | e added to the Ana<br>ample from the Data | ata Set, click o<br>lysis Data Set. | Click OK to | add the Sample | es,             |                                | se the Add Sample Sea | arch to retrieve     | all Samples matching the entered search criteria and select the |
| 1 - 15 of 5            | 51 item(s)                                | 1                                   |             |                |                 | 1                              | 1                     | 1                    |                                                                 |
| Delete                 | Sample Number                             | Trip Name                           | Site        | Sample Type    | Medium          | Planned Individual<br>Lab Test | Planned Lab Tests     | View Chem<br>Results |                                                                 |
| ×                      | SW-105027-2                               | 100212                              | 100212      | DUPLICATE      | Water           | (0)                            | 4                     | (4)                  |                                                                 |
| ×                      | SW-105031-2                               | 100720                              | 100720      | DUPLICATE      | Water           | (0)                            | 4                     | (4)                  |                                                                 |
| ×                      | SW-102740                                 | 100037                              | 100037      | REGULAR        | Water           | (0)                            | 4                     | (31)                 |                                                                 |
| ×                      | SW-105015                                 | 100237                              | 100237      | REGULAR        | Sediment, Water | (0)                            | 4                     | (6)                  |                                                                 |
| ×                      | SW-104152                                 | 100037                              | 100037      | REGULAR        | Water           | (0)                            | 4                     | (31)                 |                                                                 |
| ×                      | SW-103160                                 | 100075                              | 100075      | REGULAR        | Water           | (0)                            | 4                     | (32)                 |                                                                 |
| ×                      | SW-105030                                 | 100275                              | 100275      | REGULAR        | Sediment, Water | (0)                            | 4                     | (5)                  |                                                                 |
| ×                      | SW-99724                                  | 100067                              | 100067      | REGULAR        | Water           | (0)                            | 4                     | (44)                 |                                                                 |
| ×                      | SW-105031                                 | 100720                              | 100720      | REGULAR        | Sediment, Water | (0)                            | 4                     | (6)                  |                                                                 |
| ×                      | SW-99723                                  | 100068                              | 100068      | REGULAR        | Water           | (0)                            | 4                     | (44)                 |                                                                 |
| ×                      | SW-103158                                 | 100076                              | 100076      | REGULAR        | Water           | (0)                            | 4                     | (32)                 |                                                                 |
| ×                      | SW-103161                                 | 101706                              | 101706      | REGULAR        | Water           | (0)                            | 4                     | (54)                 |                                                                 |
| ×                      | SW-106059                                 | 100037                              | 100037      | REGULAR        | Water           | (0)                            | 4                     | 🗋 (5)                |                                                                 |
| ×                      | SW-105022                                 | 100247                              | 100247      | REGULAR        | Sediment, Water | (0)                            | 4                     | (4)                  |                                                                 |
| ×                      | SW-102805                                 | 100102                              | 100102      | REGULAR        | Water           | (0)                            | 4                     | (54)                 |                                                                 |
| 1 2 3                  | 4                                         |                                     |             |                |                 |                                |                       |                      |                                                                 |

#### Figure 2-70: Analysis Data Sets –Samples tab

The user can select Analysis Data Set from drop down menu, and clicking on the **Load** button will retrieve and load information, corresponding to the Analysis data set selected, in the General tab screen.

This page will display all the samples in the Analysis data sets. The Add Samples button will pop up the 'Add Samples' page which will allow the user to display all the samples based on the search criteria entered or selected and by selecting the respective samples, and by clicking the OK button, the application will add the samples to the analysis data sets. By clicking the cancel button in the add samples page will close the page without saving

The record. The (Planned Individual Lab Test icon) on the selected row will open the "Lab Test Regime for Individual Sample" page, and the user can change the data entered and save the lab test

regime. If the cancel button is selected in the "Lab Test Regime for Individual Sample" page, then the application will not save the data and will close the page without saving. The <sup>1</sup>/<sub>2</sub> 'view chem result' icon will open the "Result Chemical Detail" page, and will allow the user to view the data that already exists in the system.

The Back to Data Sets List hyper link will take the user back to the lab analysis data sets list page.

|     |          | 4.5.6. Analysis Data Se         | ets – Sample Tests | tab – Add sa                             | amples |             |                 |
|-----|----------|---------------------------------|--------------------|------------------------------------------|--------|-------------|-----------------|
| Add | Sample   | 95                              |                    |                                          |        |             |                 |
| _   |          | a:<br>MONITORING (SurfaceWater) |                    | ject:<br>15-AMBIENT MONITC<br>Sample No: |        |             |                 |
|     |          |                                 | $\checkmark$       |                                          | Search |             |                 |
|     | Check    | or Uncheck All                  |                    |                                          |        |             |                 |
| 1-  | 10 of 84 | 14 item(s)                      |                    |                                          |        |             |                 |
| Î   | 10 01 0  | Trip Number                     | Sample Number      | Trip Name                                | Site   | Sample Type | Medium          |
|     |          | 20150617-2282_54209             | SW-105288          | 108862                                   | 108862 | REGULAR     | Water           |
|     |          | 20150414-2282_53495             | SW-102744          | 108862                                   | 108862 | REGULAR     | Water           |
|     |          | 20141001-2282_41678             | SW-98808           | 108862                                   | 108862 | REGULAR     | Water           |
|     |          | 20141001-2282_41678             | SW-98805           | 108862                                   | 108862 | REGULAR     | Water           |
|     |          | 20150406-2282_53491             | SW-105037          | 108902                                   | 108902 | REGULAR     | Sediment, Water |
| I   |          | 20150422-2282_53562             | SW-105018          | 109242                                   | 109242 | REGULAR     | Sediment, Water |
|     |          | 20141118-2282_52068             | SW-99855           | 109242                                   | 109242 | REGULAR     | Water           |
|     |          | 20140625-9406_42549             | SW-97644           | 100969                                   | 100969 | REGULAR     | Water           |
|     |          | 20140625-9406_42549             | SW-97641           | 100969                                   | 100969 | REGULAR     | Water           |

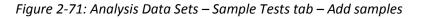

This page will open when the user clicks on the Add Samples button in the Sample tab page. It will allow the user to add Samples to the Analysis Data Set.

The user can select the data in the search criteria bar, and clicking on the **Load** button the application will retrieve and load information, corresponding to the search criteria selected.

The **ok** button will save the data entered together with the required field information. If the required field values are not entered, then application will display error message for required fields marked with asterisk (\*) to be entered. The **Cancel** button will exit the page without saving any data.

<

OK Cancel

## 4.5.7. Analysis Data Sets – Sample Tests tab – Edit Individual lab test

| - |                                                                               |
|---|-------------------------------------------------------------------------------|
|   | Lab Tests                                                                     |
|   | Parameter Type:                                                               |
|   | Dioxins                                                                       |
| × | Substance:                                                                    |
| Ŷ | 1,2,3,4,6,7,8-Heptachlorodibenzofuran                                         |
|   | * Protocol:                                                                   |
|   | 1,2,3,4,6,7,8-Heptachlorodibenzofuran (Method: 8080, Media: Sediment, T/D: T) |

Figure 2-72: Analysis Data Sets – Sample Tests tab – Edit Individual lab test

This page will open when the user clicks on  $\checkmark$  (Planned Individual Lab Test icon). The  $\checkmark$  icon will add a new record to the system. The  $\checkmark$  icon will pop up message confirming the delete. If yes is selected, application will delete the record. If cancel is selected, application will not delete the record. The Save Lab Test Regime button will save the data entered together with the required field information. If the required field values are not entered, then application will display error message for required fields marked with asterisk (\*) to be entered. The Close button will close the page without saving.

## 4.5.8. Analysis Data Sets – Fish Preps Tab

| ack to Data                             | a Sets List                                                                          |                                    |                                           |             |                 | Analysis D      | ata Set:  14F001-2382  | , AMERICAN ENVIR | ONMENTAL LABORA                | TORIES, 💌 📘                                    |
|-----------------------------------------|--------------------------------------------------------------------------------------|------------------------------------|-------------------------------------------|-------------|-----------------|-----------------|------------------------|------------------|--------------------------------|------------------------------------------------|
| 2015-AMB                                | BIENT MONITORING 🛛 keep Fish Ti                                                      | ssue 🐁 14F001-2                    | 382, AMERIC                               | AN ENVIRONI | MENTAL LABORAT  | ORIES,          |                        | Run QA Flagging  | Process                        | Clear QA Fla                                   |
| eneral Infor                            | rmation Fish Preps Lab QC F                                                          | Results Lab QC Nar                 | rative                                    |             |                 |                 |                        |                  |                                |                                                |
| he followin<br>Denotes a<br>elected Fis | •                                                                                    |                                    |                                           |             |                 |                 |                        |                  |                                |                                                |
| 4 C of C 2                              |                                                                                      |                                    |                                           |             |                 |                 |                        |                  |                                |                                                |
| 1 - 6 of 6 it<br>Delete                 | item(s)<br>Sample#                                                                   | Fish Lab Sample#                   | Prep. Type                                | Fish Count  | Min. Leng. (mm) | Max. Leng. (mm) | Mean Leng. (mm)        | Total Weight (g) | Planned Individual<br>Lab Test | View Chem<br>Results                           |
|                                         |                                                                                      | Fish Lab Sample#<br>250-139-4      | Prep. Type<br>Fish Fillet                 | Fish Count  | Min. Leng. (mm) | Max. Leng. (mm) | Mean Leng. (mm)<br>203 | Total Weight (g) |                                |                                                |
| Delete                                  | Sample#                                                                              |                                    |                                           |             | Min. Leng. (mm) | Max. Leng. (mm) |                        | Total Weight (g) | Lab Test                       | Results                                        |
| Delete                                  | Sample#<br>UGEAG056.85&06/16/20150                                                   | 250-139-4                          | Fish Fillet                               | 1           | Min. Leng. (mm) | Max. Leng. (mm) | 203                    | Total Weight (g) | Lab Test                       | Results                                        |
| Delete<br>×                             | Sample#<br>UGEAG056.85&06/16/20150<br>SRAPA-NLS&04/21/20150                          | 250-139-4<br>246-38-2              | Fish Fillet<br>Fish Fillet                | 1           | Min. Leng. (mm) | Max. Leng. (mm) | 203                    | Total Weight (g) | Lab Test<br>(0)<br>(0)         | Results                                        |
| Delete<br>×<br>×<br>×                   | Sample#<br>UGEAG056.85&06/16/20150<br>SRAPA-NLS&04/21/20150<br>SRAPA-NLS&04/21/20150 | 250-139-4<br>246-38-2<br>246-141-1 | Fish Fillet<br>Fish Fillet<br>Fish Fillet | 1           | Min. Leng. (mm) | Max. Leng. (mm) | 203<br>700<br>320      | Total Weight (g) | Lab Test (0) (0) (0)           | Results  (1)  (1)  (1)  (1)  (1)  (1)  (1)  (1 |

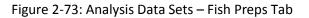

The user can select Analysis Data Set from drop down menu, and clicking on the Load button will retrieve and load information, corresponding to the Analysis data set selected, in the General tab screen.

The record. The **Add Fish Preps** button will pop up a new window named 'Add fish preps', and the user can add a new record by entering the detail information on the page and save.

page and will allow the user to view the data that already exists in the system.

The Back to Data Sets List hyper link will take the user back to the lab analysis data sets list page.

| ABIE |                               | G (SurfaceWater)             | Trip No                   |                    | BIENT MON     |                     |                    |                    |                    |
|------|-------------------------------|------------------------------|---------------------------|--------------------|---------------|---------------------|--------------------|--------------------|--------------------|
| 10 ( | of 159 item(s)<br>Trip Number | Sample Number                | Fish Lab Sample<br>Number | Fish Prep.<br>Type | Fish<br>Count | Min. Length<br>(mm) | Max Length<br>(mm) | Mean<br>Length(mm) | Total<br>Weight(g) |
|      | -2282_2015-<br>AMBI           | VRBAR-A&4/8/20150            | 244-38-1                  | Fish Fillet        |               |                     |                    | 460                |                    |
|      | -2282_2015-<br>AMBI           | VRBAR-A&4/8/20150            | 244-63-11                 | Fish Fillet        |               |                     |                    | 358                |                    |
|      | -2282_2015-<br>AMBI           | VRBAR-A&4/8/20150            | 244-63-20                 | Fish Fillet        |               |                     |                    | 362                |                    |
|      | -2282_2015-<br>AMBI           | VRWIC-NLS&04/28/20150        | 245-63-7                  | Fish Fillet        | 1             |                     |                    | 294                |                    |
|      | -2282_2015-<br>AMBI           | SRAPA-NLS&04/21/20150        | 246-38-2                  | Fish Fillet        | 1             |                     |                    | 700                |                    |
|      | -2282_2015-<br>AMBI           | SRAPA-NLS&04/21/20150        | 246-141-1                 | Fish Fillet        | 1             |                     |                    | 320                |                    |
|      | -2282_2015-<br>AMBI           | UGEAG056.85&06/16/2015<br>-0 | 250-139-4                 | Fish Fillet        | 1             |                     |                    | 203                |                    |
|      | -2282_2015-<br>AMBI           | SRTON057.55&07/30/2014<br>0  | 228-35-4                  | Fish Fillet        | 1             |                     |                    | 320                |                    |
|      | -2282_2015-<br>AMBI           | SRTON057.55&07/30/2014<br>0  | 228-35-7                  | Fish Fillet        | 1             |                     |                    | 262                |                    |
|      |                               |                              |                           |                    |               |                     |                    |                    | >                  |

## 4.5.9. Analysis Data Sets – Fish Preps Tab – Add Fish Prep

Figure 2-74: Analysis Data Sets – Fish Preps Tab – Add Fish Prep

This page will be opened when the user clicks on the **Add Fish Preps** button in the Fish Prep Tab page.

The user can select the search criteria and by clicking on the **Load** button the application will retrieve and load information, corresponding to the search criteria selected

The ok button will save the data entered together with the required field information. If the required field values are not entered, then application will display error message for required field values marked with asterisk (\*) to be entered. The **Cancel** button will exit the page without saving any

values marked with asterisk (\*) to be entered. The **Cancel** button will exit the page without saving any data.

| ack to Data | a Sets Li | ist                                                                                       |                       |                    |            |             |                   |            |               |                              |                              | Analys                   | is Data !   | Set: 00FTF3                | 01, 9030   | 97, Pace | Analyt      | ical (forr | nerly En    | Chem)      | ¥ 🗖                |
|-------------|-----------|-------------------------------------------------------------------------------------------|-----------------------|--------------------|------------|-------------|-------------------|------------|---------------|------------------------------|------------------------------|--------------------------|-------------|----------------------------|------------|----------|-------------|------------|-------------|------------|--------------------|
| 000 Fish    | Tissue    | 🛛 👝 Fish Tissue 🔌                                                                         | 00FTF30               | 1, 903097          | , Pace A   | nalytica    | al (formerly E    | nChem)     |               |                              |                              |                          |             |                            | Run        | QA Flag  | iging Pr    | ocess      |             | Clear      | QA Flag            |
| neral Infor | mation    | Fish Preps Lab Q                                                                          | C Results             | Lab QC N           | Varrative  |             |                   |            |               |                              |                              |                          |             |                            |            |          |             |            |             |            |                    |
| ck on the   | View/E    | in to retrieve the list of l<br>idit icon to view or edit<br>Result, click on the Dele    | the Lab QC            | Result Inf         | ormatior   | n. On the   | pop-up wind       | dow that   | appears, ent  | er any chang                 |                              |                          |             |                            |            |          |             |            | w and c     | lick Save  | e.                 |
| QC Res      | ult       |                                                                                           |                       |                    |            |             |                   |            |               |                              |                              |                          |             |                            |            |          |             |            |             |            |                    |
| Substa      | nce:      |                                                                                           |                       |                    |            | ~           |                   |            |               |                              |                              |                          |             |                            |            |          |             |            |             |            |                    |
| Lab Inte    | ernal N   | 0:                                                                                        | La                    | b Batch No         |            |             |                   | QC Тур     | e: 💌          | Filter                       |                              |                          |             |                            |            |          |             |            |             |            |                    |
| l - 15 of 1 | 56 item   | (s)                                                                                       |                       |                    |            |             |                   |            |               |                              |                              |                          |             |                            |            |          |             |            |             |            |                    |
| Delete      | Edit      | Protocol                                                                                  | Lab<br>Internal<br>No | Run<br>Batch<br>No | QC<br>Type | QA<br>Flags | Measured<br>Value | Unit       | %<br>Recovery | Lower<br>Limit %<br>Recovery | Upper<br>Limit %<br>Recovery | Dup<br>Measured<br>Value | Dup<br>Unit | Dup<br>Percent<br>Recovery | Dup<br>RPD | MRL      | MRL<br>Unit | MDL        | MDL<br>Unit | Dup<br>MDL | Dup<br>MDL<br>Unit |
| ×           | 4         | Decachlorobiphenyl<br>(Surrogate)<br>(Method: 8081,<br>Medium: Fish<br>Tissue, T/D: T)    | 903097-<br>004        | 695                | SS         |             | 88                | %<br>Recov | 88            | 47                           | 145                          |                          |             |                            |            |          |             |            |             |            |                    |
| ×           | 4         | Tetrachloro-m-<br>xylene (Surrogate)<br>(Method: 8081,<br>Medium: Fish<br>Tissue, T/D: T) | 903097-<br>004        | 695                | SS         |             | 84                | %<br>Recov | 84            | 40                           | 136                          |                          |             |                            |            |          |             |            |             |            |                    |

## 4.5.10. Analysis Data Sets – Lab QC Result Tab

Figure 2-75: Analysis Data Sets – Lab QC Result Tab

The user can select Analysis Data Set from drop down menu and clicking on the Load button will retrieve and load information, corresponding to the Analysis data set selected. The Filter button will display the result based on the criteria entered by the user.

The Run QA Flagging Process will pop up message "Are you sure you want to run QA Flagging Process?" If user clicks 'OK', system will run QA Flagging Process on the file. If user clicks 'Cancel', no action is taken.

The **Clear QA Flags** will pop up message "Are you sure you want to clear QA Flags?" If the user clicks 'OK', system will clear QA flags for the file. If user clicks 'Cancel', no action is taken.

The icon under the lab QC result list will pop up message confirming the delete. If the user selects OK, then the application will delete the record. If cancel is selected, application will not delete the record. The will allow the user to edit the record that already exists in the system. The New Result button will open the "Lab QC Result page", which will allow the user to enter a new record.

The Back to Data Sets List hyper link will take the user back to the lab analysis data sets list page.

#### 4.5.11. Analysis Data Sets – Lab QC Result Tab – Add New Lab QC Result

Lab QC Result

#### Lab QC Result Basic Information

| Substance:                                                                                           |
|----------------------------------------------------------------------------------------------------|
| CALCIUM                                                                                              |
| * Protocol:<br>CALCIUM (Method: EPA 200.9, Unit: MG/L, Storet: 00915, Medium: Water, T/D: DISSOLVED) |
| QC Type: * Lab Internal No:     BL                                                                   |
| Measured Value:     Units:     QA Flags:       12     MG/L     V                                     |
| Dilution Multiplier:                                                                                 |
| Lab Batch #: Run Date/Time:                                                                          |
| Prep Batch #: Prep Date/Time:                                                                        |
| Lab MRL: Units: MDL                                                                                  |
| MDL Units                                                                                            |
|                                                                                                    |
| Save Save and Continue Cancel                                                                        |

This page will open when the user clicks on the **New Result** button 'Lab QC Result" tab page.

The Save button will save the data entered together with the required field information. If the

required field values are not entered, then application will display error message for required fields

marked with asterisk (\*) to be entered. The Cancel button will exit the page without saving any data.

The **Save and Continue** button will save the input data as a new record, while the user can create another record without exiting the page.

Figure 2-76: Analysis Data Sets – Lab QC Result Tab – Add New Lab QC Result

## 4.5.12. Analysis Data Sets – Lab QC Narration Tab

| Project > Project Management > Analysis Data Sets                                                                                                    |                                                                             |
|----------------------------------------------------------------------------------------------------|-----------------------------------------------------------------------------|
| 🖨 Back to Data Sets List                                                                                                    | Analysis Data Set: 14F001-2382, AMERICAN ENVIRONMENTAL LABORATORIES, V Load |
| 🇃 2015-AMBIENT MONITORING 🛛 🖝 Fish Tissue 🐁 14F001-2382, AMERICAN ENVIRONMENTAL LABORATORIES,                                                                                                    | Run QA Flagging Process Clear QA Flags                                      |
| General Information Fish Preps Lab QC Results Lab QC Narrative                                                                                                    |                                                                             |
| Use the Filter button to retrieve the list of Lab QC Result matching the entered search criteria for the selected Data Set.<br>Click on the View/Edit icon to view or edit the Lab QC Result Information. On the pop-up window that appears, enter any d<br>To delete a Lab QC Result, click on the Delete icon next to the Result to be removed. To add a new Lab QC Result, click on th<br>Save. |                                                                             |
| Lab QC Narrative Result                                                                                                    |                                                                             |
| Substance:                                                                                                    |                                                                             |
| Protocol: 🔽 Method: 🔽                                                                                                    |                                                                             |
| Lab Batch No: QC Type: V Filter                                                                                                    |                                                                             |
| No items found. Please try again.                                                                                                    |                                                                             |
| New Result                                                                                                    |                                                                             |

Figure 2-77: Analysis Data Sets – Lab QC Narration Tab

The user can select Analysis Data Set from drop down menu and clicking on the Load button will retrieve and load information, corresponding to the Analysis data set selected. The Filter Filter button will display the result based on the criteria entered by the user in the search bar.

The icon under the lab QC narrative result list will pop up message confirming the delete. If the user selects OK, then the application will delete the record. If cancel is selected, application will not delete the record. The will allow the user to edit the record that already exists in the system. The **New Result** button will open the "Lab QC Narrative Result page", which will allow the user to enter a new record.

The Back to Data Sets List hyper link will take the user back to the lab analysis data sets list page.

## 4.5.13. Analysis Data Sets – Lab QC Narrative Tab – Add New Result

| Lab QC Narrative Resul | -                  |               |
|------------------------|--------------------|---------------|
| Substance:             |                    | * Protocol:   |
|                        |                    | × ×           |
| * QC Type: * Lab I     | nternal No: Method | :             |
| ~                      |                    | ×             |
| Prep No:               | Prep Method:       | Lab Batch No: |
|                        |                    |               |
|                        |                    |               |
| Narratives             |                    |               |
| Narrative              |                    |               |
| Save Save an           | d Continue Cancel  |               |

Figure 2-78: Analysis Data Sets – Lab QC Narrative Tab – Add New Result

This page will open when the user clicks on the **New Result** button 'Lab QC Narrative" tab page. The **Save** button will save the data entered together with the required field information. If the required field values are not entered, then application will display error message for required fields marked with asterisk (\*) to be entered. The **Cancel** button will exit the page without saving any data. The **Save and Continue** button will save the input data as a new record and the user can create another record without exiting the page. The **Save include** icon under the narratives will add a new narrative record to the system.

## 4.6. Review Sample Data – Search by activity

| P | ojects | > P | roject | Man | agement | :> | Rev |
|---|--------|-----|--------|-----|---------|----|-----|
| _ |        | -   |        | _   |         |    |     |

| zview Sample Data                                                                                                    |  |  |  |  |  |  |  |
|----------------------------------------------------------------------------------------------------|--|--|--|--|--|--|--|
| se the Search interface to retrieve all Samples matching the entered criteria from the ADEQ Database. Click on the Edit icon to update the Review Status of a Sample.                                                                                                    |  |  |  |  |  |  |  |
| In the pop-up window that appears, enter the Status and any Comments for the Sample, and then click Save.                                                                                                    |  |  |  |  |  |  |  |
| o view a Review Status Log of the Sample, click on the View Review Status Log Information icon. Click on Batch Update Status to update the status of multiple Samples at the same time.                                                                                                    |  |  |  |  |  |  |  |
|                                                                                                    |  |  |  |  |  |  |  |
| arch for Sample Data                                                                                                    |  |  |  |  |  |  |  |
| Search By: ● ACTIVITY ○ CREDIBLE                                                                                                    |  |  |  |  |  |  |  |
| Search Type:         Business Process:         Program Area:         Project:           V         SPECIAL PROJECTS (SurfaceWater)         V         2012-SPECIAL STUDIES                                                                                                    |  |  |  |  |  |  |  |
| Trip:         DataSet #:         Sample #:           [04/30/2012) 20120430-9274_42201 101002         Image: Complex and the sample and the sample and the s |  |  |  |  |  |  |  |
| Sample Collected Date: Data Set Type: Sample Status: Laboratory:                                                                                                    |  |  |  |  |  |  |  |
| Search                                                                                                    |  |  |  |  |  |  |  |
| earch Result                                                                                                    |  |  |  |  |  |  |  |
| 1 - 2 of 2 item(s) Items per page: 15                                                                                                    |  |  |  |  |  |  |  |
| Edit     Project Name     Analysis Set #     Sample #     Laboratory     Chem Medium     Fish Event ID     Fish Lab Sample #     Macro<br>#     Status     Status                                                                                                    |  |  |  |  |  |  |  |
| 2012-SPECIAL STUDIES SW-<br>98097 ARIZONA DEPT. OF ENVIRONMENTAL QUALITY (FIELD) Water Migrated                                                                                                    |  |  |  |  |  |  |  |
| Image: SW-<br>98097     Water     Migrated                                                                                                    |  |  |  |  |  |  |  |
|                                                                                                    |  |  |  |  |  |  |  |

Figure 2-79: Review Sample Data – Search by activity

The Search button will search if there is data for the search criteria entered, and then system will "load" the information related to the search criteria entered and display values in the search result below.

The  $\overset{\text{IIII}}{=}$  icon will allow the user to edit the data that already exists in the system for the selected row. The Batch Update Status button will open the "Batch update review status page", which will allow the user to update the status.

## 4.7. Review Sample Data – Edit Search by activity

| Status:  | Review History:                                                                                                    |
|----------|----------------------------------------------------------------------------------------------------|
| opmitted | [4/10/2017 6:00:25 PM] changed to Approved.         By: Administrator Administrator         Comment:         [4/10/2017 6:00:16 PM] changed to Edit. |
|          | By: Administrator Administrator<br>Comment:                                                                                                    |
|          |                                                                                                    |
|          |                                                                                                    |

Figure 2-80: Review Sample Data – Edit Search by activity

This page will open when the user clicks on the edit icon on the Review Sample Data page.

The Save button will save the data entered together with the required field information. If the required field values are not entered, then application will display error message for required fields marked with asterisk (\*) to be entered. The Cancel button will exit the page without saving any data. The review history section on the right will display the history for each of the status selected by the users.

## 4.8. Review Sample Data – Search by activity -Batch update status

| Batch Update Review Status |            |
|----------------------------|------------|
| ★ Status:                  | $\searrow$ |
|                            |            |
|                            |            |
| Cancel Save                |            |

Figure 2-81: Review Sample Data – Search by activity -Batch update status

This page will open when the user clicks on the **Batch Update Status** button on the "Review sample data" page. This page will allow the user to update the status.

The **Save** button will save the data entered together with the required field information. If the required field values are not entered, then application will display error message for required fields marked with asterisk (\*) to be entered. The **Cancel** button will exit the page without saving any data.

## 4.9. Review Sample Data – Search by assessment -Batch update status

| Update Credible Level      |
|----------------------------|
| * Credible Level: External |
| Save Cancel                |

Figure 2-82: Review Sample Data – Search by assessment -Batch update status

This page will display when the user clicks on **Batch Update Assessment Level**, which enables him to update samples status in batch based on the assessment level.

The **Save** button will save the data entered together with the required field information. If the required field values are not entered, then application will display error message for required fields marked with asterisk (\*) to be entered. The **Cancel** button will exit the page without saving any data.

## *5 Query and Report* 5.1. Query Water Quality Data

#### Search Water Quality Data

This page can be used to extract Water Quality Data from the ADEQ database

Each data entry box below represents a filter on ADEQ Water Quality data. As such, any selection you make will always either reduce the number of records you would otherwise see or leave the number of records unchanged. The sole exception is Search Type, which can change the form that the returned data will take. Please note that searching for a broad range of data could cause the search to take a few minutes to complete or result in an overflow of data and the search to time out. By default, you must include at least one search criteria to avoid major performance issues, but you are free to include as many search criteria as desired and the more search criteria you include, the faster the search should be.

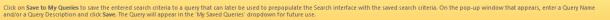

### My Saved Queries:

#### Search Criteria

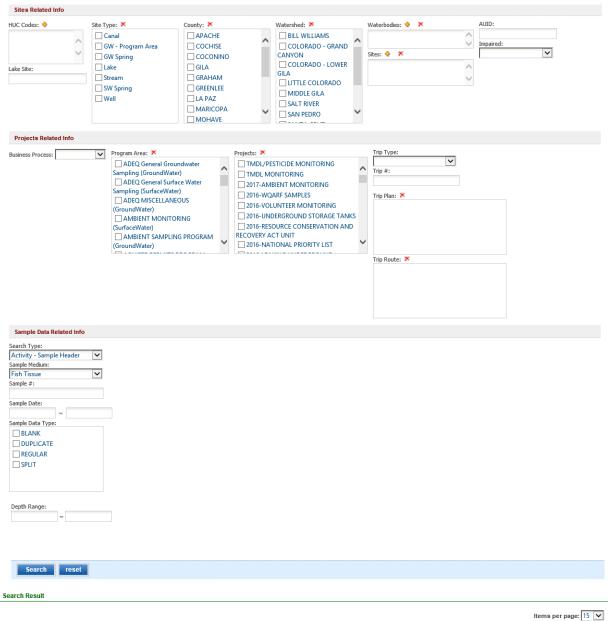

| Project                    | Site   | Trip#               | Sample#                 | Trip Type | Medium         | Sample Date              | Sample<br>Type | Fish Prep<br>Sample# | Dataset# | Sample<br>Depth | WQX Flag         | Last Updated<br>Date     |
|----------------------------|--------|---------------------|-------------------------|-----------|----------------|--------------------------|----------------|----------------------|----------|-----------------|------------------|--------------------------|
| 2015-AMBIENT<br>MONITORING | 100009 | -2282_2015-<br>AMBI | VRBAR-<br>A&09/24/20140 | Sampling  | Fish<br>Tissue | 9/24/2014<br>12:00:00 AM | REGULAR        | REGULAR              | REGULAR  | -1              | Ready to<br>Send | 4/10/2017<br>5:29:39 PM  |
| 2015-AMBIENT<br>MONITORING | 100009 | -2282_2015-<br>AMBI | VRBAR-A&4/8/2015-<br>0  | Sampling  | Fish<br>Tissue | 4/8/2015<br>12:00:00 AM  | REGULAR        | REGULAR              | REGULAR  | -1              | Ready to<br>Send | 3/30/2017<br>11:41:02 PM |

## Figure 2-83: Query Water Quality Data

The Search button will search if there is data for the search criteria entered, and then system will "load" the information related to the search criteria entered and display values in the Search Result list below. By Selecting a Query Name from the 'My Saved Queries' dropdown, the System will refresh the Search Water Quality Data screen to re-populate search criteria fields and display the corresponding search results.

There are three sections to the query page that can be used to build a query:

1) Site Information

This section allows the user to filter search results down by site and location. User can select information relating to Site Type, County, Watershed, Waterbodies, Sites , and HUC Code.

Waterbodies, Sites and HUC Codes can be searched for using their search pop-up buttons, Please note that AUID, Impaired and Lake Site will all be removed from the Water Quality Query page with Release 2; they are not functional.

2) Project Information

This section allows the user to filter search results down by Program Area and Project. Note that Business Process here is not a search parameter, it just provides a filter on the Program Area and Projects lists. Once the user selects one or more Program Areas (if they choose to), then the Projects list will be filtered down to display only projects associated with selected Program Areas. If the Program Area or Project selected has an associated Trip Plan and Trip Routes, then those lists will be populated an all associated Trip Plans will be selected by default. This will allow the user to select from the Trip Route list if desired.

It is important to note that once the user has made a selection from the Trip Route list, these selections will override the selections of Program Area and Project. If the user wishes to further limit their search results to a particular year while selecting a Trip Route, then the user must enter a date range in the Sample Data Information section.

3) Sample Data Information

This section contains allows the user to define what kind of samples or results they would like to search for. It also allows the user to select a search type, which define the format of the search results output and can also allow the user to select from additional search parameters.

NOTE: The following search types are to be removed from eAquaPro or will only be available in Release 2:

Result – Chem, WQS Result – Fish Community Result – Chem, Coliform Result – Chem, E. Coli

The only required field for a database query is the **Search Type**, but the user is required to enter at least one other search criterion before the page will return results.

1. The icon next to 'Waterbodies:' will look up for streams and add selected one(s) as Search Criteria, and the 'Stream Search' window will pop-up.

a. Enter Stream Name and click **Search** on the Stream Search pop-up window, and the application will display and allow user to select the entered Stream Name. By default, if no stream name is entered, the system will display all stream names available in the system. If user enters one letter, the system will retrieve and display all stream names starting with the entered letter.

b. Select Waterbody Name(s) and click **OK** on the Stream Search pop-up window, and the Stream name(s) will be added to the search criteria.

c. Click **Close** on the Waterbody Search pop-up window, and the System will close the Waterbody Search window, and no stream will be added to the search criteria.

d. Click on 🞽 icon next to 'Waterbody:' field and all stream names entered will be removed.

2. Click on the icon next to 'Sites:' to look up for sites and add selected one(s) as Search Criteria.
 a. Enter any Site Search Criteria and click Search on the Site Search pop-up window , and System will retrieve all sites corresponding to the search criteria entered. By default, if no search

criteria are entered, the system will display all sites available in the system. b. Select Site(s) and click **OK** on the Site Search pop-up window and Site(s) will be added to the Water Quality Data Search Criteria.

c. Click **Close** on the Site Search pop-up window and System will close the Site Search window, and no site will be added to the search criteria.

d. Clicking on 🞽 icon next to the 'Sites:' field and all site names entered in the field box will be removed.

3. Click on the icon next to '**Parameters:**' to look up specific substances and add selected one(s) as Search Criteria.

a. Enter any Parameter Search Criteria and click **Search** on the Site Search pop-up window, and System will retrieve all sites corresponding to the search criteria entered. By default, if no search criteria are entered, the system will display all parameters available in the system.

b. Select Parameters(s) and click **OK** on the Parameter Search pop-up window and Parameters(s) will be added to the Water Quality Data Search Criteria.

c. Click **Close** on the Site Search pop-up window and System will close the Site Search window, and no site will be added to the search criteria.

d. Clicking on the checkbox next to the 'All Parameters' field and all parameter names entered in the field box will be checked.

e. Once the user has search for and selected a list of parameters, they will not be able to see the whole list again without restarting their session. To search for results based on new parameters, the user will need to use the Parameters search pop-up again to repopulate the **Parameters:** list on the query page.

By clicking on the 🞽 icon next to the various check box lists (e.g. Watershed, Program Area or Trip Plan), the application will delete the records which have been check marked by the user.

4. By Clicking on Save to Personal Queries button the application will open the Save to Personal Queries window.

a. Enter Query Name and Query Description, and click Save and System will save all entered search criteria as a query that can later be used to pre-populate the search screen. The Query Name entered will then be displayed on the 'My Saved Queries' drop down.

b. Click **Cancel** on the Save To My Queries pop-up window, and System will close the Save To My Queries window, and no further action will be taken

5. By clicking on **Export**, the user will be prompt with a File Download Dialog. He or she may choose to save the data as an Excel sheet to local hard drive or as an Access .mdb file.

6. User can generate a pop-up of containing a 3D plot of the data currently presented on the screen, as

well as a Google map covering the data area by clicking Show 3D Plot

7. User can export to a KML file, viewable in Google Earth, by clicking Export KML

| ite ID:                                    |                 |                                 |           | ultural Dischrg         |            | EcoF         | Region:        | ~                                            | HUC Code                                                        | : 🏴 Stream Name:   |              |
|--------------------------------------------|-----------------|---------------------------------|-----------|-------------------------|------------|--------------|----------------|----------------------------------------------|-----------------------------------------------------------------|--------------------|--------------|
| Latitude Range: Longtitude Range: Project: |                 |                                 |           |                         |            |              |                |                                              |                                                                 |                    |              |
|                                            | Site ID         | Short Desc                      | F<br>Site | Туре                    | County     | HUC 12       | HUC 14         | Eco                                          | Stream<br>Name                                                  | Lat.               | l            |
|                                            | LMJ180-<br>0070 |                                 |           | Agricultural<br>Dischrg | Noble      | 040500011603 | 04050001180040 | S.<br>Michican/N.<br>Indiana<br>Drift Plains | Cattle<br>Pond<br>Discharg                                      | 41.3894444444444   | -<br>85.3959 |
|                                            | UMI070-<br>0007 | Sewage<br>Straight<br>Pipe Disc |           | Agricultural<br>Dischrg | Benton     | 071200020705 | 07120002070020 | Central<br>Corn Belt<br>Plains               | Straight<br>Pipe<br>Discha                                      | 40.69286111111110  | -<br>87.428  |
|                                            | UMK050-<br>0023 | Field Tile<br>Drainage<br>Combi |           | Agricultural<br>Dischrg | Kosciusko  | 071200010307 | 07120001050110 | S.<br>Michican/N.<br>Indiana<br>Drift Plains | Jacob B<br>Miller<br>Field                                      | 41.37388888888890  | -86.002      |
|                                            | WAW040-<br>0054 | N by NE<br>from<br>Wainwright   |           | Agricultural<br>Dischrg | Tippecanoe | 051201070309 | 05120107040120 | Eastern<br>Corn Belt<br>Plains               | Unnamed<br>Tributary                                            | 40.316016666666670 | -<br>86.7574 |
|                                            | WLV050-<br>0004 | Discharge<br>to Mud<br>Pine Cr  |           | Agricultural<br>Dischrg | Warren     | 051201080304 | 05120108050040 | Eastern<br>Corn Belt<br>Plains               | Unknown<br>Field Tile<br>into Mud<br>Pine Cr S<br>of<br>Boswell | 40.44618333333330  | -<br>87.3603 |
| ]                                          |                 |                                 |           |                         |            | Ш            |                |                                              |                                                                 |                    | [            |

## 5.1.1 Query Water Quality Data – Add Site Search

Figure 2-84: Query Water Quality Data -Add Site Search

This page will open when the user clicks on the ricon under the sites in the Query water quality data page.

This Site search page allows the user to search the sites based on the site criteria entered or selected, and by clicking the **Search** button, the application will list the data based on the search criteria entered. The user can select the site records. And by clicking the **OK** button, the application will add the sites selected by the user to the Site list in the Query water quality data page. If the **Close** button is selected, then the application will close the page without saving any information.

## 5.1.1 Query Water Quality Data – Add Waterbody Search

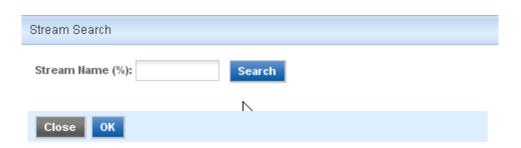

Figure 2-85: Query Water Quality Data -Add Stream Search

This page will open when the user clicks on the 😤 icon under the streams in the Query water quality data page.

This page allows the user to search the streams based on the criteria entered. By clicking on the

Search button, the application will check the database for the search criteria entered by the user. If

there is data matched with the search criteria, then the application will display the data. By clicking the

ok button, the application will add the stream selected by the user to the Stream list in the Query

water quality data page. If the **Close** button is selected, the application will close the page without saving any information.

# 6 WQX Submission Note: WQX Submission will be addressed in Release 2.

| Term             | Definition                                                              |
|------------------|-------------------------------------------------------------------------|
| Business Process | Denotes Groundwater or Surface Water business process groups.           |
|                  | Generally this is used to provide a quick filter of information so that |
|                  | the user can select data relevant to their work.                        |
| Program Area     | The highest data level in eAquaPro. Program Areas define a              |
|                  | grouping of work that can cover years and different purposes. They      |
|                  | can only be created by Administrators in the Reference Data section     |
|                  | of the site.                                                            |
| Project          | Projects are subsets of Program Areas that cover a specific purpose     |
|                  | or period of time. They are associated with specific data types,        |
|                  | defined by the user, and generally have universal QA/QC                 |
|                  | requirements within the project.                                        |
| Trip Plan        | Trip Plans are used to define where samples will be taken for a         |
|                  | Project. They are comprised of Trip Plan Routes                         |

# Appendix A: Glossary

| Term             | Definition                                                          |
|------------------|---------------------------------------------------------------------|
| Trip Plan Routes | Trip Plan Routes are groups of sites that are associated with a     |
|                  | Project or Program Area. They are useful for grouping data within a |
|                  | Program Area without respect to Project, but they are also used to  |
|                  | define areas that Trips are meant to take place.                    |
|                  |                                                                     |